**BECKHOFF** New Automation Technology

# Manual | EN

TF5420

# TwinCAT 3 | Motion Pick-and-Place

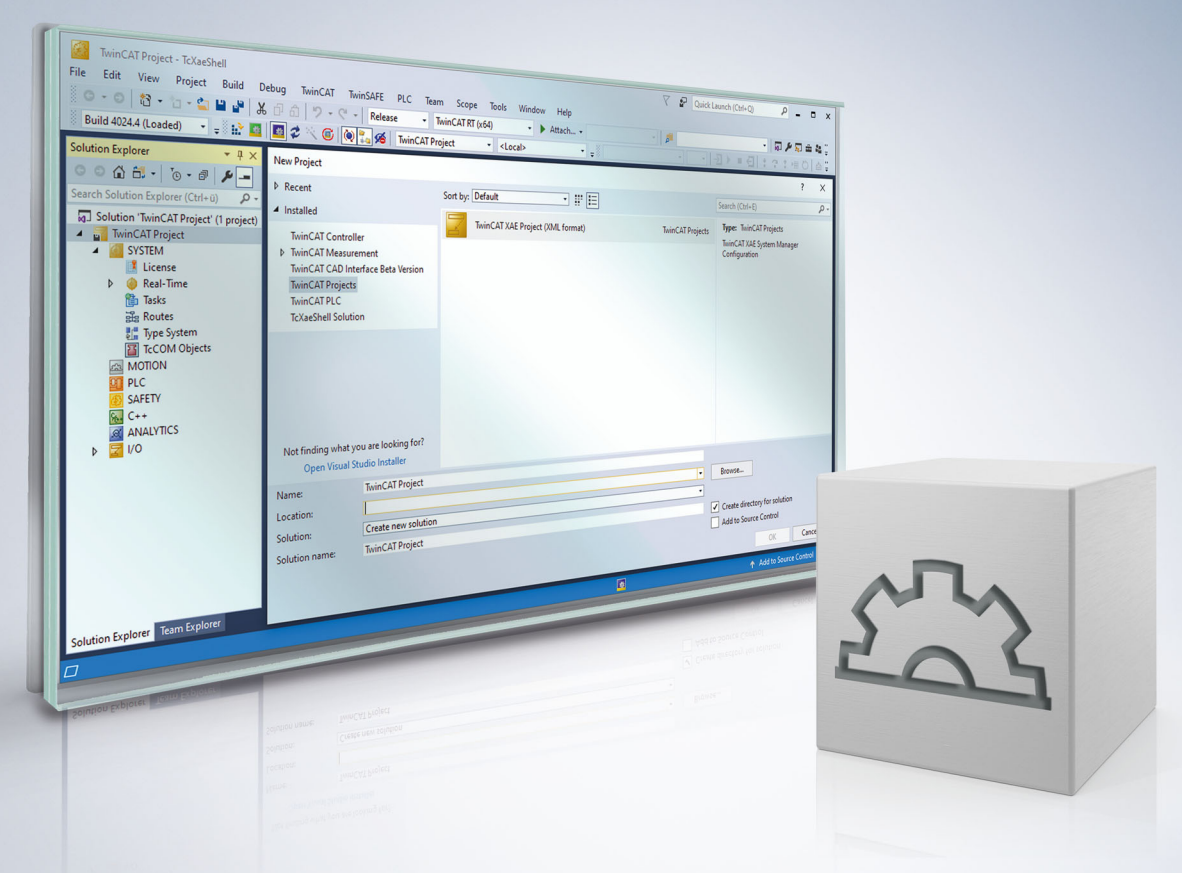

# **Table of contents**

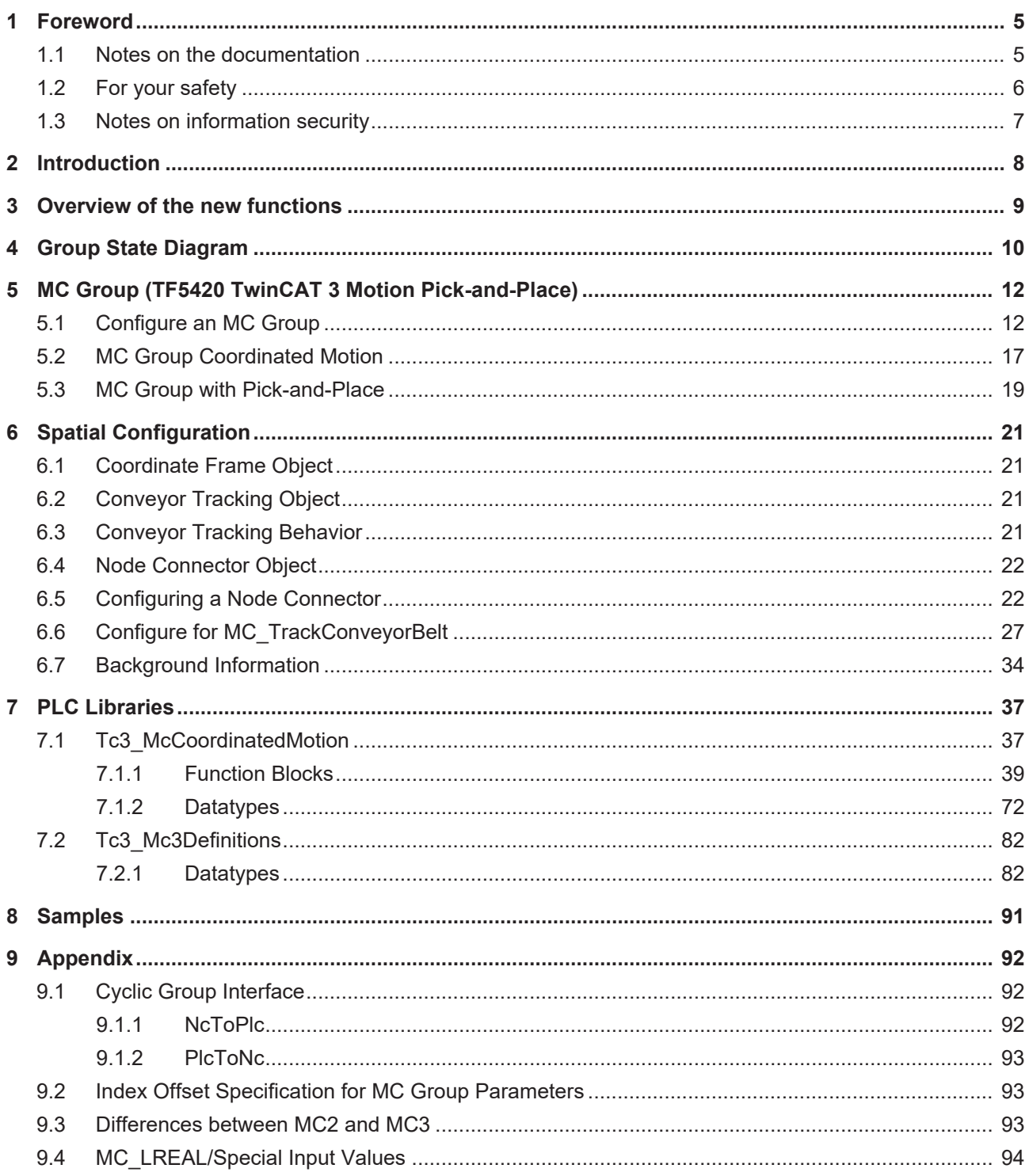

## <span id="page-4-0"></span>**1 Foreword**

### <span id="page-4-1"></span>**1.1 Notes on the documentation**

This description is only intended for the use of trained specialists in control and automation engineering who are familiar with applicable national standards.

It is essential that the documentation and the following notes and explanations are followed when installing and commissioning the components.

It is the duty of the technical personnel to use the documentation published at the respective time of each installation and commissioning.

The responsible staff must ensure that the application or use of the products described satisfy all the requirements for safety, including all the relevant laws, regulations, guidelines and standards.

#### **Disclaimer**

The documentation has been prepared with care. The products described are, however, constantly under development.

We reserve the right to revise and change the documentation at any time and without prior announcement. No claims for the modification of products that have already been supplied may be made on the basis of the data, diagrams and descriptions in this documentation.

#### **Trademarks**

Beckhoff®, TwinCAT®, TwinCAT/BSD®, TC/BSD®, EtherCAT®, EtherCAT G®, EtherCAT G10®, EtherCAT P®, Safety over EtherCAT®, TwinSAFE®, XFC®, XTS® and XPlanar® are registered trademarks of and licensed by Beckhoff Automation GmbH.

Other designations used in this publication may be trademarks whose use by third parties for their own purposes could violate the rights of the owners.

#### **Patent Pending**

The EtherCAT Technology is covered, including but not limited to the following patent applications and patents:

EP1590927, EP1789857, EP1456722, EP2137893, DE102015105702 with corresponding applications or registrations in various other countries.

### Fther**CAT**

EtherCAT® is a registered trademark and patented technology, licensed by Beckhoff Automation GmbH, Germany

#### **Copyright**

© Beckhoff Automation GmbH & Co. KG, Germany.

The reproduction, distribution and utilization of this document as well as the communication of its contents to others without express authorization are prohibited.

Offenders will be held liable for the payment of damages. All rights reserved in the event of the grant of a patent, utility model or design.

### <span id="page-5-0"></span>**1.2 For your safety**

#### **Safety regulations**

Read the following explanations for your safety. Always observe and follow product-specific safety instructions, which you may find at the appropriate places in this document.

#### **Exclusion of liability**

All the components are supplied in particular hardware and software configurations which are appropriate for the application. Modifications to hardware or software configurations other than those described in the documentation are not permitted, and nullify the liability of Beckhoff Automation GmbH & Co. KG.

#### **Personnel qualification**

This description is only intended for trained specialists in control, automation, and drive technology who are familiar with the applicable national standards.

#### **Signal words**

The signal words used in the documentation are classified below. In order to prevent injury and damage to persons and property, read and follow the safety and warning notices.

#### **Personal injury warnings**

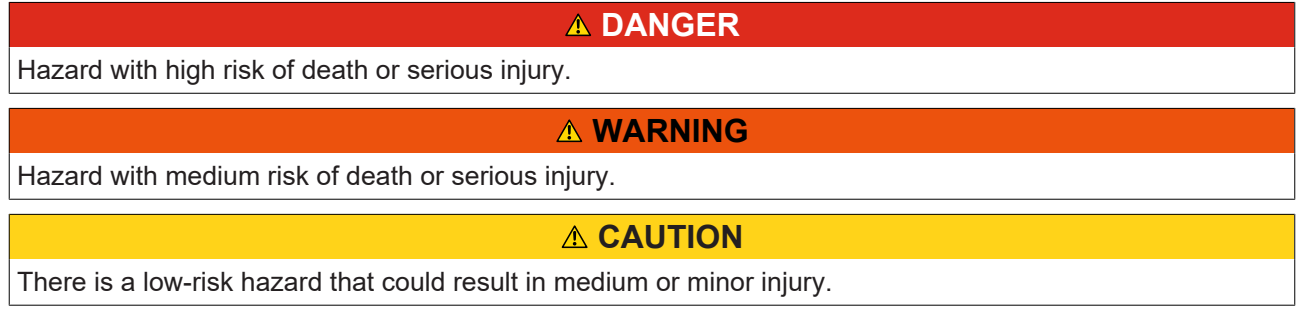

#### **Warning of damage to property or environment**

*NOTICE*

The environment, equipment, or data may be damaged.

#### **Information on handling the product**

This information includes, for example:

recommendations for action, assistance or further information on the product.

### <span id="page-6-0"></span>**1.3 Notes on information security**

The products of Beckhoff Automation GmbH & Co. KG (Beckhoff), insofar as they can be accessed online, are equipped with security functions that support the secure operation of plants, systems, machines and networks. Despite the security functions, the creation, implementation and constant updating of a holistic security concept for the operation are necessary to protect the respective plant, system, machine and networks against cyber threats. The products sold by Beckhoff are only part of the overall security concept. The customer is responsible for preventing unauthorized access by third parties to its equipment, systems, machines and networks. The latter should be connected to the corporate network or the Internet only if appropriate protective measures have been set up.

In addition, the recommendations from Beckhoff regarding appropriate protective measures should be observed. Further information regarding information security and industrial security can be found in our <https://www.beckhoff.com/secguide>.

Beckhoff products and solutions undergo continuous further development. This also applies to security functions. In light of this continuous further development, Beckhoff expressly recommends that the products are kept up to date at all times and that updates are installed for the products once they have been made available. Using outdated or unsupported product versions can increase the risk of cyber threats.

To stay informed about information security for Beckhoff products, subscribe to the RSS feed at [https://](https://www.beckhoff.com/secinfo) [www.beckhoff.com/secinfo](https://www.beckhoff.com/secinfo).

# <span id="page-7-0"></span>**2 Introduction**

The TF5420 TwinCAT 3 Motion Pick-and-Place software package is installed together with the TF5400 software package.

#### **Target system**

Windows XP or Windows 7/8/10.

#### **TwinCAT 3 Motion Pick-and-Place**

TF5420 TwinCAT 3 Motion Pick-and-Place executes multi-dimensional motions. It was specially developed for the requirements of pick-and-place applications. It should be applied to motions where the precise path dynamics in segment transitions are not so important, but where the user wishes to get from one point to another as quickly as possible. The *Tc3\_McCoordinatedMotion* library contains all the associated function blocks.

#### **Additional licensing requirements**

TF5420 TwinCAT 3 Motion Pick-and-Place requires the TC1260 license.

## <span id="page-8-0"></span>**3 Overview of the new functions**

**As of** TF5400 V3.2.27 for the MC Group Coordinated Motion:

- New: Introduction of additional dynamic constraints for path and auxiliary axes.
- New: Optionally, the override also affects the synchronization phase for the MC\_TrackConveyorBelt.
- Optimizations to the MC\_TrackConveyorBelt that prevent SAF cycle misalignment between conveyor (master) and slave axis.
- Optimizations of the error reaction for the MC\_TrackConveyorBelt. In the event of a runtime error of the conveyor belt (master), an active MC\_MovePath is not aborted and an error reaction is to be triggered via the PLC.
- Requires an x64 platform.

#### **As of TF5400** V3.1.10.64:

- New: In a CM group with Geo Blending, a blocker that is triggered early enough before it becomes active will be blended over and passed on without interruption.
- Requires TwinCAT V3.1.4024.24 or higher

#### **As of TF5400** V3.1.10.1:

- New group type MC Group Coordinated Motion is available.
- Cyclic interface is extended for MC Group Coordinated Motion.
- New function blocks for MC Group Coordinated Motion:
	- MC\_BlockerPreparation
	- MC\_ReleaseBlocker
	- MC\_GroupReadBlockerStatus
	- MC\_DwellTimePreparation
- MC GroupHalt is implemented for MC Group Coordinated Motion.
- mcTransModeCornerDistance, mcCircPathchoiceShortSegment and mcCircPathchoiceLongSegment are implemented for MC Group Coordinated Motion.
- Requires TwinCAT V3.1.4024.7 or higher

#### **As of TF5400** V3.1.6.27:

- The remaining time and distance of the current segment can be read via ADSREAD.
- Requires TwinCAT V3.1.4022.0 or higher

#### **As of TF5400 V3.1.6.3:**

• New function blocks for spatial transformations, i.e. for changing the reference system (MC\_SetCoordinateTransform) and for conveyor tracking (MC\_TrackConveyorBelt).

#### **As of TF5400** V3.1.4.4:

• New: From software version 3.1.4.4 MC\_MAXIMUM is supported as input value. For more detailed information please refer to the documentation for the respective function block.

#### **As of TF5400** V3.1.2.47:

• New function block MC\_MoveCircularAbsolutePreparation.

## <span id="page-9-0"></span>**4 Group State Diagram**

The state diagram describes the state of a Coordinated Motion group. The states described here can be read from the PLC using the function block MC\_GroupReadStatus.

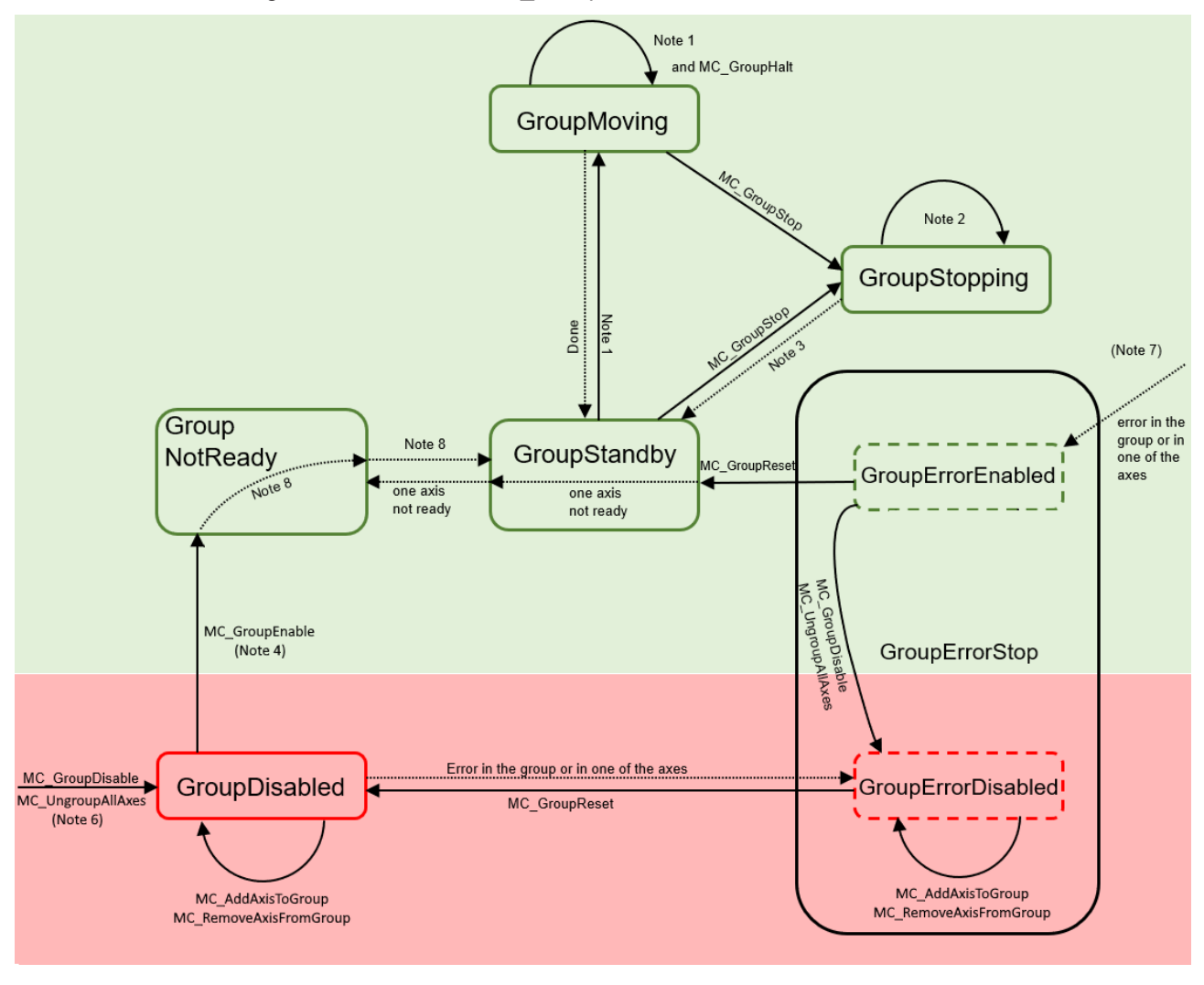

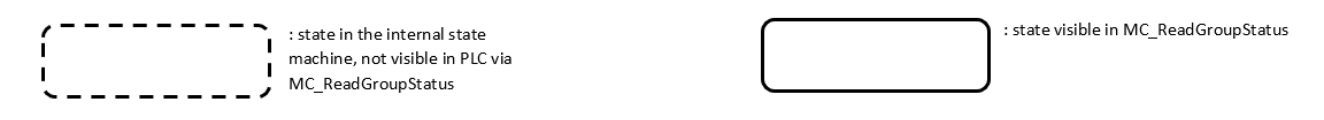

### **Note Description** 1 Applicable for all non-administrative (movement) function blocks. 2 In the GroupStopping state, many function blocks can be called, but they are not executed. Exceptions are MC GroupDisable [ $\blacktriangleright$  [41\]](#page-40-0) and [MC\\_UngroupAllAxes \[](#page-54-0) $\blacktriangleright$  [55\]](#page-54-0), which cancel the stop and create the transition to the GroupDisabled state. 3 MC GroupStop [▶ [59\]](#page-58-0).DONE 4 The number of axes in the group (added via MC AddAxisToGroup [ $\blacktriangleright$  [39\]](#page-38-1)) must be equal to the number of axes in the spatial axis convention plus the Additional Axes Count. 5 - 6 MC\_GroupDisable can be called in all states and changes the state to

GroupDisabled. When MC\_GroupDisable is called in an error state, the state changes to GroupErrorDisabled.

- 7 The state change to GroupErrorEnabled occurs in the axis/group error case from any state in which the group is enabled.
- 8 The state change occurs when "bIsControlLoopClosed" is TRUE for all axes. bPositiveDirection"/"bNegativeDirection" do not have to be enabled.

9 -

10 MC GroupReset [ $\blacktriangleright$  [46\]](#page-45-0) has no effect if the state is different from GroupErrorStop. MC\_GroupReset must be called to exit the GroupErrorStop state.

## <span id="page-11-0"></span>**5 MC Group (TF5420 TwinCAT 3 Motion Pick-and-Place)**

### **5.1 Configure an MC Group**

<span id="page-11-1"></span>.

Basically, the configuration described here is valid for all Motion Objects in the Advanced Motion Pack.

1. Add new "NC/PTP NCI Configuration" in the Motion section.

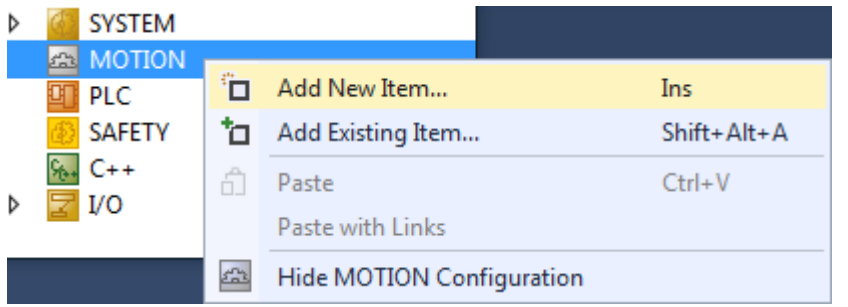

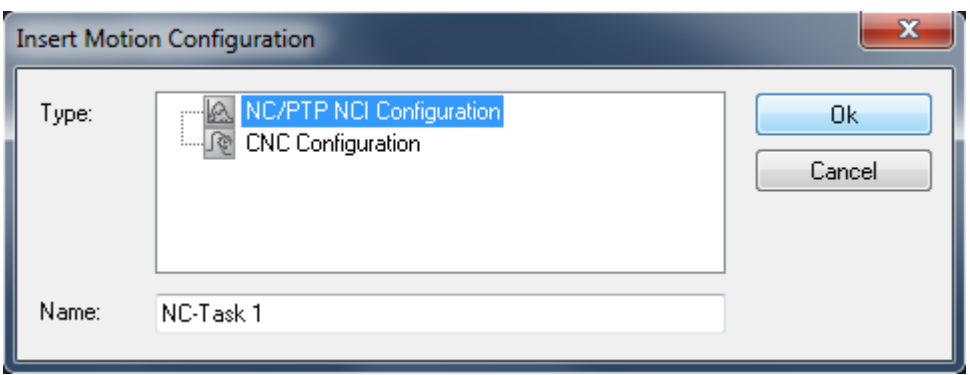

2. Add all axes to the NC-Configuration.

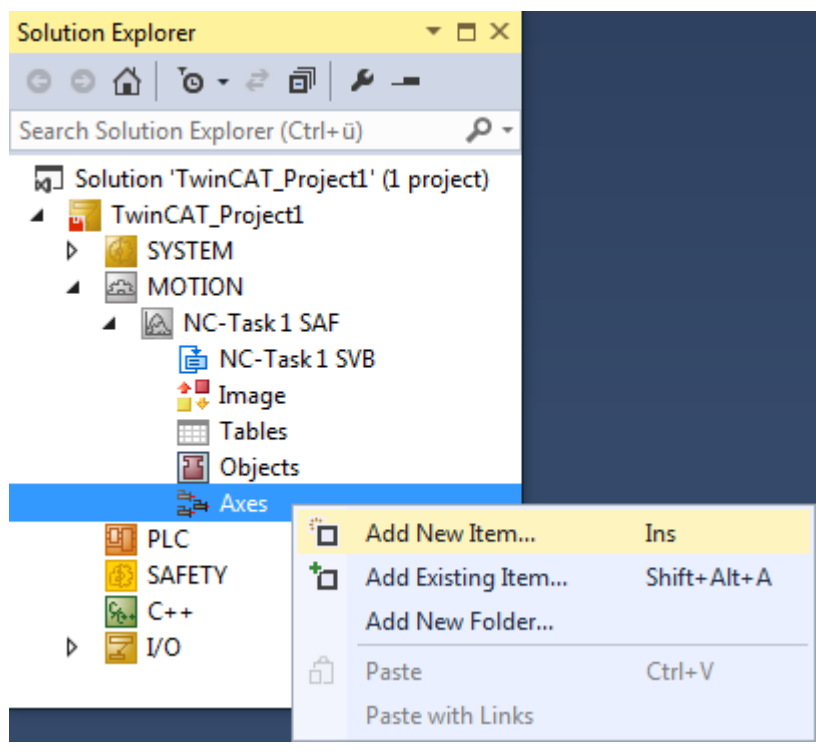

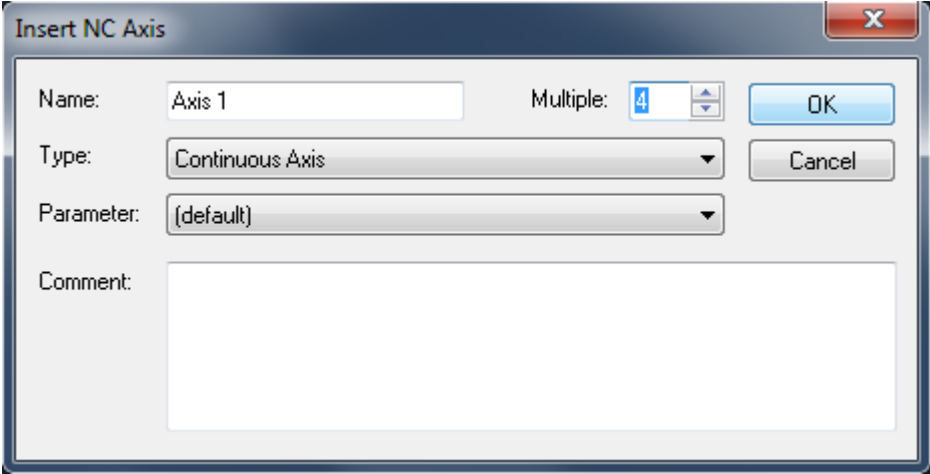

3. Add the appropriate Group to the entry "Objects" in the NC-Configuration: For Coordinated Motion, multi-dimensional movements: [MC Group Coordinated Motion \[](#page-16-0) $\blacktriangleright$  [17\]](#page-16-0) or [MC](#page-18-0) [Group with Pick-and-Place \[](#page-18-0) $\blacktriangleright$  [19\]](#page-18-0).

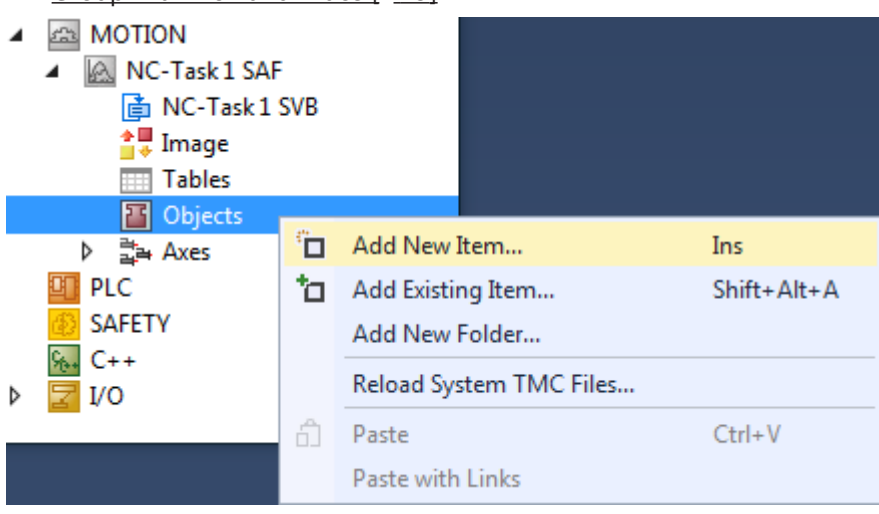

#### **Insert TcCom Object**

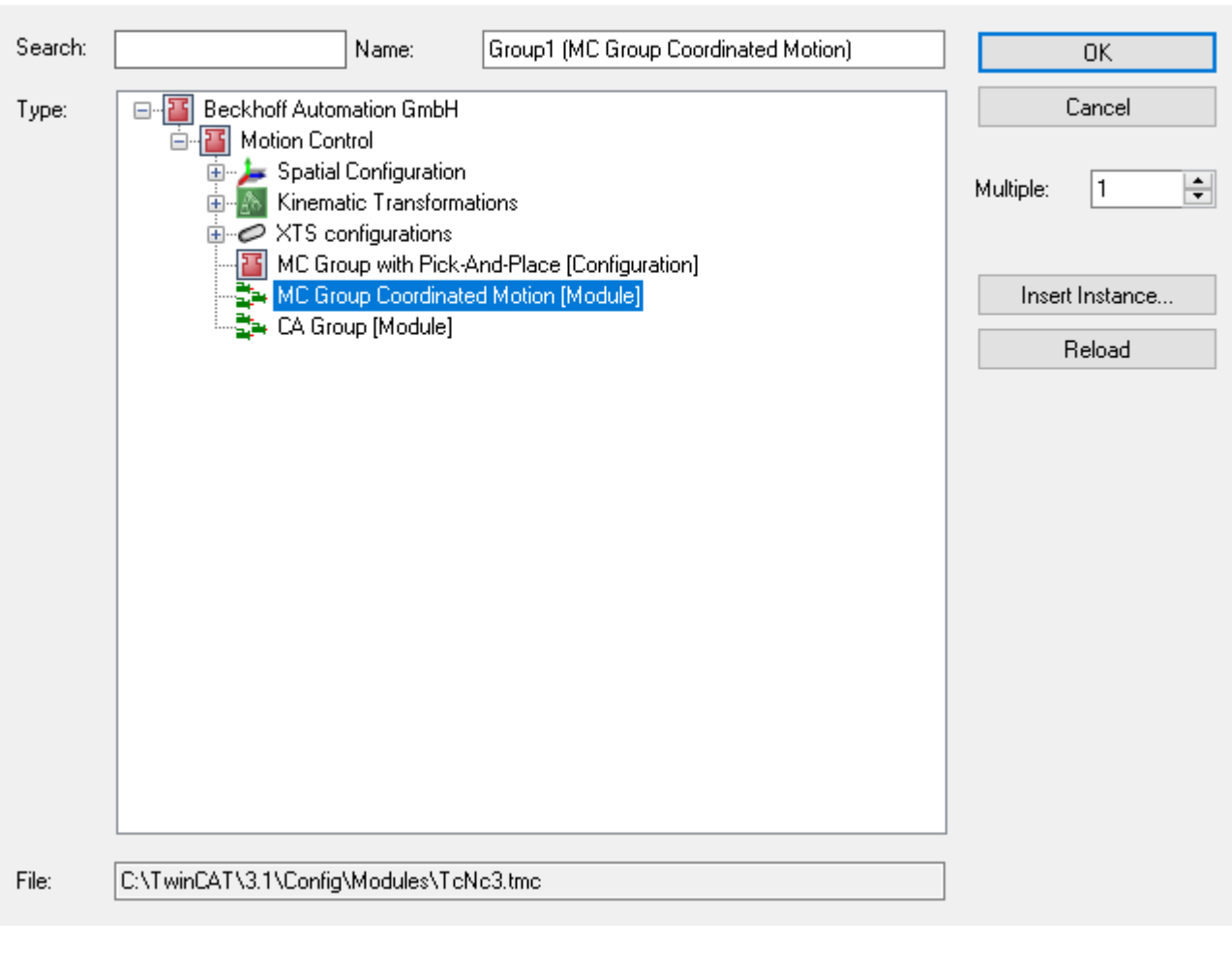

- ▲ 28 MOTION
- **A** NC-Task 1 SAF ◢ **The NC-Task 1 SVB**  $\frac{1}{2}$  Image **Tables** ▲ 图 Objects Group1 (MC Group Coordinated Motion) **D Li** Group Outputs **D** Group Inputs
	- 4. Check the Tasks in the Group. Context ID 0 has to be set to **"NC-Task 1 SAF"**. Context ID 1 has to be set to **"NC-Task 1 SVB"**.

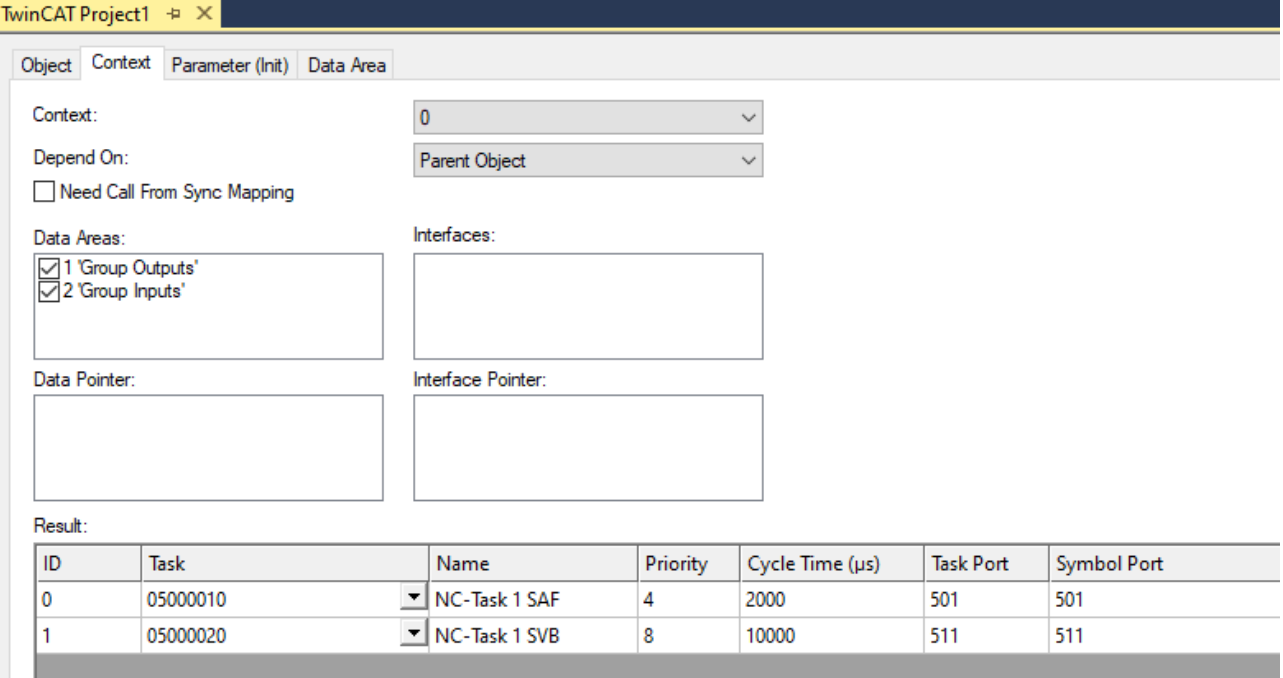

- 5. Configure the group parameters according to the desired application. For more explanations referring to the group parameters see the following sections.
- 6. To address the group from the PLC a cyclic interface has to be declared and linked to the IO of the group (see PLC Library [Tc3\\_McCoordinatedMotion \[](#page-16-0)▶ [17\]](#page-16-0)). To address and enable the axes the library "Tc2\_Mc2" has to be added to the project.
- $\Rightarrow$  A new "NC/PTP NCI Configuration" has been established.

```
VAR
   stGroupRef : AXES GROUP REF;
END_VAR
```
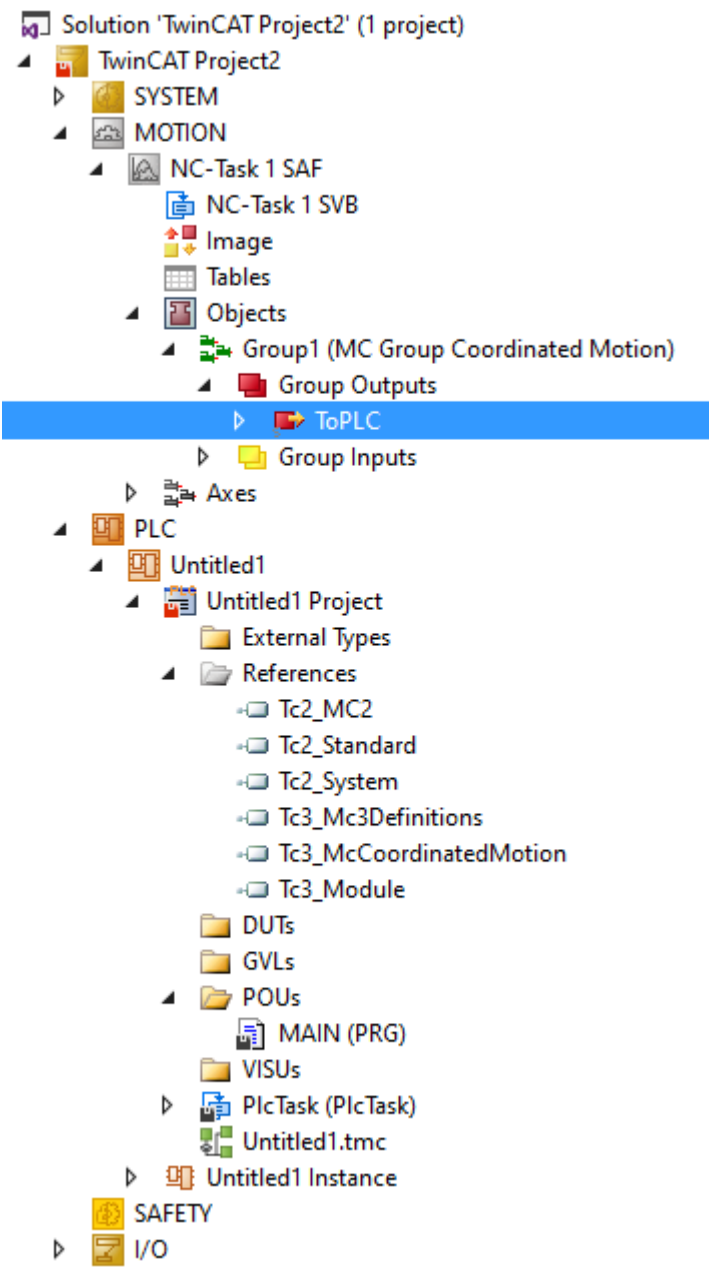

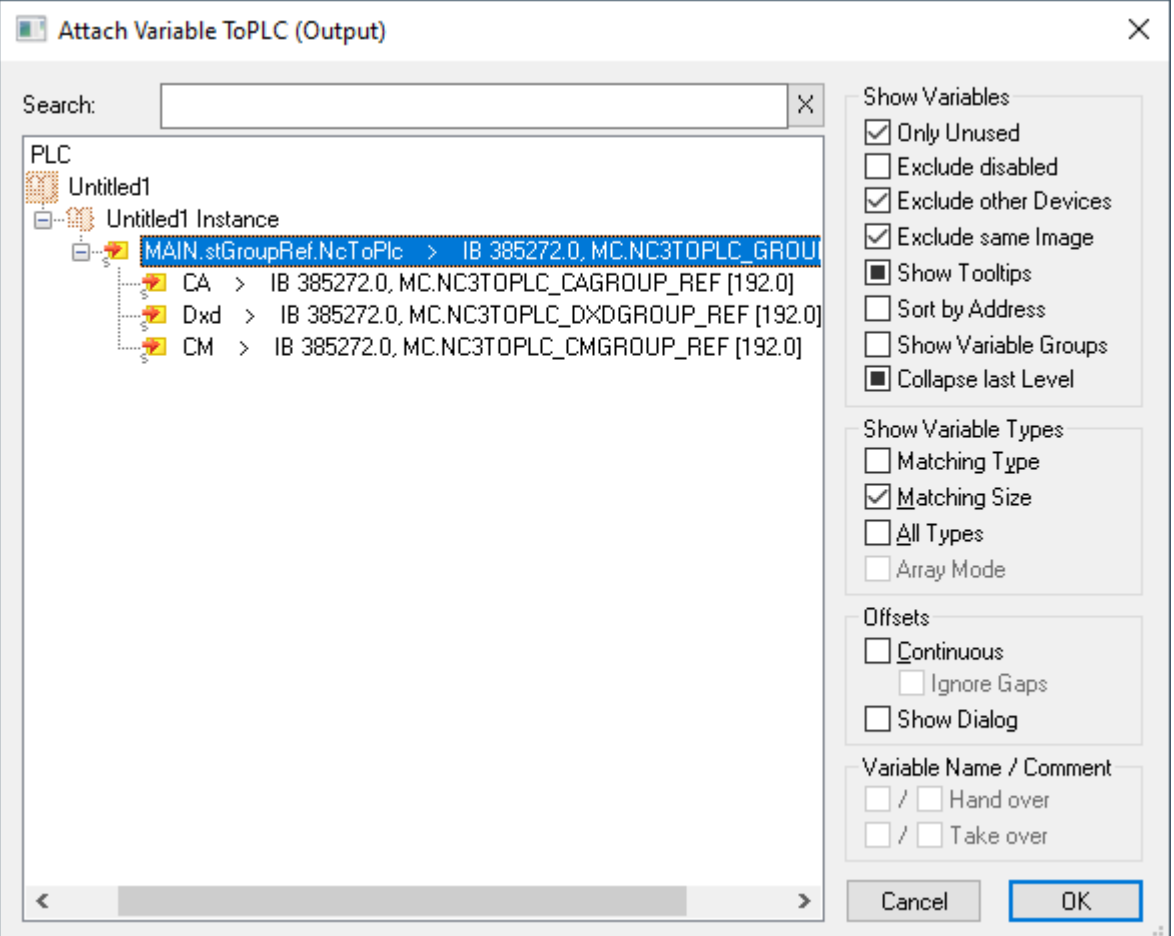

### <span id="page-16-0"></span>**5.2 MC Group Coordinated Motion**

Object Context Parameter (Init) Data Area

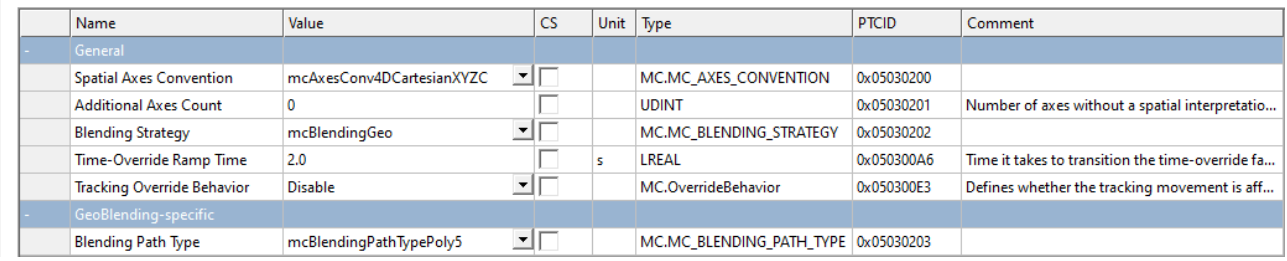

#### **Parameter (Init)**

#### **Spatial Axes Conventions**

Three axes conventions can be set.

The axes conventions define how the axes are interpreted in the axis group. In combination with "Additional Axes Count", they define the dimension of the axis group and thus the number of axes that need to be added, as well as the way in which each of the added axes is interpreted.

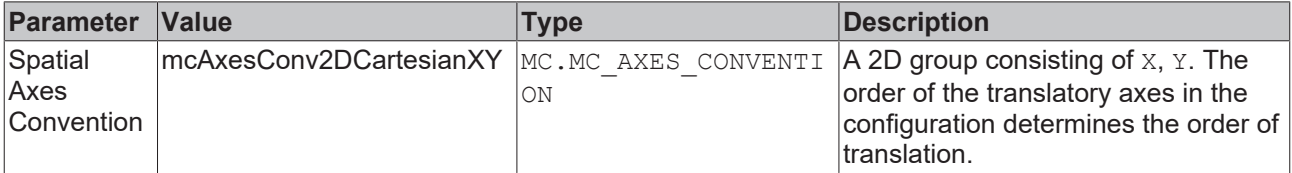

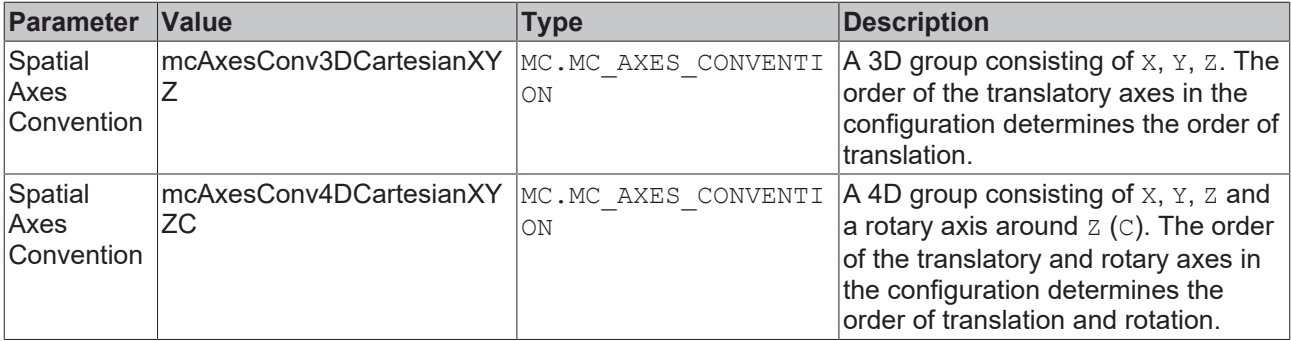

#### **Additional Axes Count**

Number of axes in the axis group that have no geometric interpretation. Between 0 and 8 axes of this type can be inserted.

#### **Blending Strategy**

Sets the blending strategy.

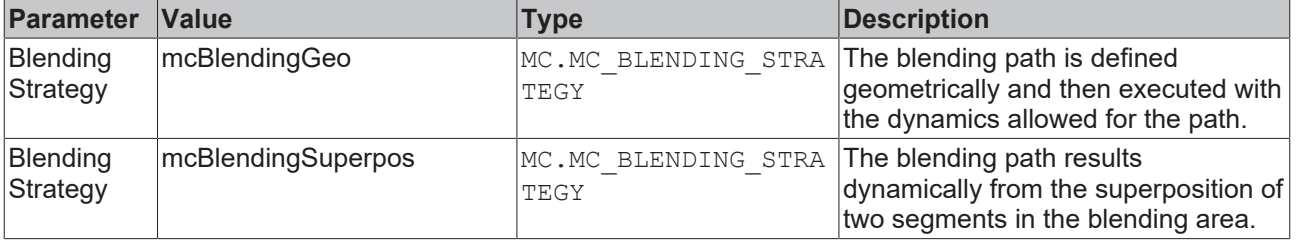

#### **Time Override Ramp Time**

Ramp time for override modification from 0 % to 100 %. The time override is superimposed on the actual profile. This can result in higher dynamics in total during the override changes than were parameterized at the group.

#### **Tracking Override Behavior**

Defines whether the Conveyor Tracking override also affects the conveyor.

Available from TF5400 3.2.27.

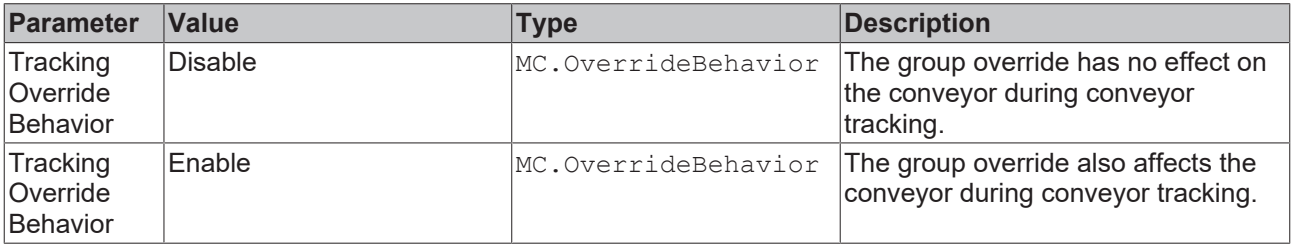

#### **GeoBlending-specific parameters**

#### **Blending Path Type**

Defines the geometry used for the blending path.

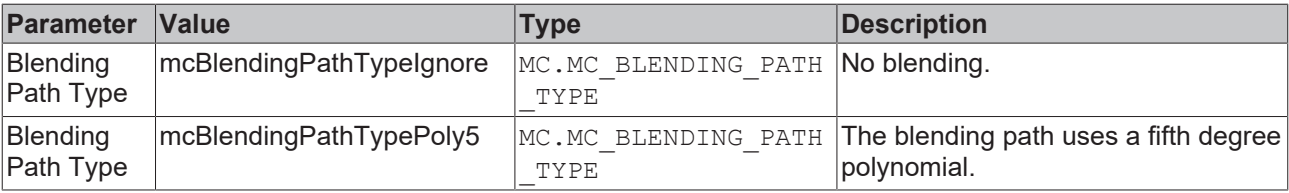

### <span id="page-18-0"></span>**5.3 MC Group with Pick-and-Place**

The MC Group connects axes in order to execute a multi-dimensional motion.

For new projects, the use of the "MC Group Coordinated Motion" is recommended. As of TF5400 3.2.27, no new projects can be created with the MC Group Pick-and-Place.

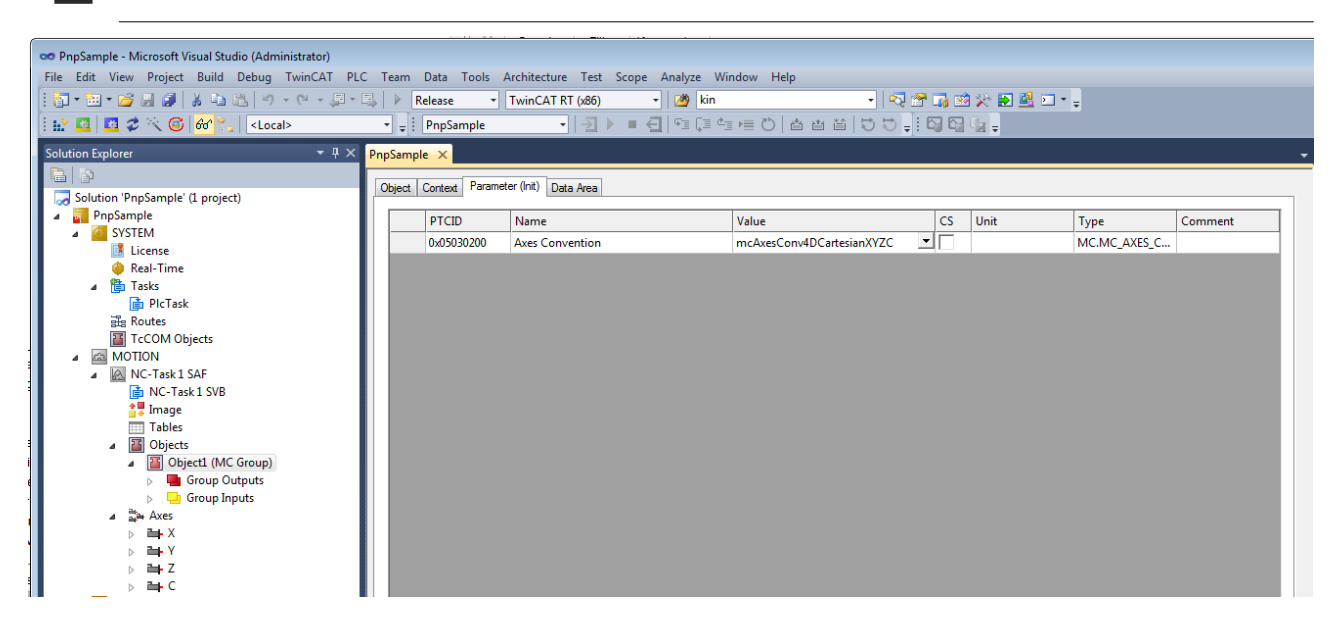

#### **Axes conventions**

Tab: Parameter (Init). Three axes conventions can be set.

The axes conventions define how the axes are interpreted in the axis group. They define the dimension of the axis group and thus the number of axes that need to be added, as well as the way in which each of the added axes is interpreted.

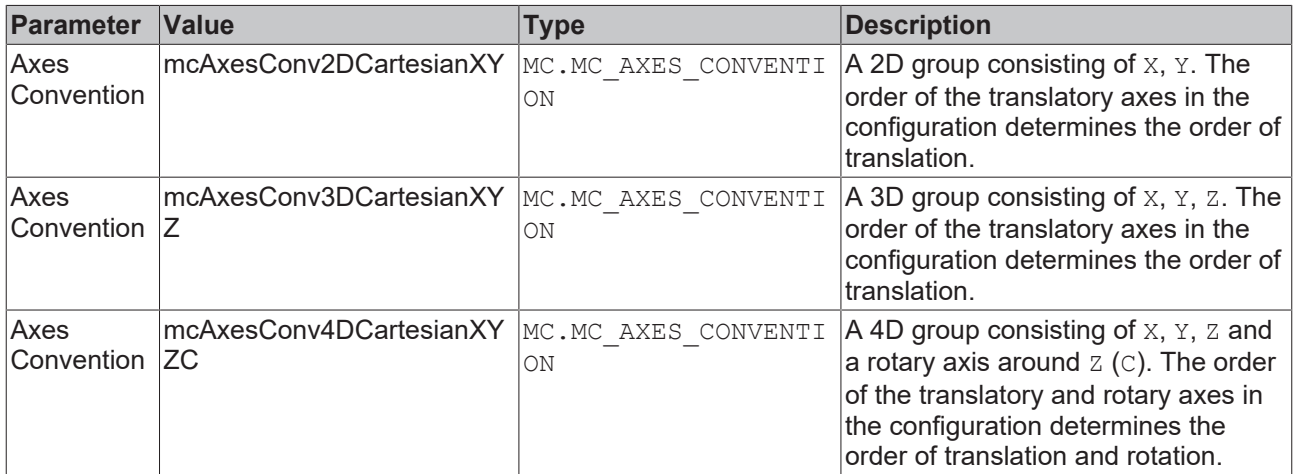

#### **Axis group parameters of the pick-and-place kernel**

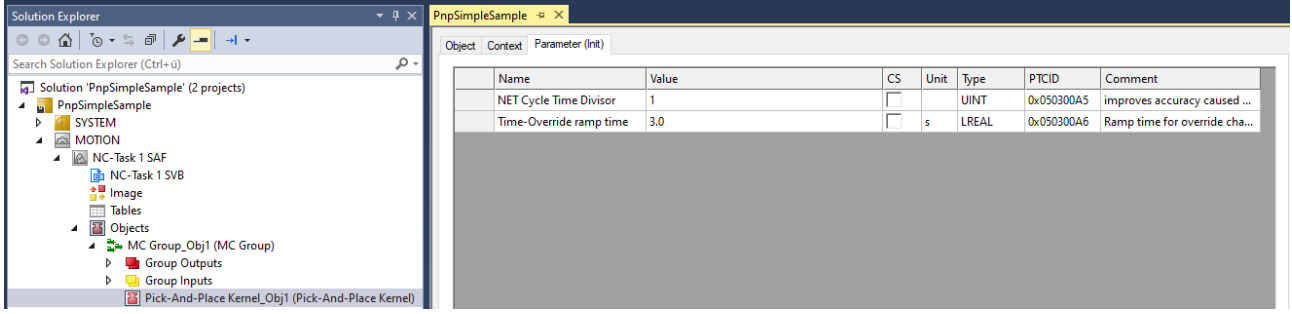

Tab: Parameter (Init).

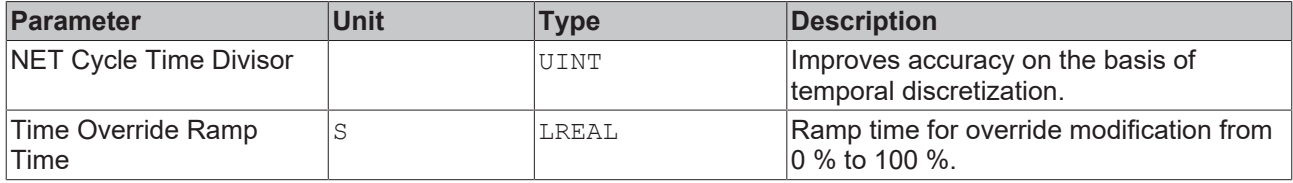

The pick-and-place setpoint generator was specially developed for the requirements of pick-and-place applications. It is intended for motions where the precise path dynamics are not so important, but where the user wishes to get from one point to another as quickly as possible. It is therefore permissible for the algorithm to violate restrictions in the path dynamics within the tolerance sphere. Axis restrictions are never violated.

# <span id="page-20-0"></span>**6 Spatial Configuration**

The Spatial Configuration describes geometrical relationships between reference frames. Those relationships are of translation and rotation type.

## <span id="page-20-1"></span>**6.1 Coordinate Frame Object**

Coordinate Frame Objects can be used to hierarchically build up geometrical translation and rotation relationships. For straight interpretation the x-direction of the final element within the hierarchy should point into the conveying direction.

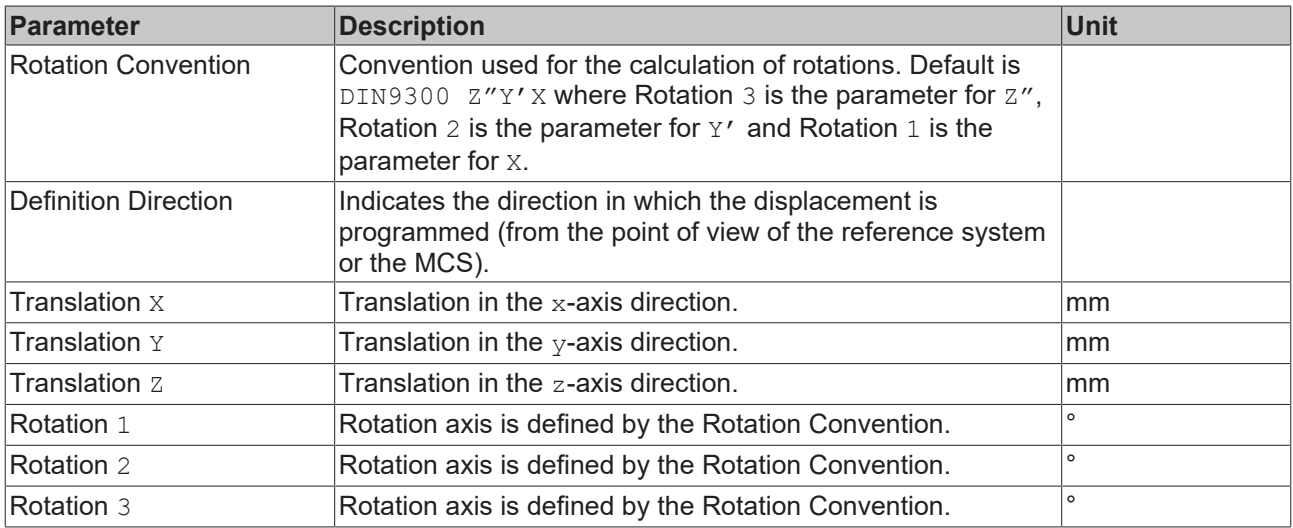

### <span id="page-20-2"></span>**6.2 Conveyor Tracking Object**

A Conveyor Tracking object can be used to synchronize an axes group with a conveyor belt. It is added as a child object to a Coordinate Frame object. While the Coordinate Frame describes the static transformation (translation and/or rotation) to the conveyor belt system, the Conveyor Tracking object handles the dynamic part of the tracking.

The Conveyor Tracking parameters are listed in the following table. The dynamics parameters are default values that are used when MC\_DEFAULT is chosen for the corresponding parameter in the MC\_TrackConveyorBelt function block instance.

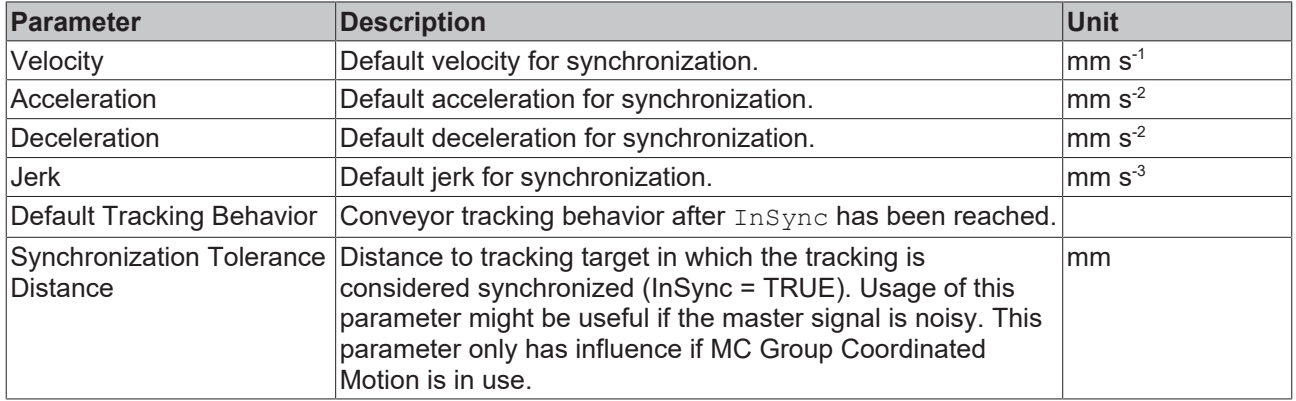

## <span id="page-20-3"></span>**6.3 Conveyor Tracking Behavior**

The Default Tracking Behavior defines the kind of default disturbance rejection during tracking. A disturbance may be an unexpected impulse or a conveyor indexing movement.

#### **mcTrackingBehaviorDynLimited**

Velocity synchronization to the ConveyorBelt is maintained using the given Acceleration, Deceleration and Jerk.

Relevant when disturbances are not known precisely or disturbance dynamics are significant.

Dynamic limits are input to the MC\_TrackConveyorBelt function block. The values from the Conveyor Tracking Object will be used when MC Default is input to the function block. When the conveyor indexes, the response will be limited by the dynamic parameters.

When the DynLimited setting is used, the response is compensated with the jerk limit. The function block output MC\_TrackConveyorBelt. InSync indicates when there is synchronization.

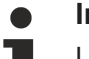

### **InSync**

Using the mcTrackingBehaviorDynLimited operation mode the  $Insync = TRUE$  output may disappear when the synchronized position has been lost. Staying within the parameterized dynamics the algorithm tries to return to the synchronized position on its own. When the synchronized position has been reached the  $insync = TRUE$  output appears, again.

#### **mcTrackingBehaviorStayInSync**

Velocity synchronization to the ConveyorBelt is maintained with non-limited Acceleration, Deceleration and Jerk.

When the conveyor indexes, the tracking response will not be limited. Rather, the tracking response intends to remain synchronized and follow the conveyor unconditionally. The function block output MC TrackConveyorBelt. InSync indicates when there is synchronization.

### **InSync**

Using the mcTrackingBehaviorStayInSync operation mode when the InSync signal has once become TRUE, it stays TRUE as long as the command is active.

### <span id="page-21-0"></span>**6.4 Node Connector Object**

A Node Connector is an administrative Object, that establishes a transformation from one reference frame (node) to another.

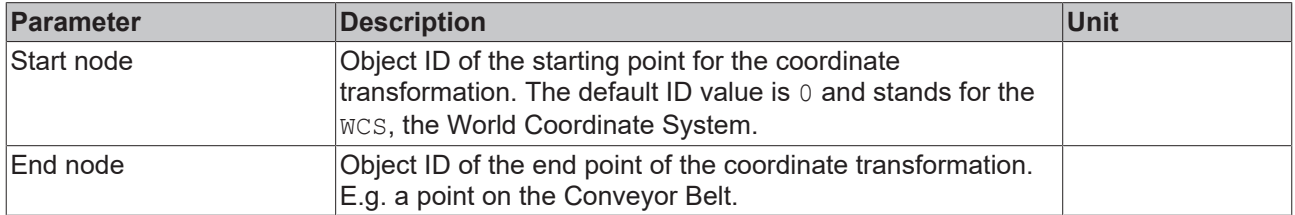

### <span id="page-21-1"></span>**6.5 Configuring a Node Connector**

Configuring for MC\_SetCoordinateTransform is illustrated at the example of a pallet located relative to the WCS or MCS coordinate system.

#### **Node connector objects**

Node connector objects are used by MC\_SetCoordinateTransform and MC\_TrackConveyorBelt. Instead of coordinate frames, node connector objects are addressed by the PLC as representatives.

#### **Example**

To introduce a coordinate transform using MC\_SetCoordinateTransform:

1. Insert an MC Group.

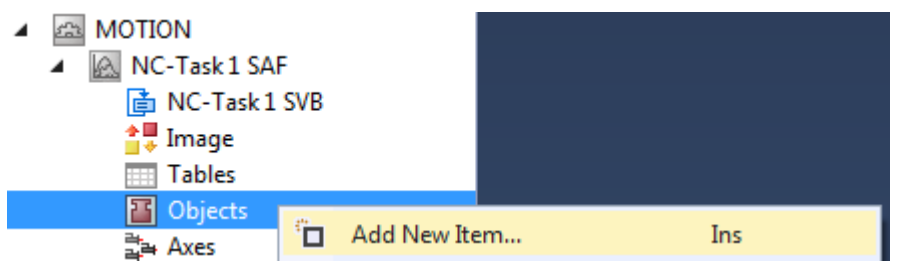

### Insert TcCom Object

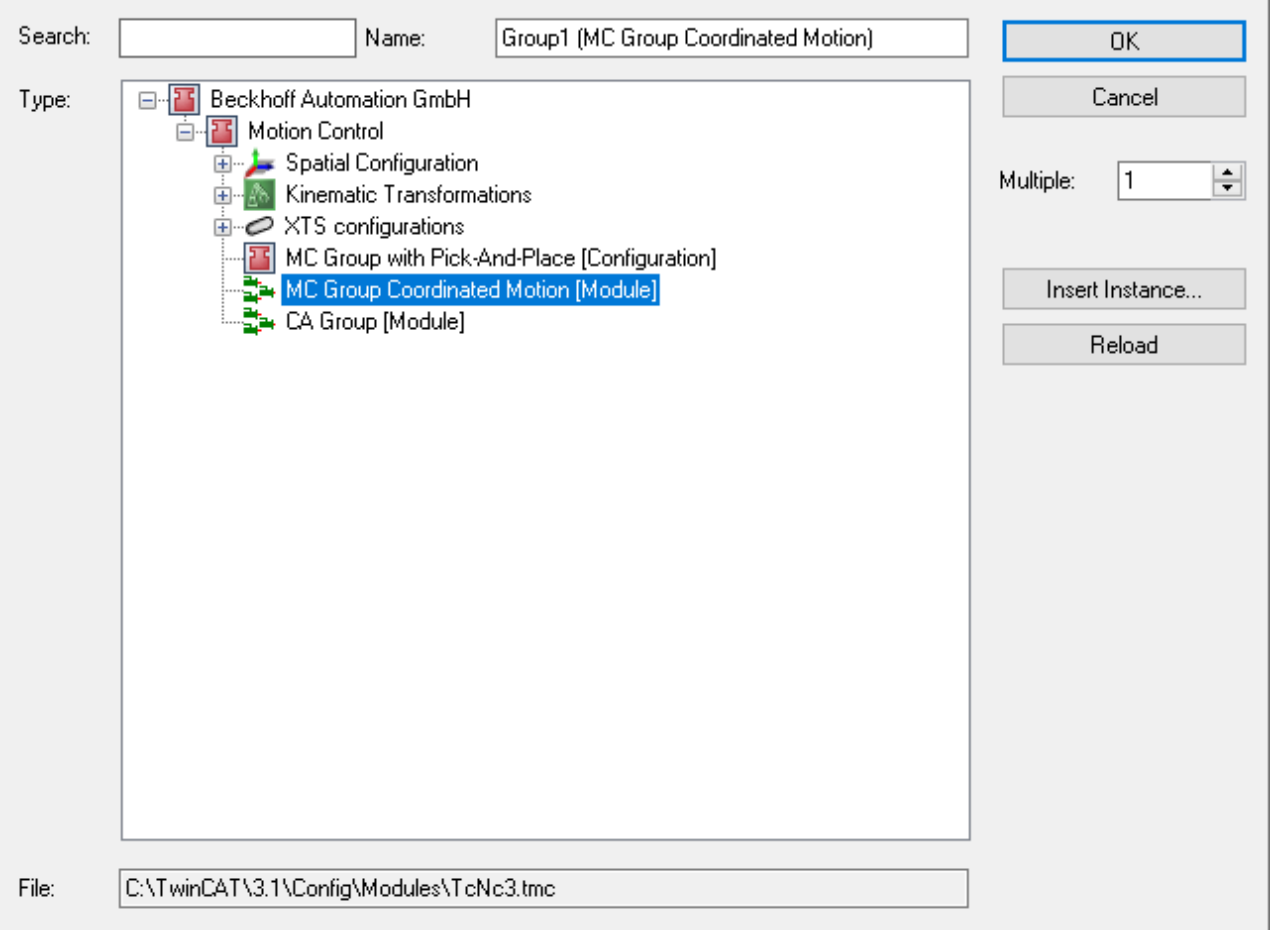

2. Insert a Node Connector.

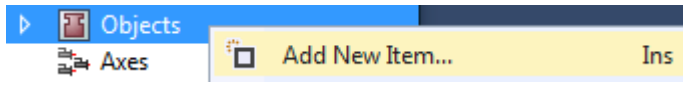

### Insert TcCom Object

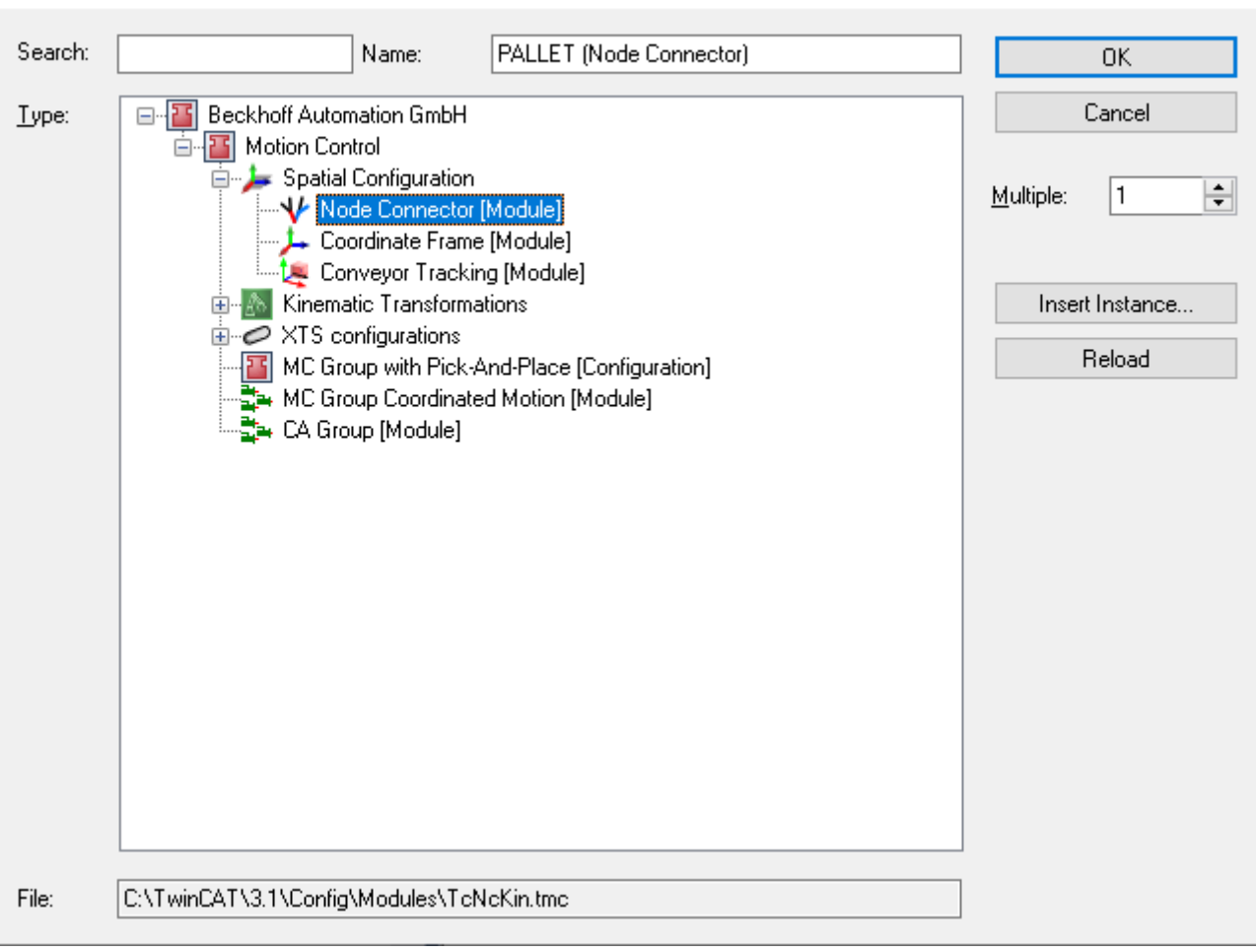

#### 3. Insert a Coordinate Frame.

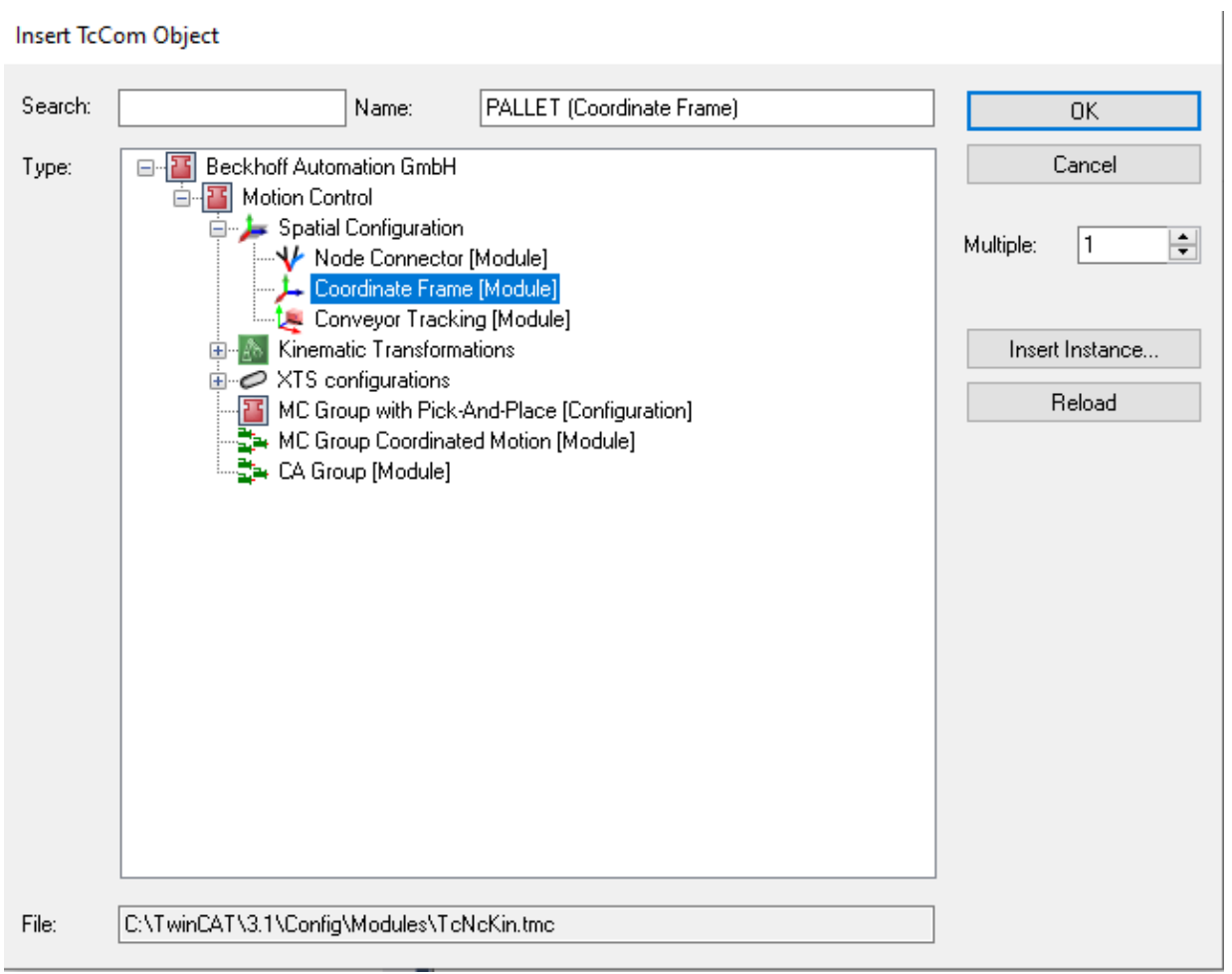

4. Enter relevant Node Connector Parameters - in this example the end node refers to the pallet object identification.

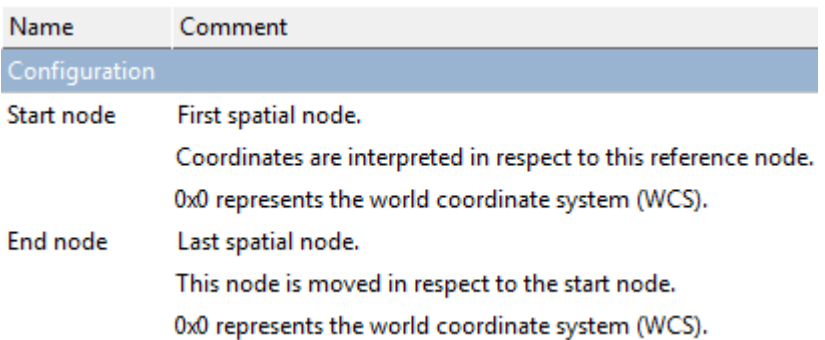

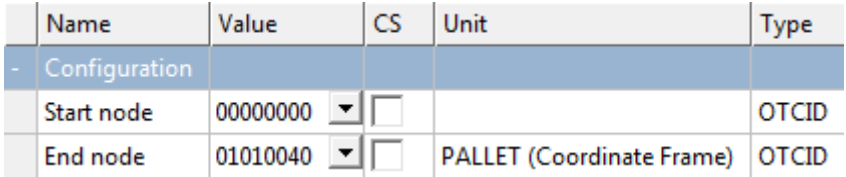

5. Enter relevant Coordinate Frame Parameters.

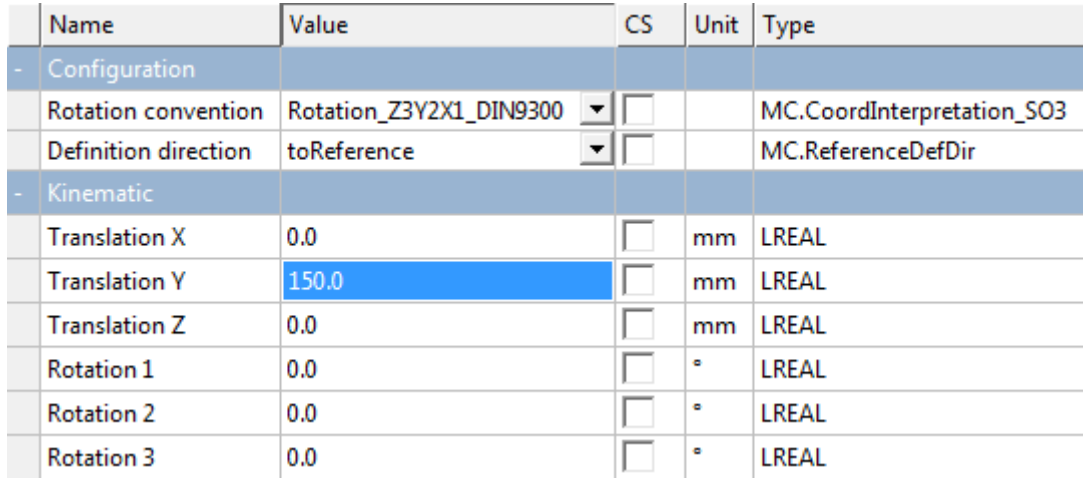

6. Link the inserted Node Connector to the PLC.

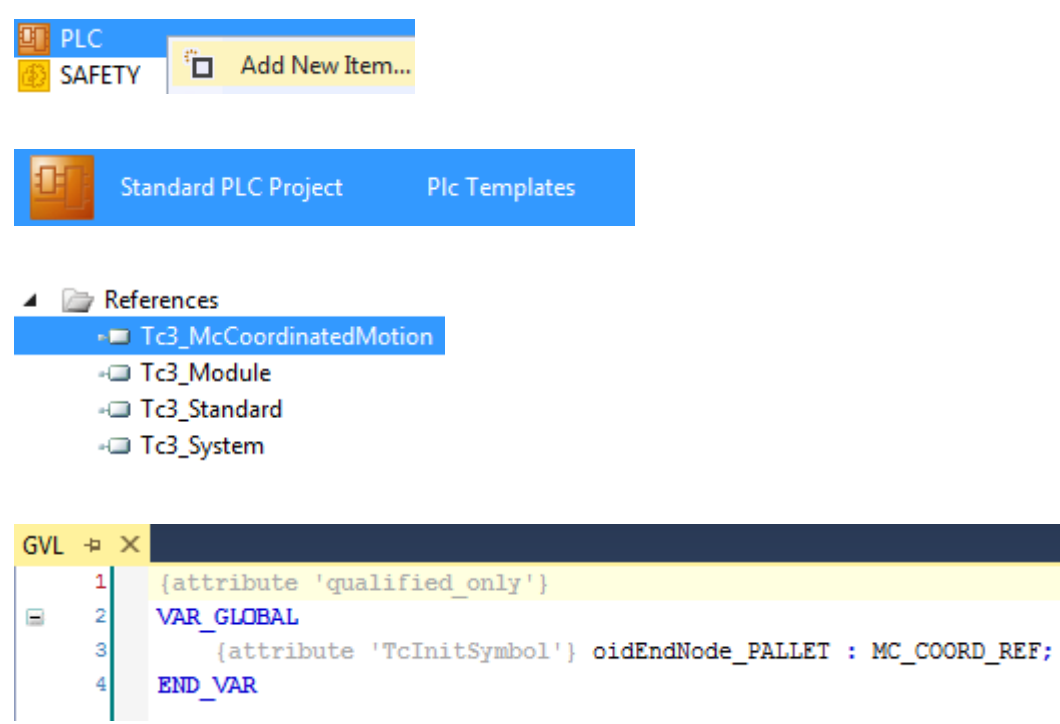

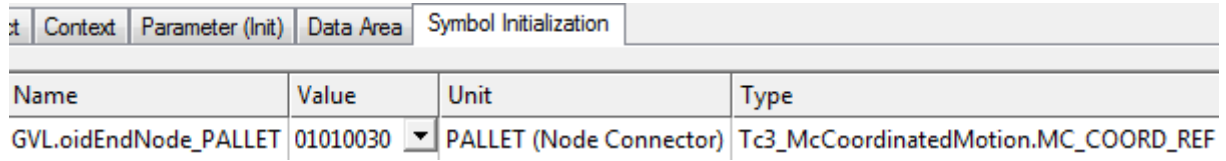

- **BECKHOFF**
- $\Rightarrow$  Finally, you can insert the MC SetCoordinateTransform function block.

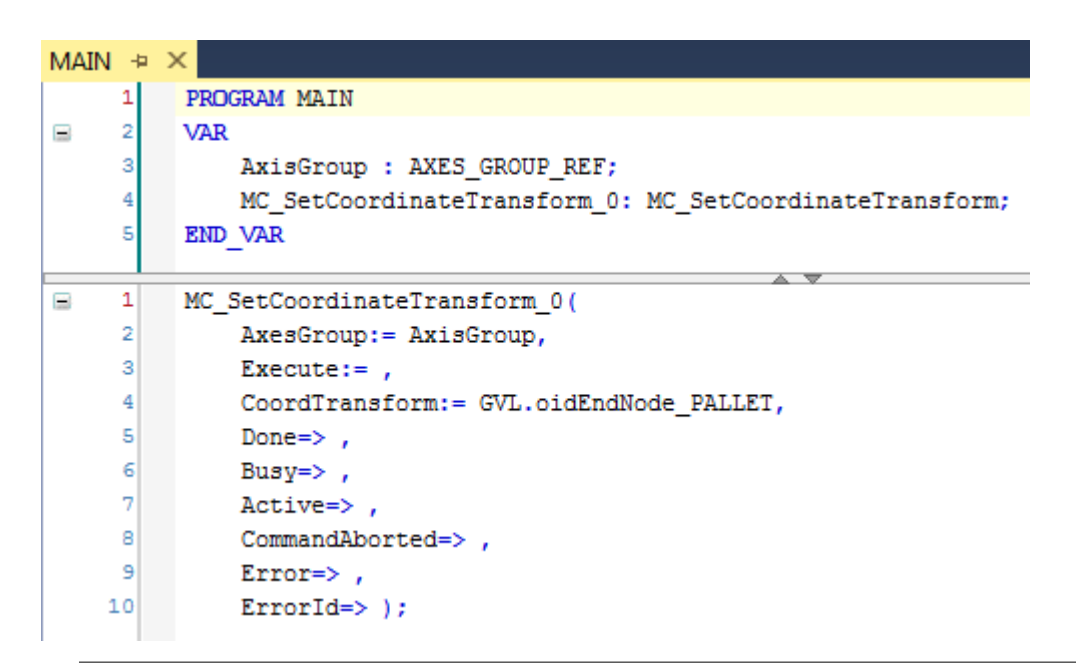

The axis group AxisGroup is linked with the Pick-and-Place function blocks.

For axis movements a move command has to be programmed, e.g. MovePath.

## <span id="page-26-0"></span>**6.6 Configure for MC\_TrackConveyorBelt**

To track a conveyor belt using MC\_TrackConveyorBelt:

1. Insert an MC Group.

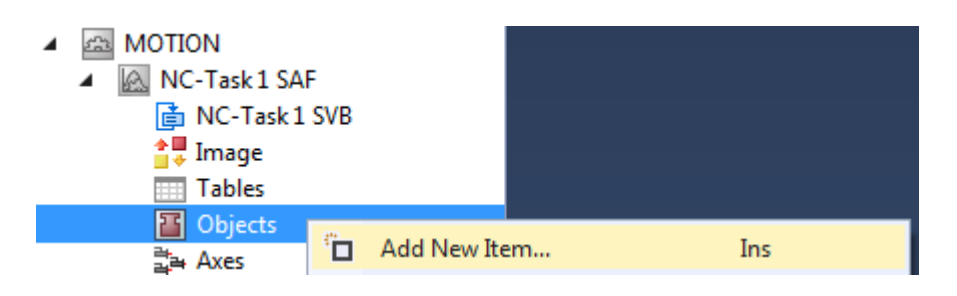

### Insert TcCom Object

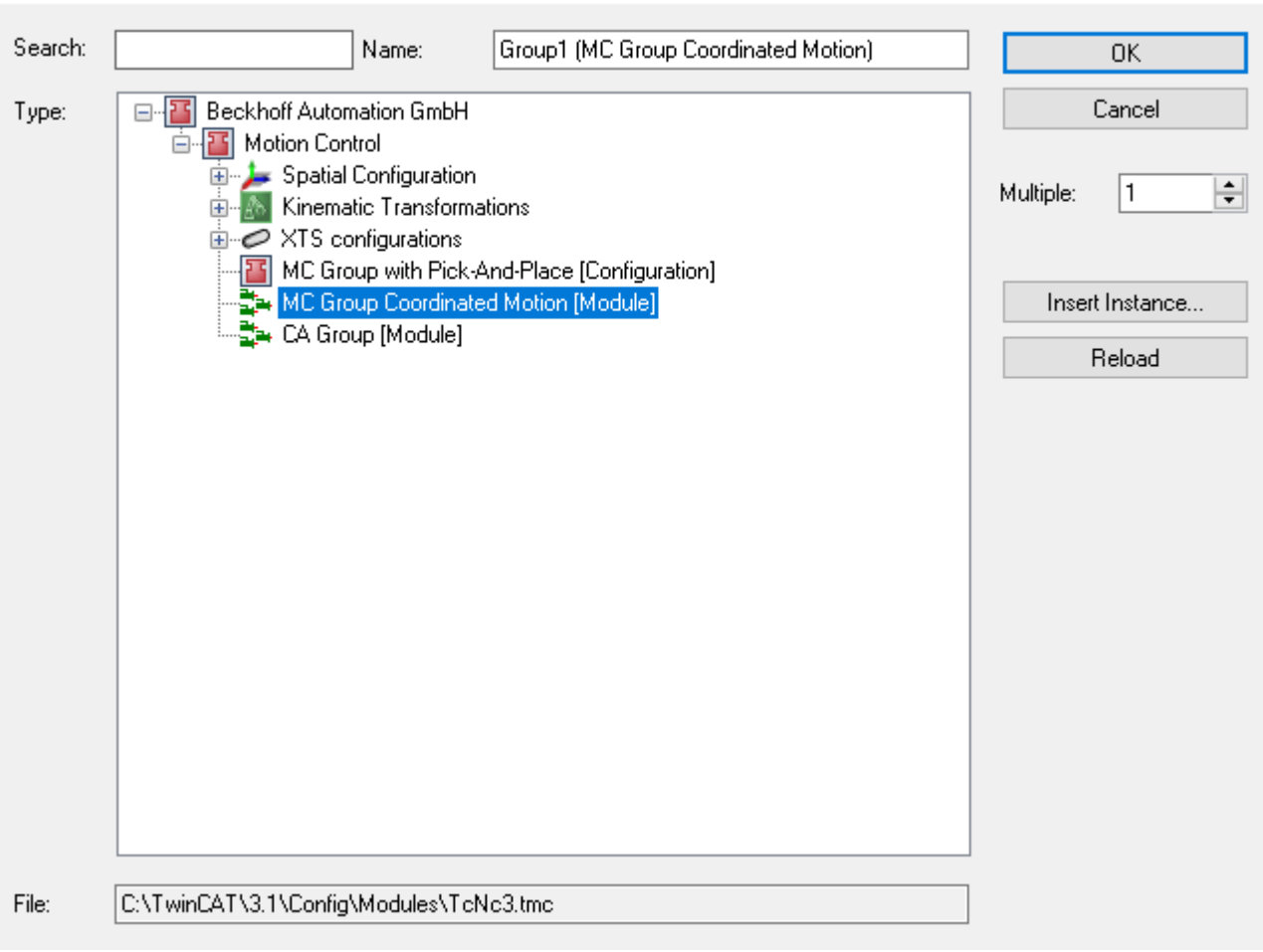

2. Insert a Node Connector.

### Insert TcCom Object

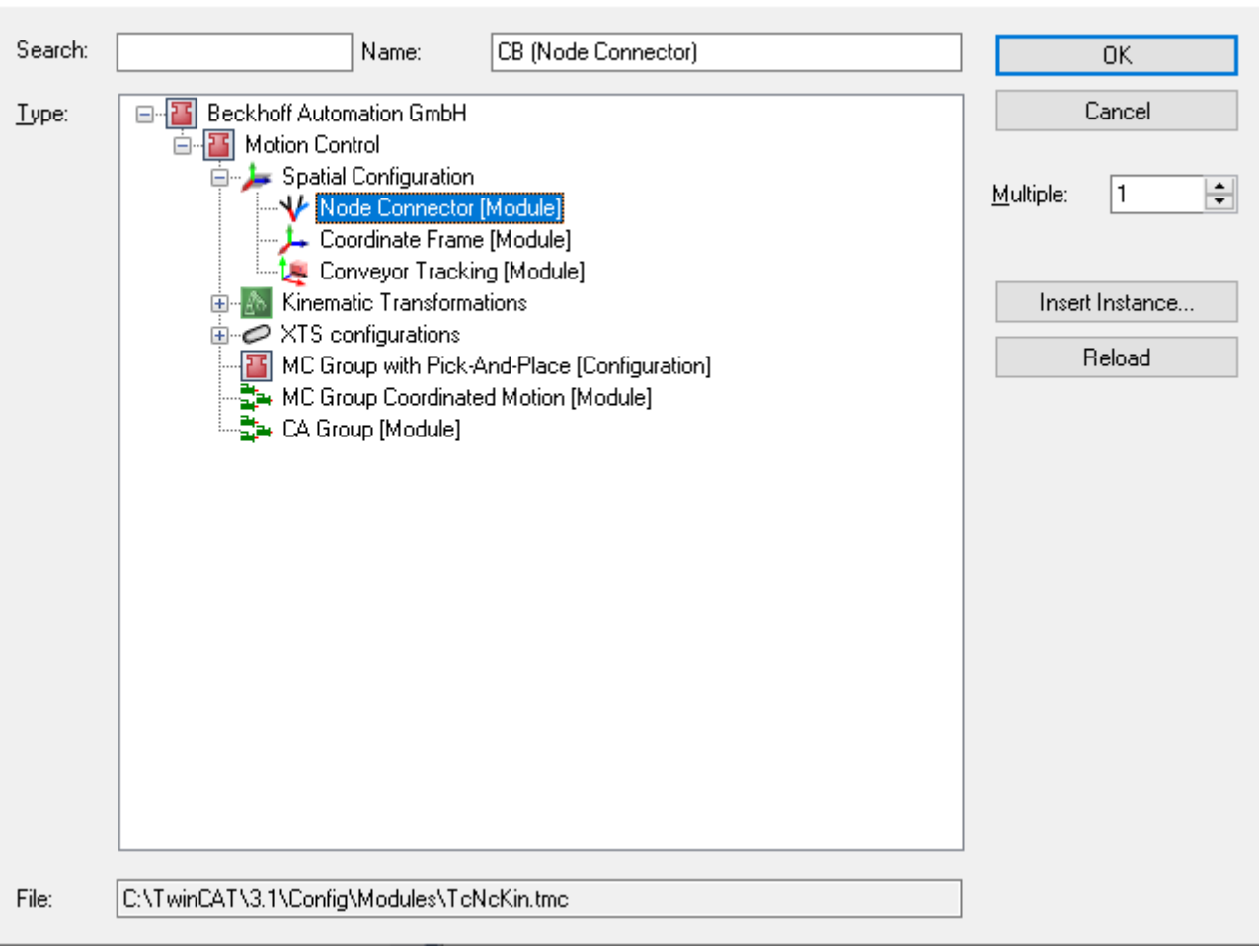

#### 3. Insert a Coordinate Frame.

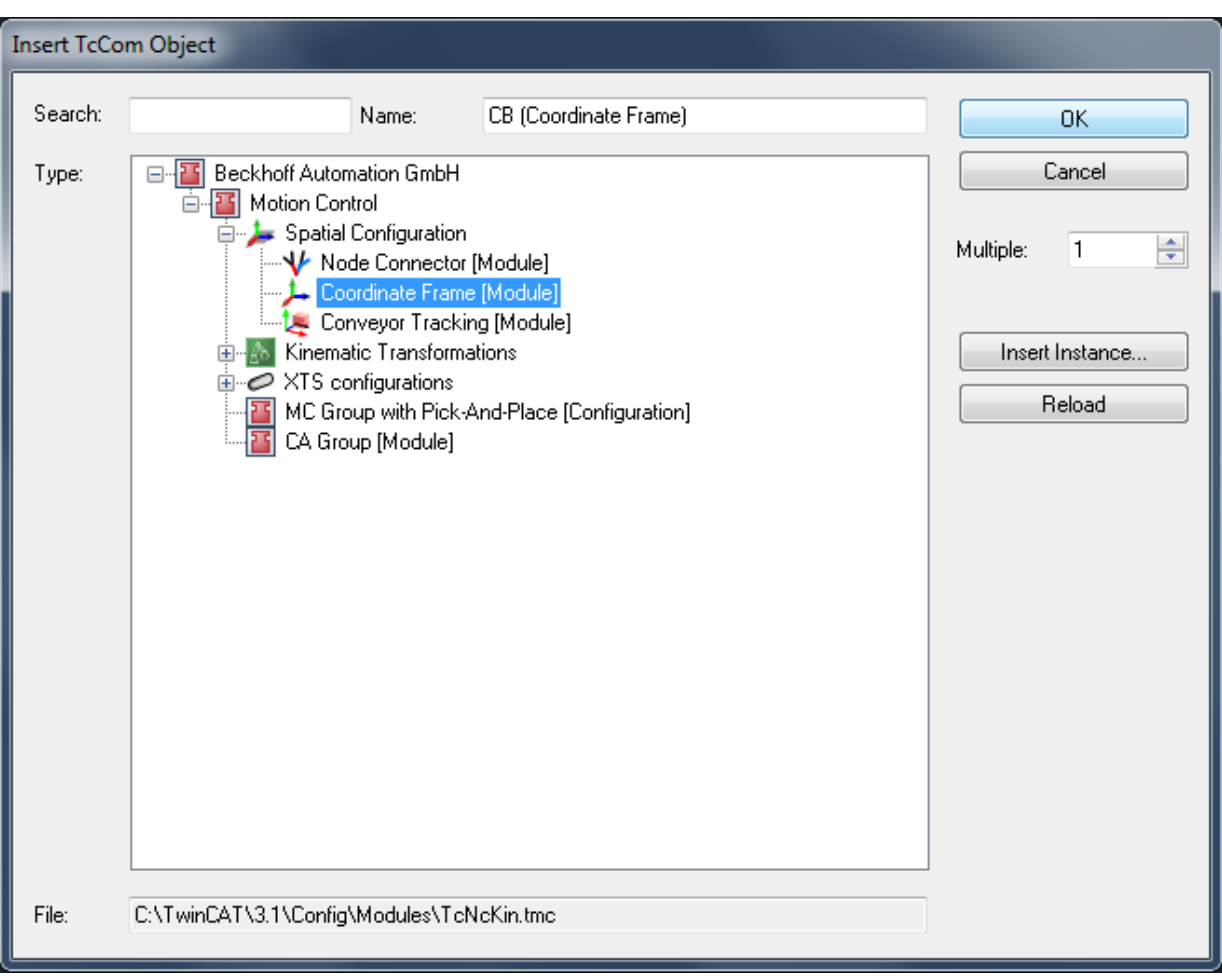

4. Insert Conveyor Tracking. Firstly, a Coordinate Frame has been created. Secondly, the Conveyor Tracking Object has to be added as a child element to the Coordinate Frame created previously.

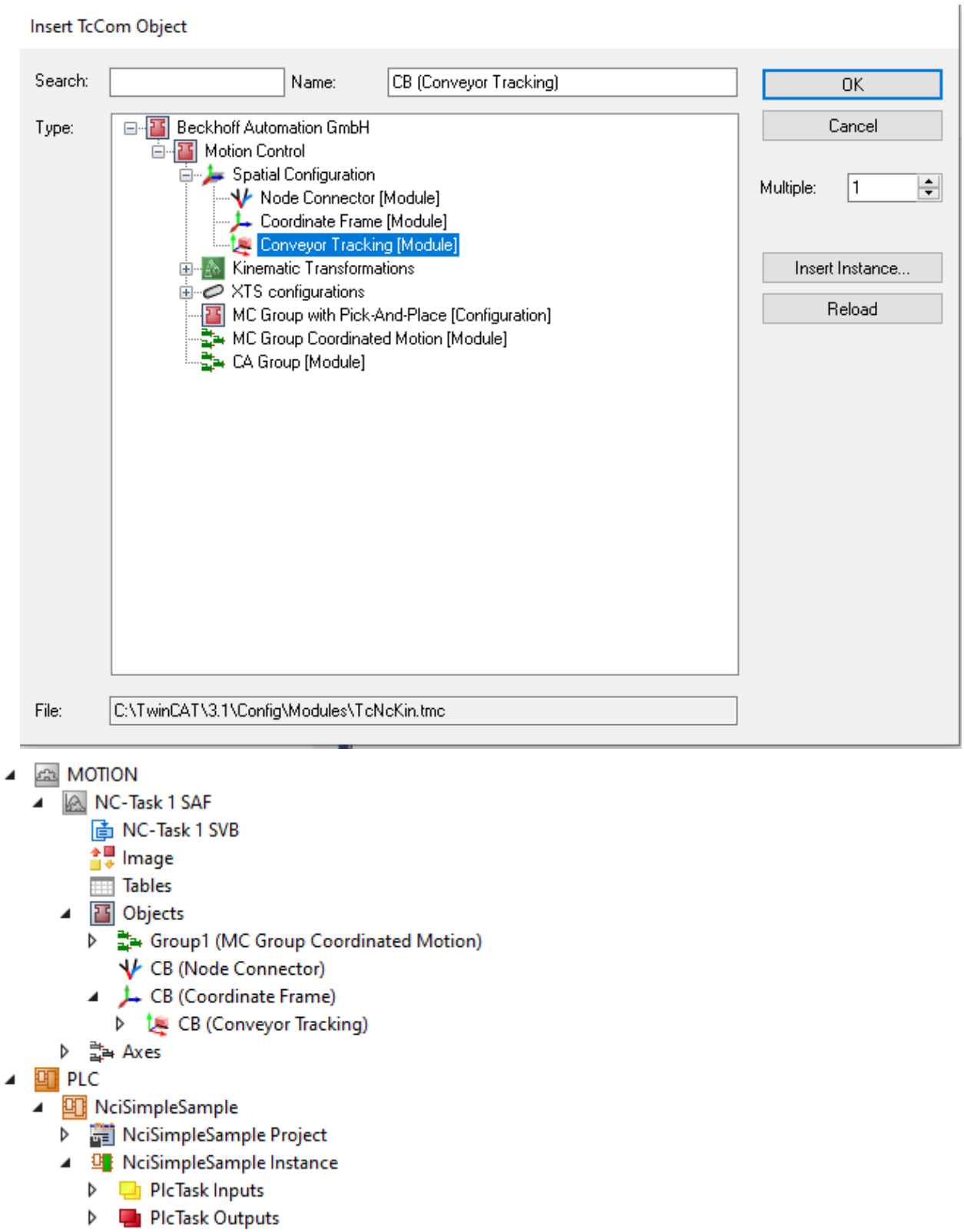

5. Enter relevant Node Connector Parameters - the end node refers to the conveyor tracking object identification.

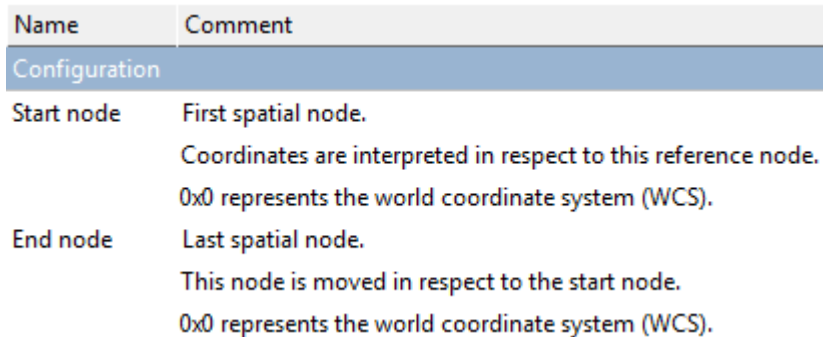

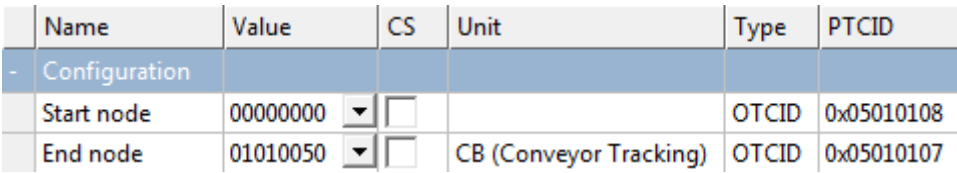

6. Enter relevant Coordinate Frame Parameters.

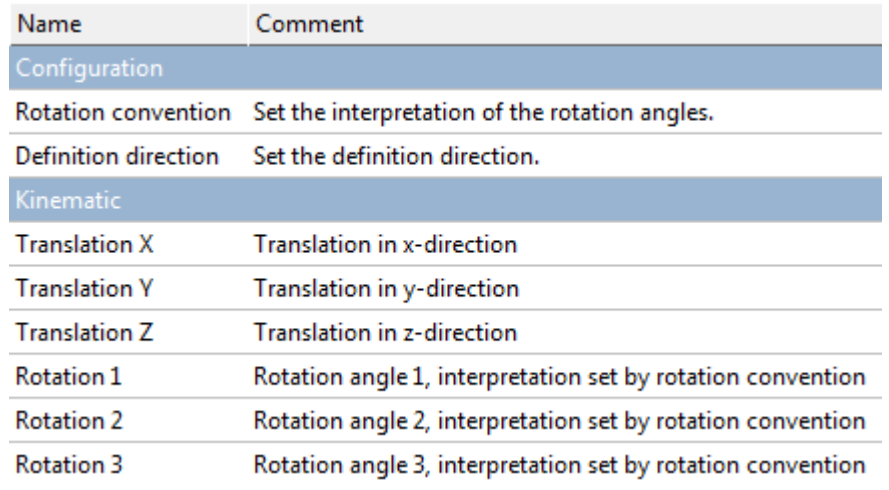

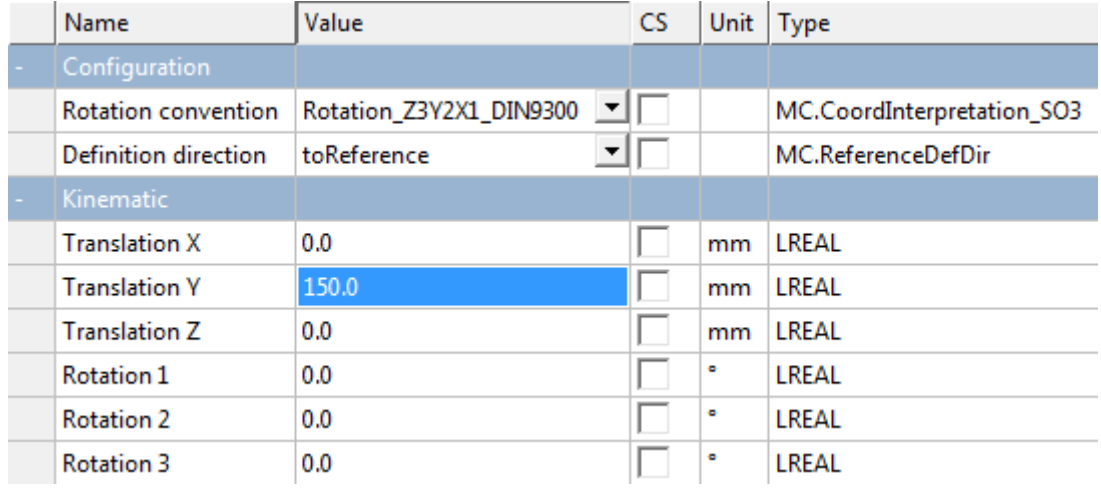

7. Enter relevant Conveyor Tracking Parameters.

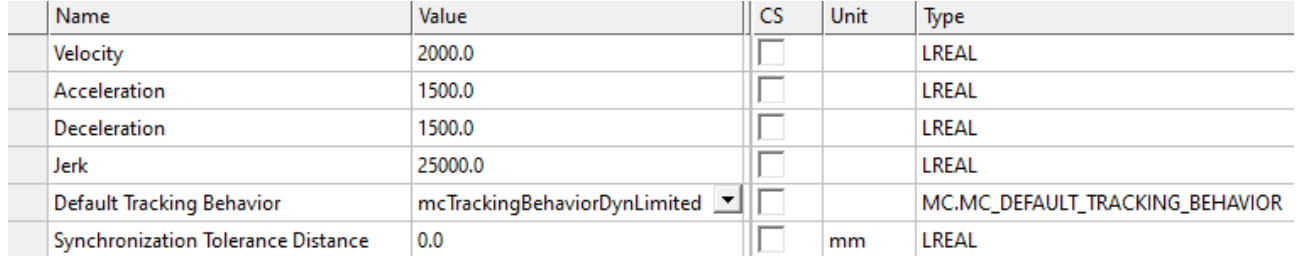

The Default Tracking Behavior specifies whether, after InSync has been reached for the first time, the tracking movement is still limited by the specified dynamic limits (InSync may be lost again) or synchronization is forced (even if the dynamic limits need to be violated in order to do so).

8. Link the Node Connector to the PLC.

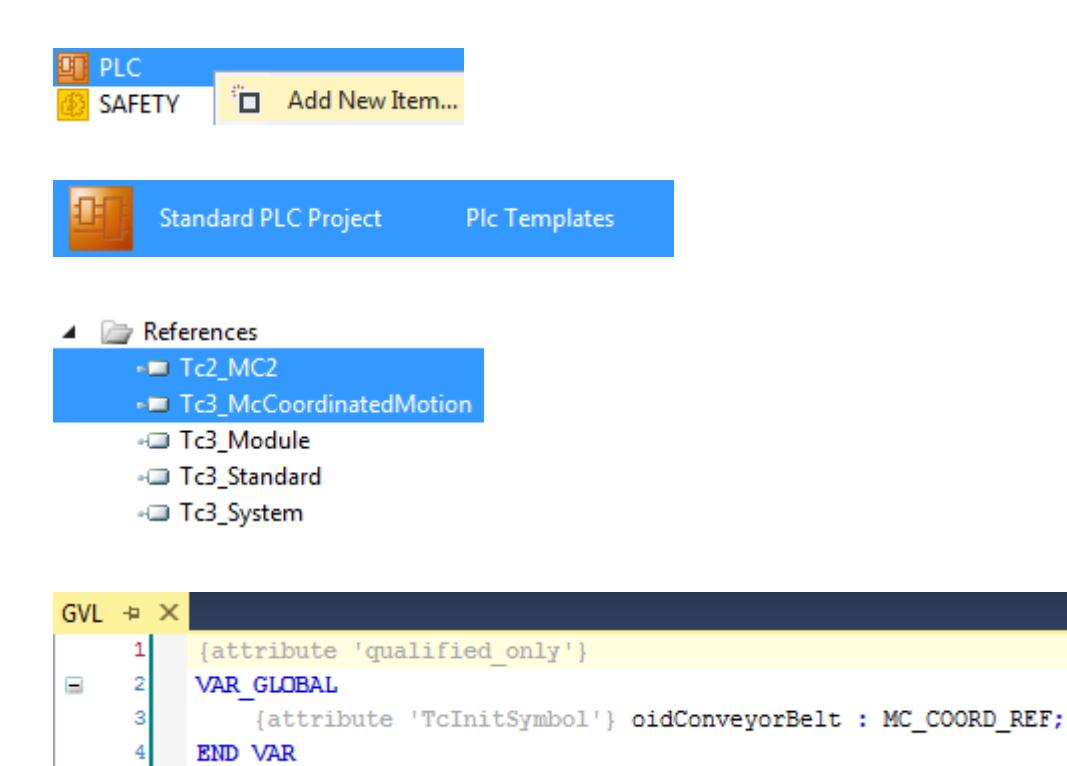

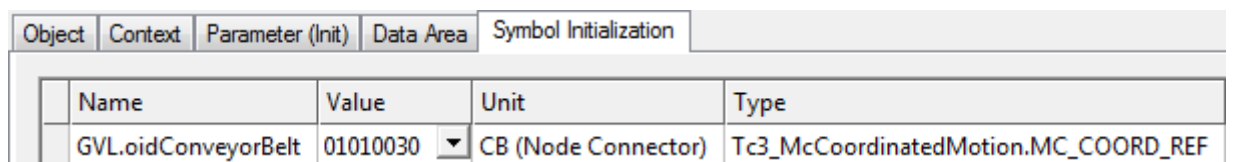

 $\Rightarrow$  Finally, you can insert the MC TrackConveyorBelt function block.

```
\overline{1}PROGRAM MAIN
 \overline{2}VAR
 \overline{3}AxisGroup : AXES GROUP REF;
 4
           ConveyorBelt : AXIS REF;
 5
           MC TrackConveyorBelt 0: MC TrackConveyorBelt;
 6
           MasterRefPos: MC LREAL;
 7
           InitialObjectPos: ARRAY[1..4] OF MC LREAL;
 \overline{8}END VAR
 \mathbf 1MC_TrackConveyorBelt_0(
 \overline{2}AxesGroup:= AxisGroup,
 3
           ConveyorBelt: = ConveyorBelt,
 \overline{4}Execute:= ,CoordTransform:= GVL.oidConveyorBelt,
 5
 6
           InitialObjectPos:= ADR(InitialObjectPos),
 \overline{7}InitialObjectPosCount:= SIZEOF(InitialObjectPos)/SIZEOF(InitialObjectPos[1]),
 8
          MasterRefPos: = MasterRefPos,
 9
          Velocity:= MC DEFAULT,
10Acceleration:= MC DEFAULT,
11
           Deceleration:= MC_DEFAULT,
12Jerk:= MC_DEFAULT,
13
           InSync \Rightarrow,
14Busy=>,
15
           Active->,
16CommandAborted=>,
17
           Error=>,
18
           ErrorId=> ) ;
```
## <span id="page-33-0"></span>**6.7 Background Information**

#### **Coordinate systems – relationships**

- **WCS**
- World Coordinate System. • **MCS**
	- Machine Coordinate System.
- **UCS**

User Coordinate System.

• **PCS**

Programmed Coordinate System. Workpiece.

#### **Pick-and-Place: From warehouse to carrier**

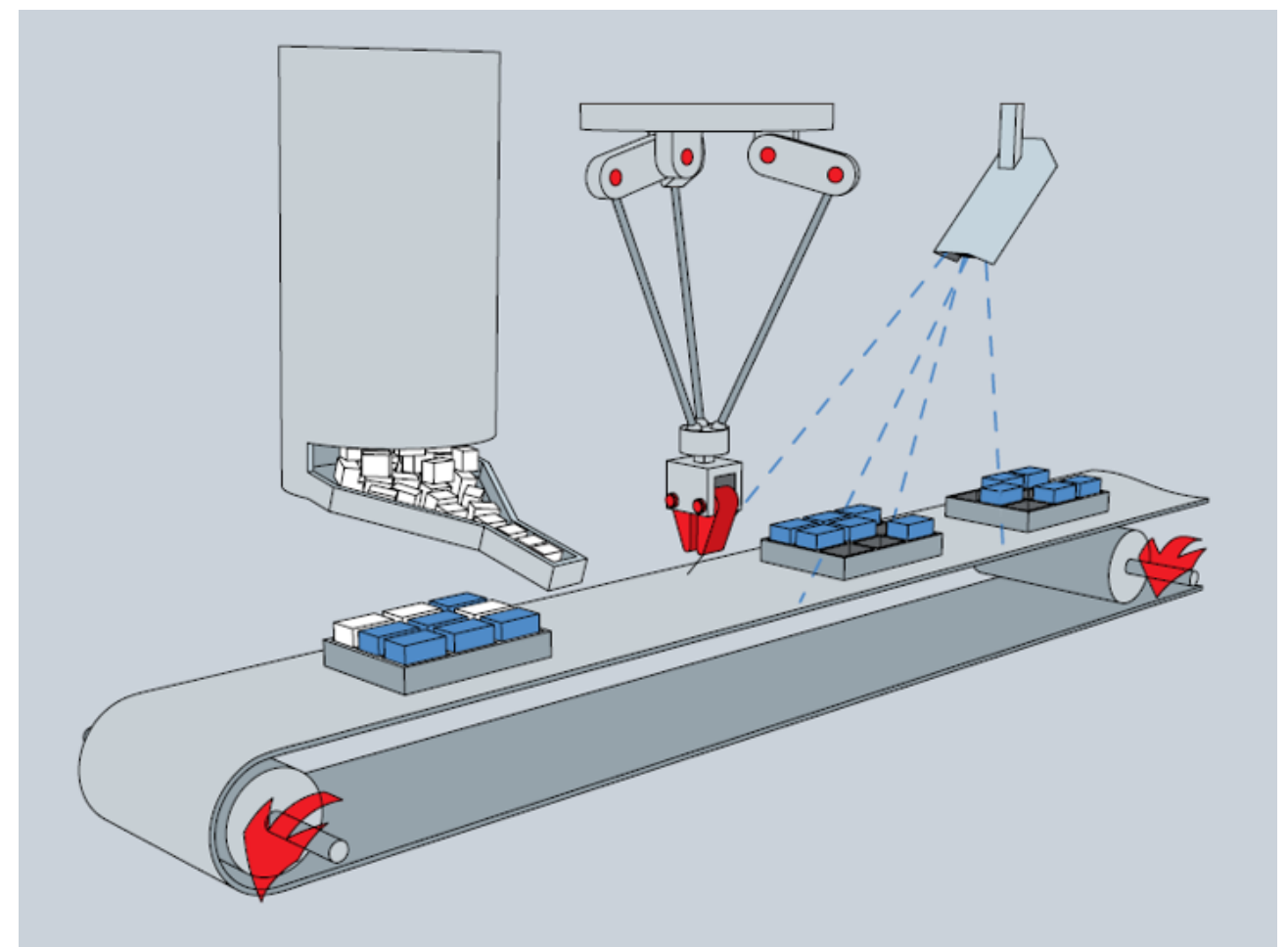

The workpieces must be taken from the warehouse and placed in the free carrier positions running on the conveyor belt.

Thereby,

- the storage place is defined within the WCS,
- the robot is located somewhere within the WCS,
- the robot can be controlled within its MCS,
- the conveyor belt is located somewhere in the WCS,
- on the conveyor belt a carrier can be located within the UCS,
- a workpiece can be located within its carrier within the PCS.

#### **Pick-and-Place: From conveyor belt towards conveyor belt**

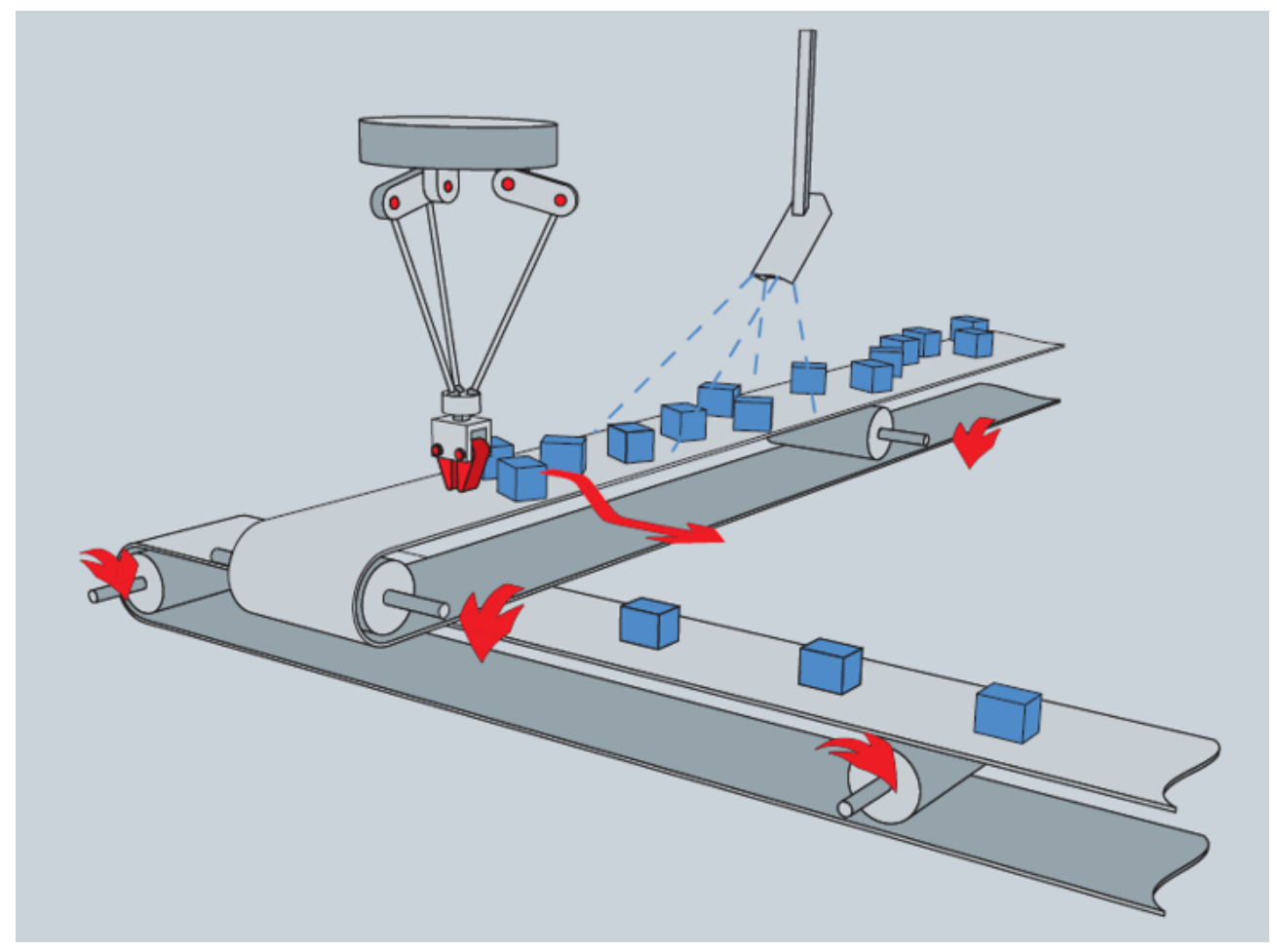

The workpieces have to be taken from the upper conveyor belt and placed on the lower conveyor belt.

Thereby,

- the robot is located somewhere within the WCS,
- the robot can be controlled within its MCS,
- each conveyor belt is located somewhere in the WCS,
- workpieces on the conveyor belt can be located within a UCS.
# **7 PLC Libraries**

# **7.1 Tc3\_McCoordinatedMotion**

The Tc3\_McCoordinatedMotion library is used for TF5410 TwinCAT 3 Motion Collision Avoidance and also for TF5420 TwinCAT 3 Motion Pick-and-Place.

#### **Overview**

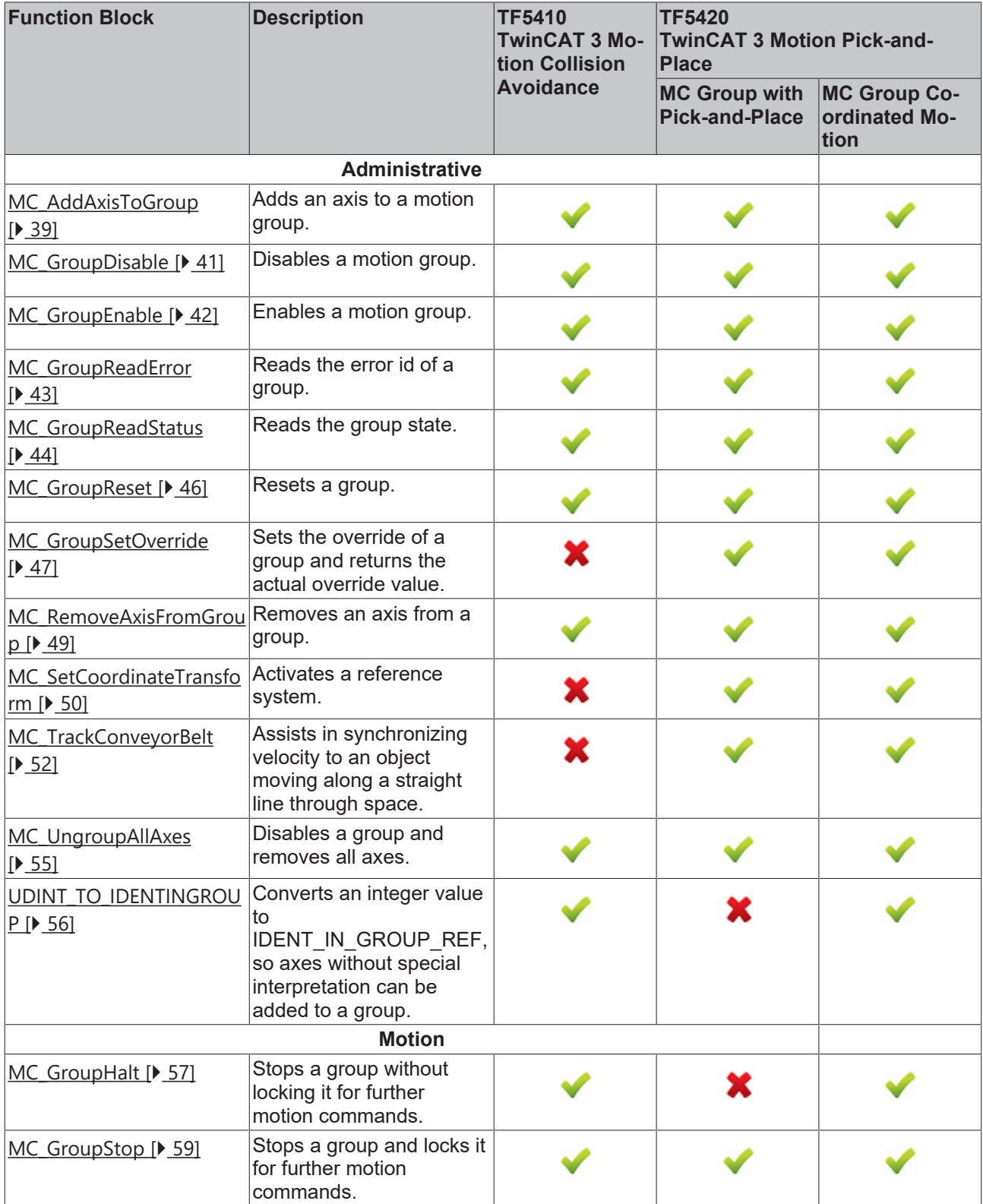

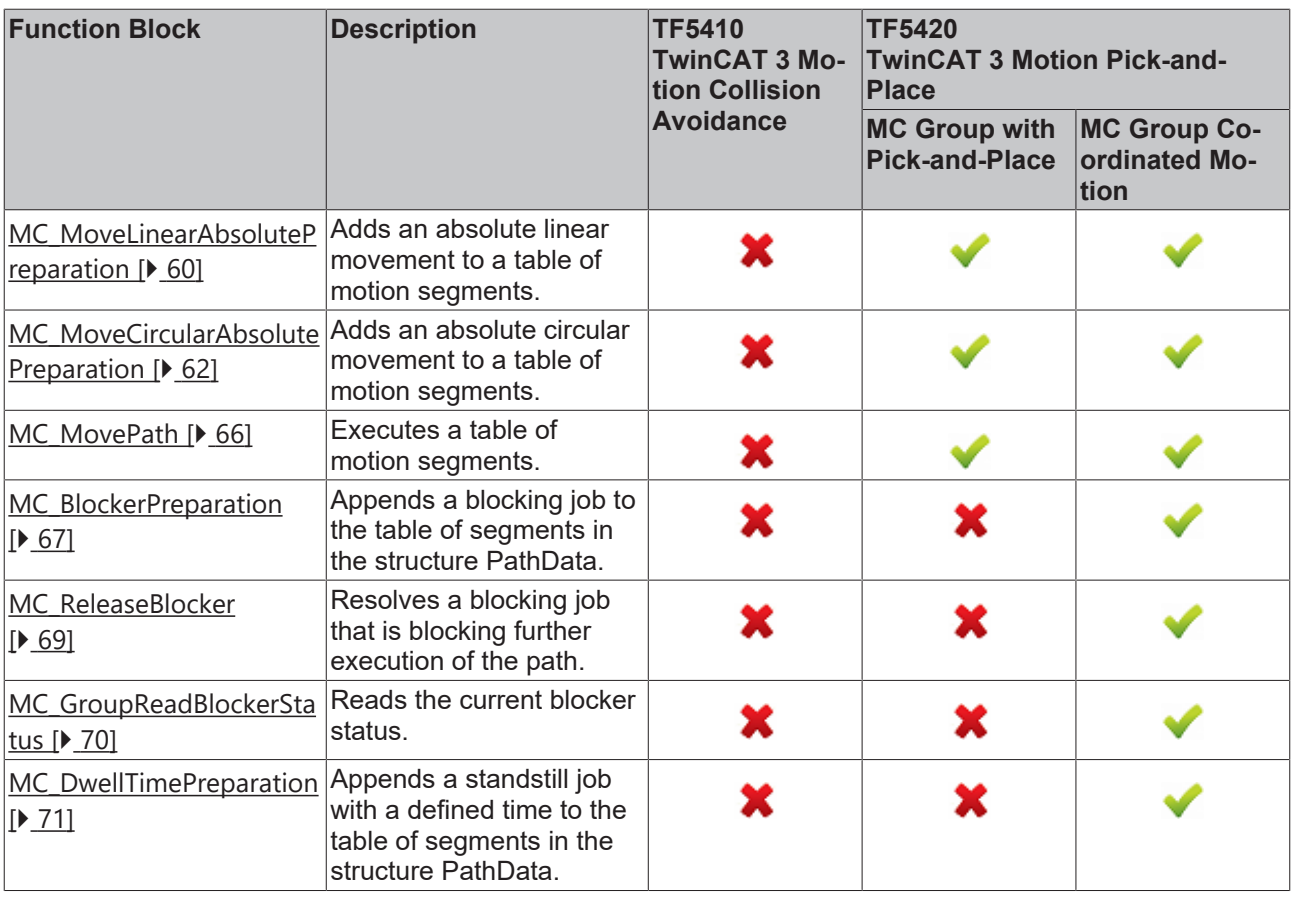

#### **Structures and Enums**

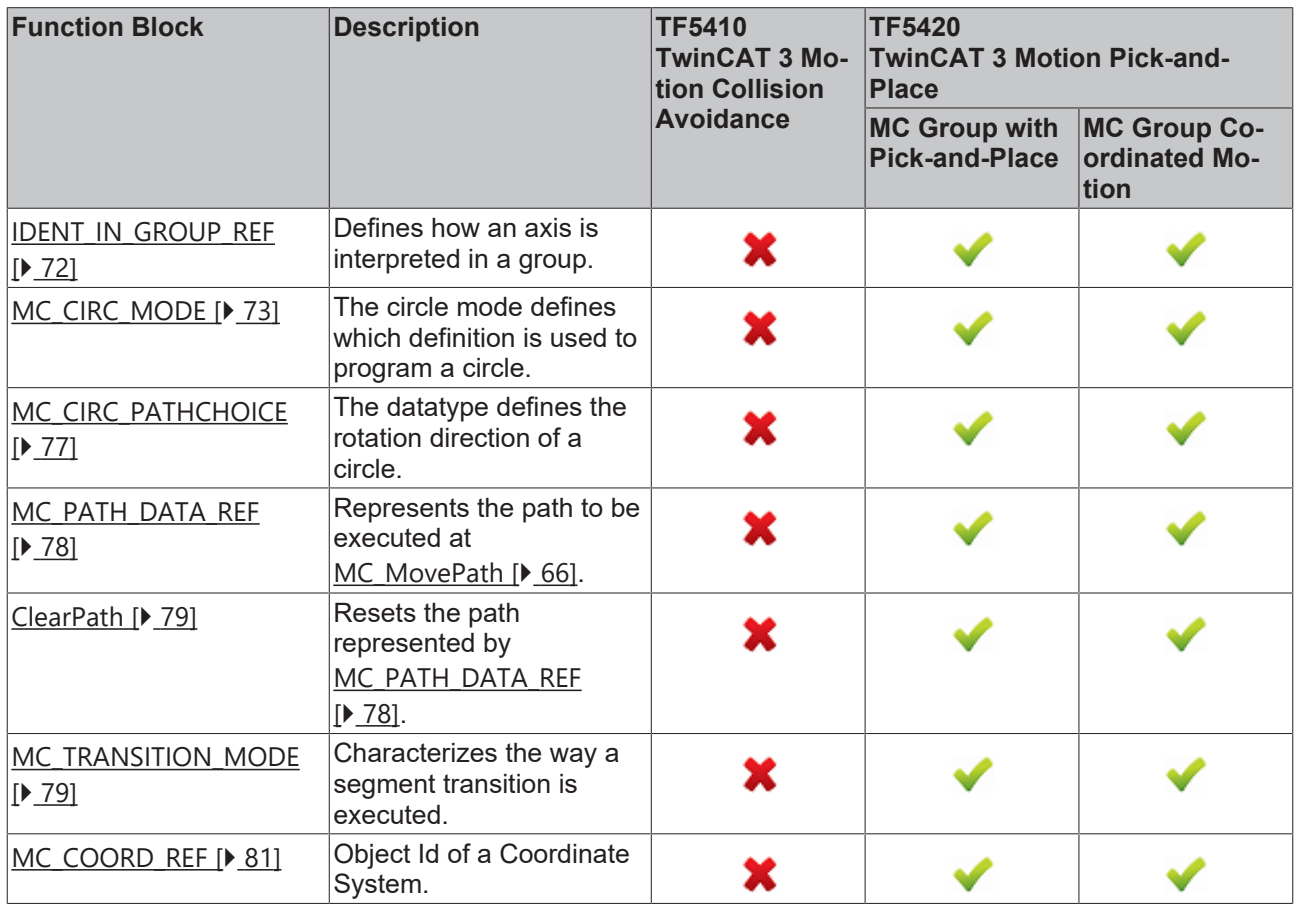

# **7.1.1 Function Blocks**

# <span id="page-38-0"></span>**7.1.1.1 Administrative**

### **7.1.1.1.1 MC\_AddAxisToGroup**

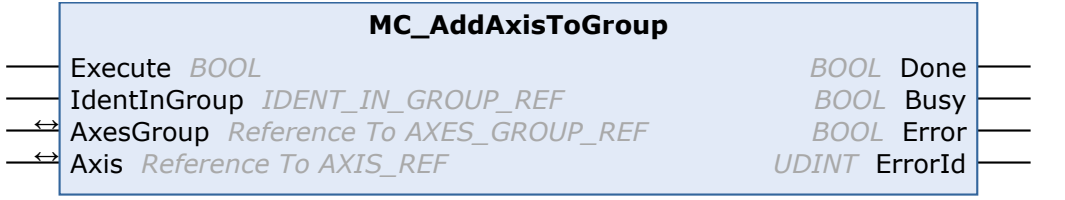

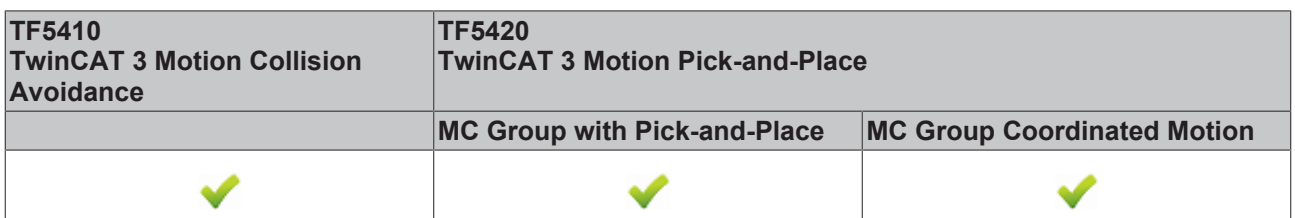

This function block adds an axis to a group.

From V3.1.10.1, stationary axes can be added to and removed from a **CA group** in the GroupMoving group state. If a moving axis is added to a group, the command is rejected with an error message (a change of the group state with a moving axis is also rejected).

Only axes in GroupDisabled or GroupErrorDisabled state can be added to a **MC group**.

#### **VAR\_INPUT**

VAR\_INPUT -<br>Execute : BOOL;<br>IdentInGroup : IDENT : IDENT\_IN\_GROUP\_REF; END\_VAR

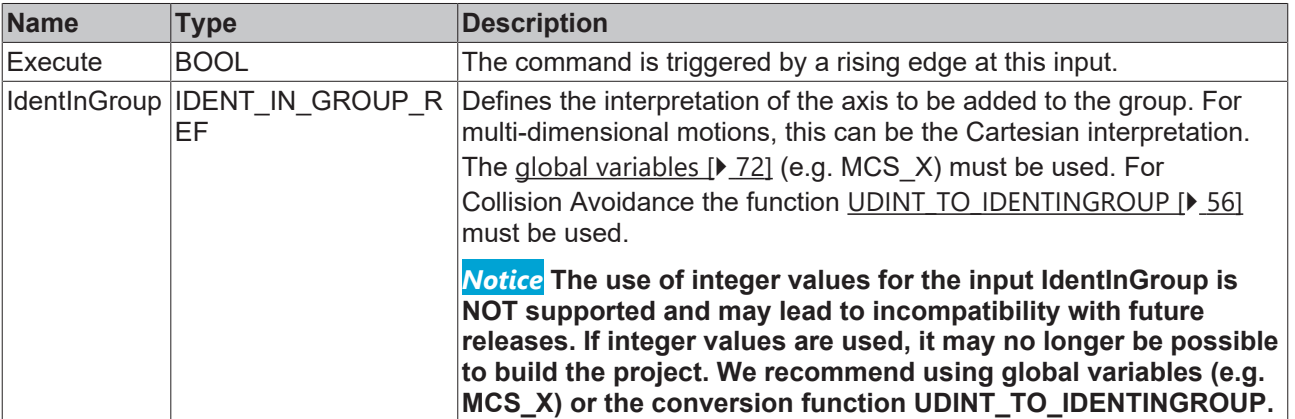

#### **VAR\_IN\_OUT**

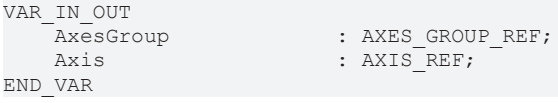

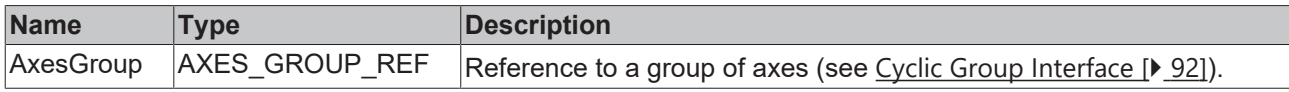

# **RECKHO**

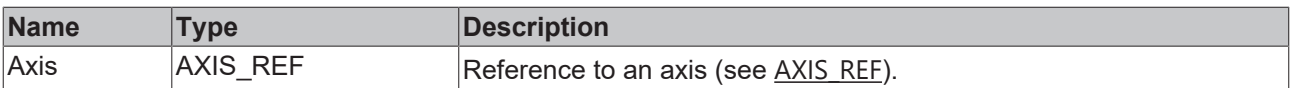

#### *E* VAR OUTPUT

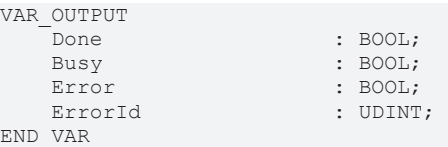

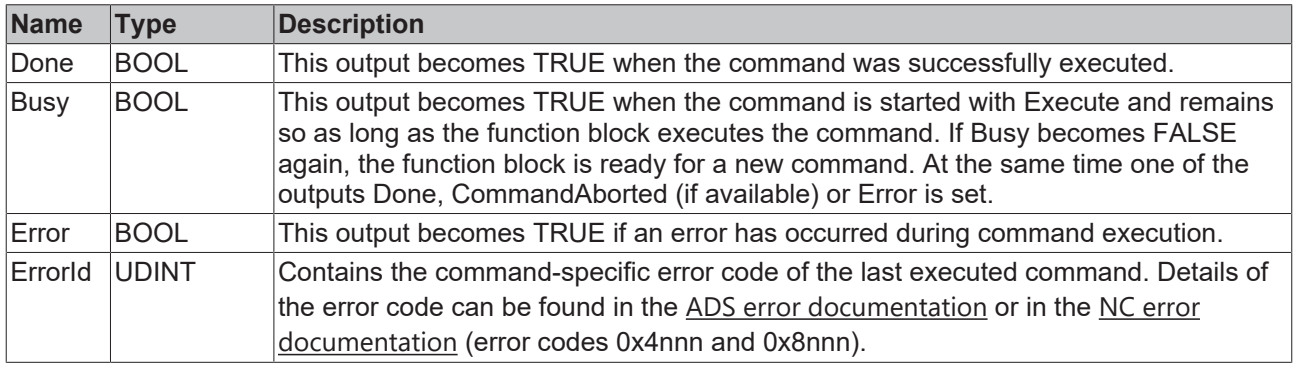

#### **Sample for TwinCAT 3 Motion Pick-and-Place**

#### **Multidimensional movements**

Multidimensional movements are only applicable when TF5420 is used.

```
VAR_GLOBAL CONSTANT
                      : UINT := 4;
END_VAR 
VAR
    stGroupRef            : AXES_GROUP_REF; // link to MC Group
    stAxis                : ARRAY[1..cAxesCount] OF AXIS_REF;
    fbAddAxis             : ARRAY[1..cAxesCount] OF MC_AddAxisToGroup;
      {\tt \small \texttt{t}DAddAxis} \qquad \qquad {\tt \vdots} \qquad {\tt \texttt{ARRAY}[1..classCount]} \texttt{OF} \texttt{MC\_AddAxisToGroup}; \\ {\tt \vdots} \qquad \qquad {\tt \vdots} \qquad {\tt \vdots} \qquad {\tt \vdEND_VAR
fbAddAxis[1].IdentInGroup := MCS_X; //X-Axis
fbAddAxis[2].IdentInGroup := MCS_Y; //Y-Axis
fbAddAxis[3].IdentInGroup := MCS_Z; //Z-Axis
fbAddAxis[4].IdentInGroup := MCS<sup>c1</sup>;//1st rotation is C-rotation (around Z-Axis)
FOR i:=1 TO cAxesCount DO
          fbAddAxis[i](
          AxesGroup:=stGroupRef, 
      Axis := stAxis[i],
          Execute := TRUE);
END_FOR
```
**Sample for TF5410 TwinCAT 3 Motion Collision Avoidance**

#### **PTP with Collision Avoidance**

PTP with Collision Avoidance is only applicable when TF5410 is used.

```
VAR_GLOBAL CONSTANT
    cAxesCount : UDINT:=10;
END_VAR 
VAR<br>stGroupRef
stGroupRef : AXES_GROUP_REF; // link to CA Group<br>stAxis : ARRAY[1..cAxesCount] OF AXIS_REF;
                              \cdot ARRAY[1..\overline{\text{C}}AxesCount] OF AXIS_REF;
```

```
fbAddAxis : ARRAY[1..cAxesCount] OF MC_AddAxisToGroup;<br>i UDINT;
                                    i                     : UDINT;
END_VAR
FOR i:=1 TO cAxesCount DO
        fbAddAxis[i](
                 AxesGroup:=stGroupRef, 
                 Axis := stAxis[i], 
                 IdentInGroup := UDINT_TO_IDENTINGROUP(i),
         Execute := TRUE);
END_FOR
```
#### **Requirements**

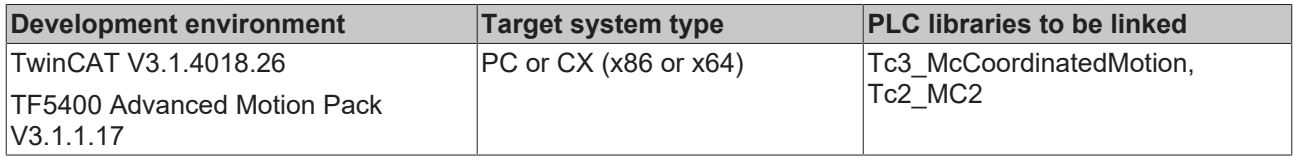

### <span id="page-40-0"></span>**7.1.1.1.2 MC\_GroupDisable**

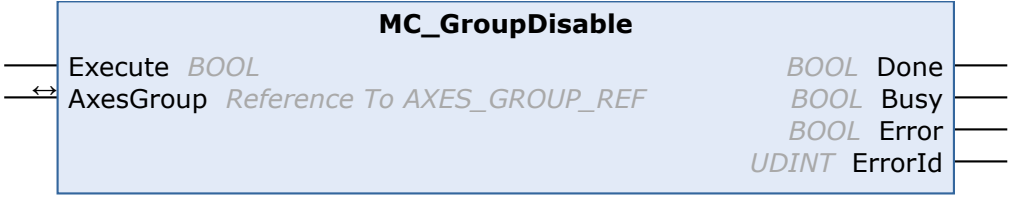

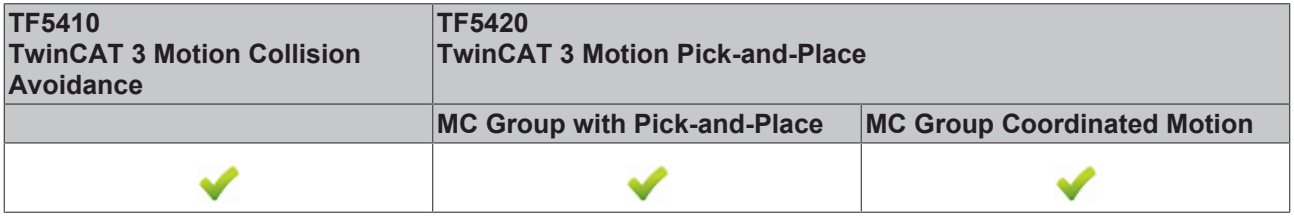

This function block disables the group. After successful execution, the group changes its state to GroupDisabled (see State diagrams).

#### *NOTICE*

#### **Disabling a group in motion results in an immediate stop.**

When axes stop suddenly, the permissible deceleration limits are likely to be exceeded. Depending on the drive hardware, this could lead to current peaks and runtime errors.

Before executing MC\_GroupDisable, use [MC\\_GroupHalt \[](#page-56-0) $\triangleright$  [57\]](#page-56-0) or [MC\\_GroupStop \[](#page-58-0) $\triangleright$  [59\]](#page-58-0) to avoid this situation.

#### **VAR\_INPUT**

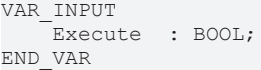

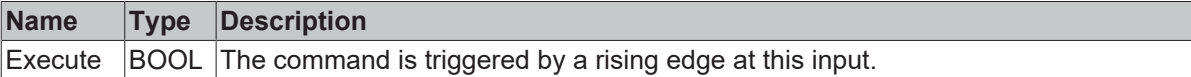

#### *<b>E* VAR\_IN\_OUT

VAR\_IN\_OUT : AXES GROUP REF; END\_VAR

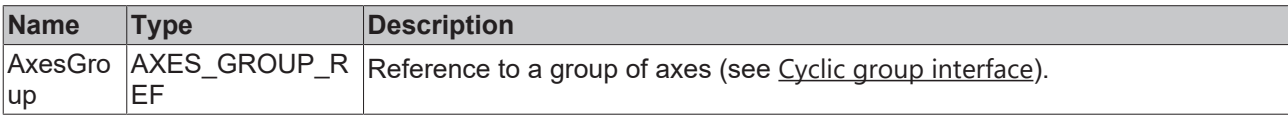

#### **E** VAR\_OUTPUT

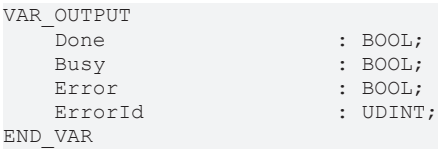

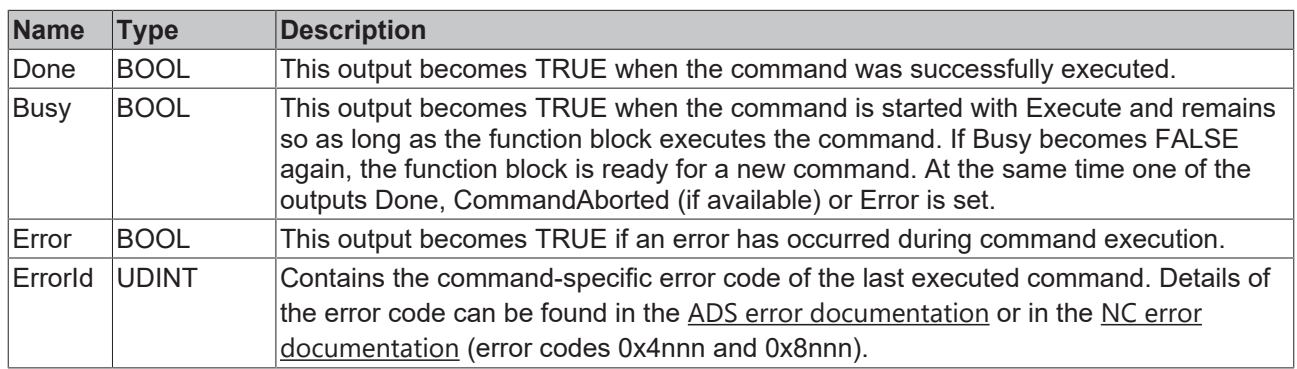

#### **Requirements**

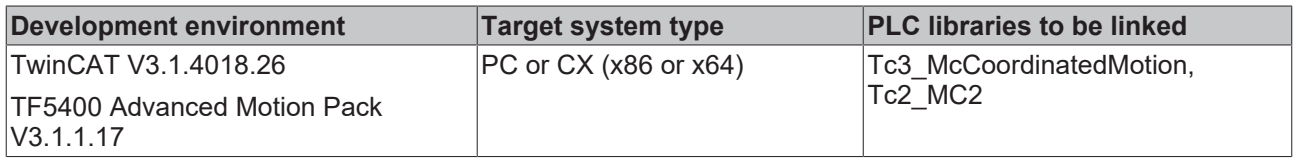

# <span id="page-41-0"></span>**7.1.1.1.3 MC\_GroupEnable**

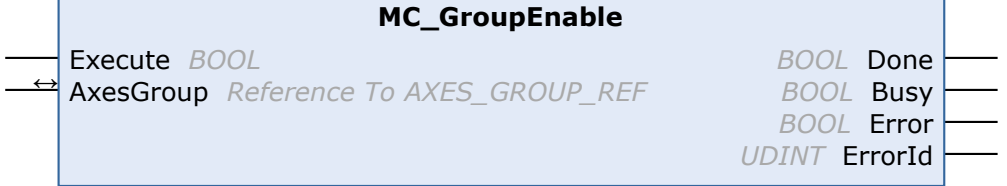

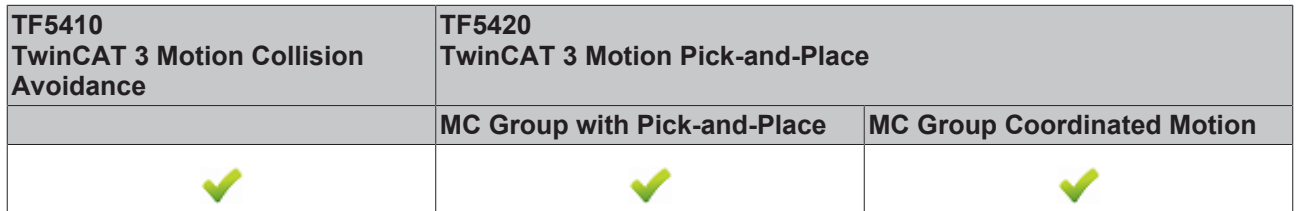

This function block enables the group. If it is successful and all axes are ready, the group is then in the GroupStandby state (see State diagrams).

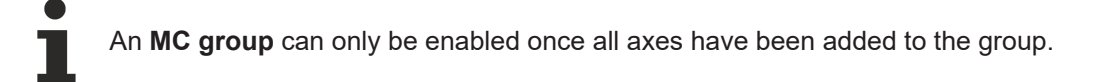

#### **VAR\_INPUT**

```
VAR_INPUT
   ^-Execute : BOOL;
END_VAR
```
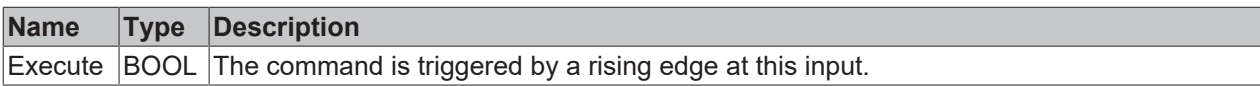

#### *V* **E** VAR\_IN\_OUT

VAR\_IN\_OUT AxesGroup : AXES GROUP REF; END\_VAR

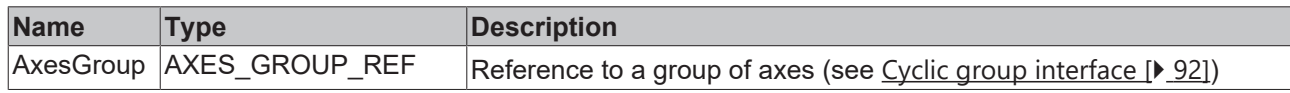

# **VAR\_OUTPUT**

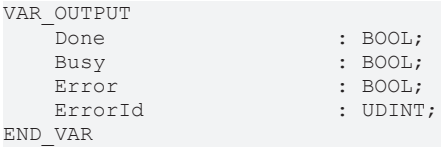

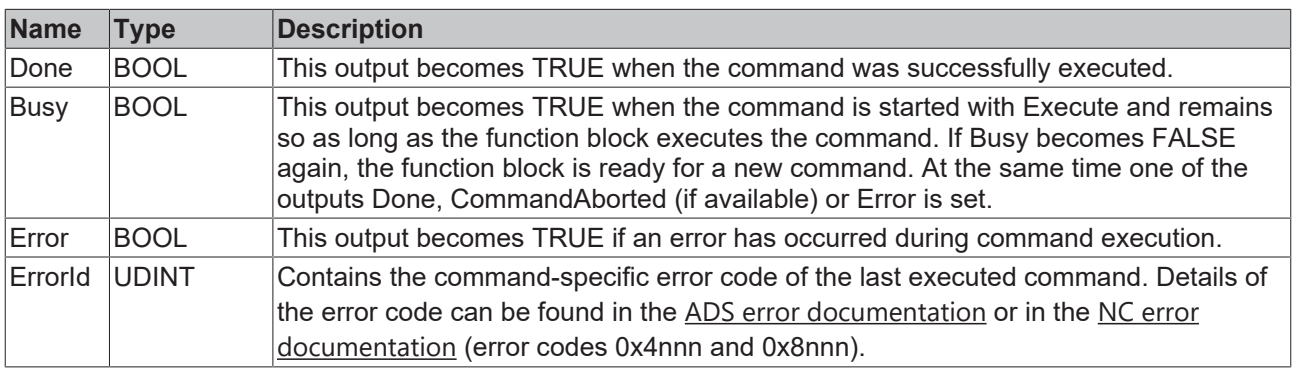

#### **Requirements**

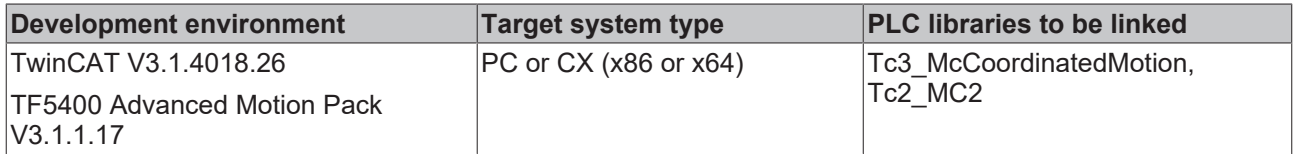

### <span id="page-42-0"></span>**7.1.1.1.4 MC\_GroupReadError**

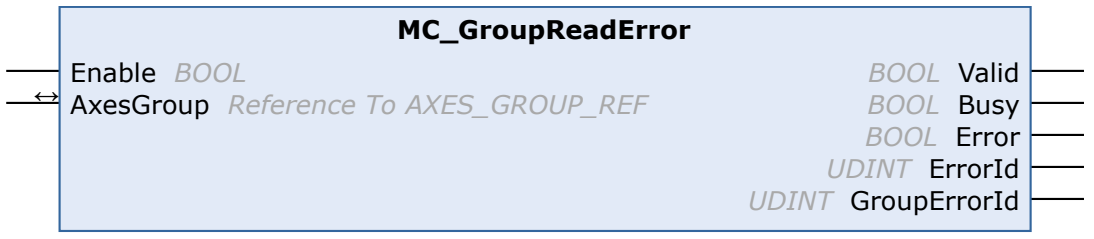

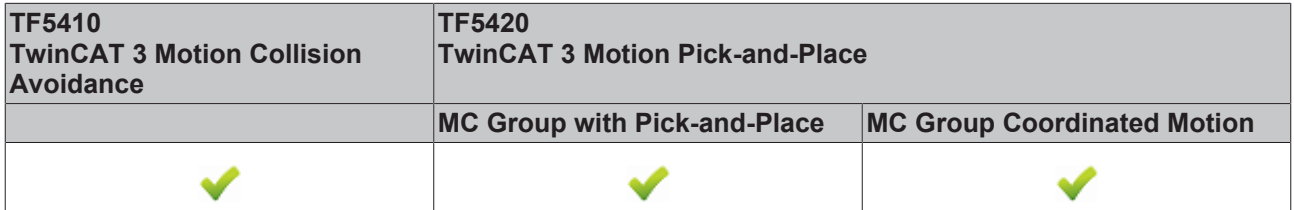

This function block returns the error code for the group. It does not return any errors for function blocks (e.g. invalid parameterization).

#### **VAR\_INPUT**

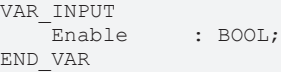

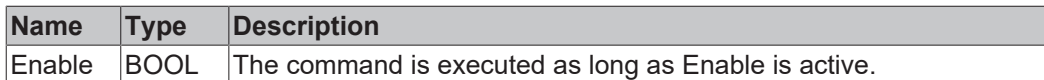

#### *V* **E** VAR\_IN\_OUT

VAR\_IN\_OUT AxesGroup : AXES GROUP REF; END\_VAR

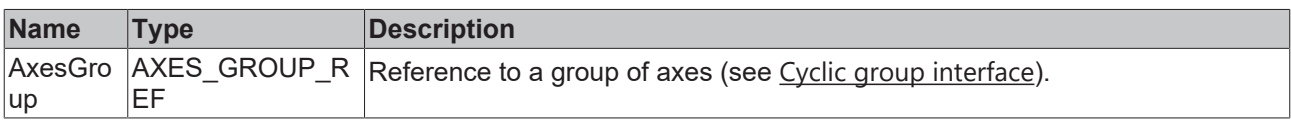

# **VAR\_OUTPUT**

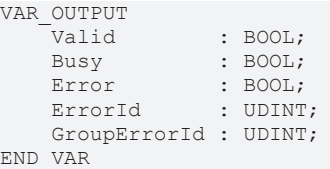

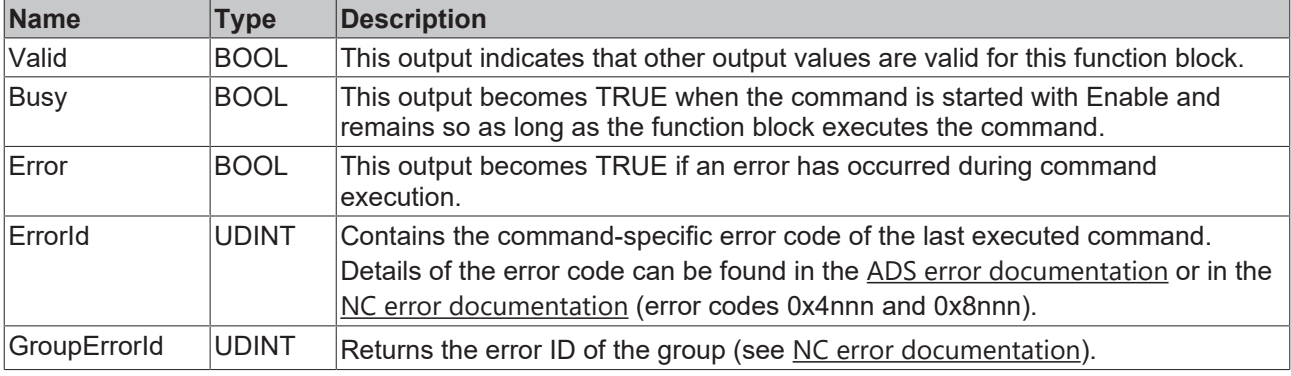

#### **Requirements**

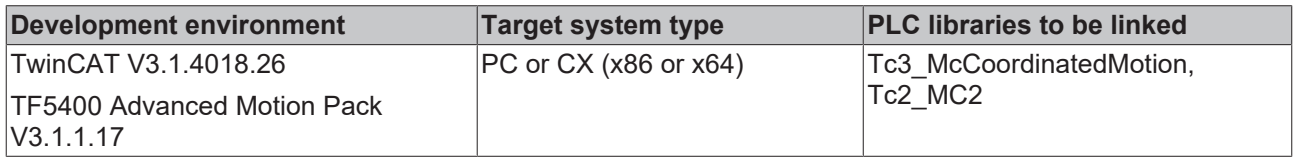

# <span id="page-43-0"></span>**7.1.1.1.5 MC\_GroupReadStatus**

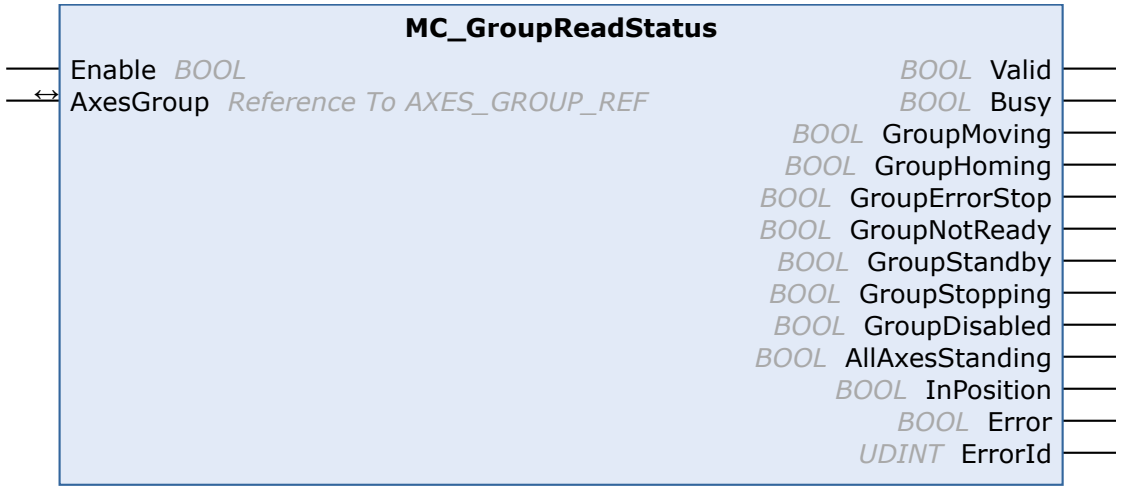

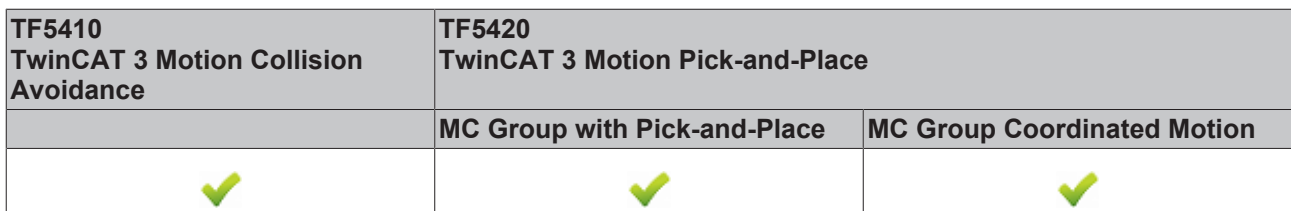

This function block reads the state of an axis group (see State diagrams).

#### **VAR\_INPUT**

VAR\_INPUT  $\overline{\phantom{a}}$ Enable : BOOL: END\_VAR

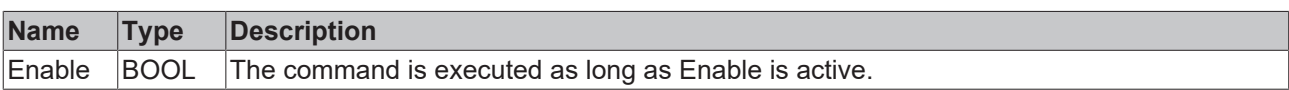

#### *N* **E** VAR\_IN\_OUT

VAR\_IN\_OUT AxesGroup : AXES\_GROUP\_REF; END\_VAR

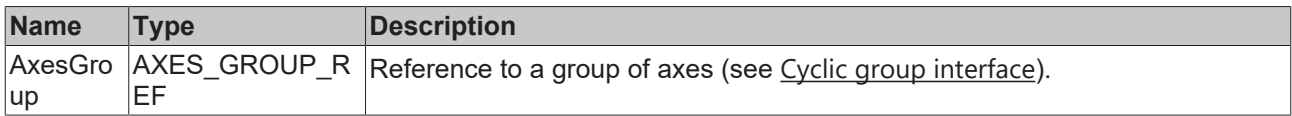

#### **E** VAR OUTPUT

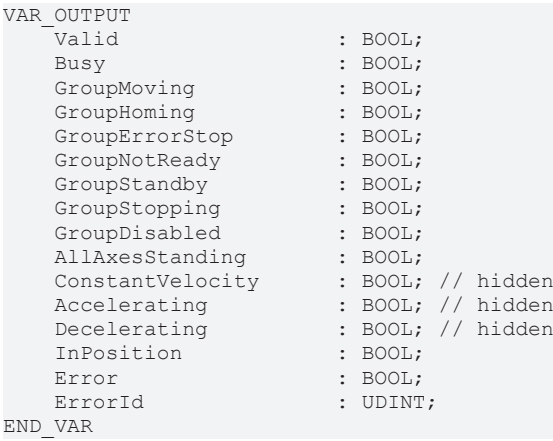

**Name Type Description** Valid **BOOL** This output indicates that other output values are valid for this function block. Busy BOOL This output becomes TRUE when the command is started with Enable and remains so as long as the function block executes the command. Error BOOL This output becomes TRUE if an error has occurred during command execution. ErrorId UDINT Contains the command-specific error code of the last executed command. Details of the error code can be found in the [ADS error documentation](https://infosys.beckhoff.com/content/1033/tc3_ads_intro/374277003.html?id=5908390776973059387) or in the [NC error documentation](https://infosys.beckhoff.com/content/1033/tc3ncerrcode/1521556875.html?id=2399490742931150122) (error codes 0x4nnn and 0x8nnn). GroupMoving BOOL The group is in the GroupMoving state (see State diagrams). GroupHoming BOOL The group is in the GroupHoming state (see State diagrams). GroupErrorStop | BOOL | The group is in the GroupErrorStop state (see State diagrams). GroupNotReady |BOOL | The group is in the GroupNotReady state (see State diagrams). GroupStandby |BOOL | The group is in the GroupStandby state (see State diagrams).

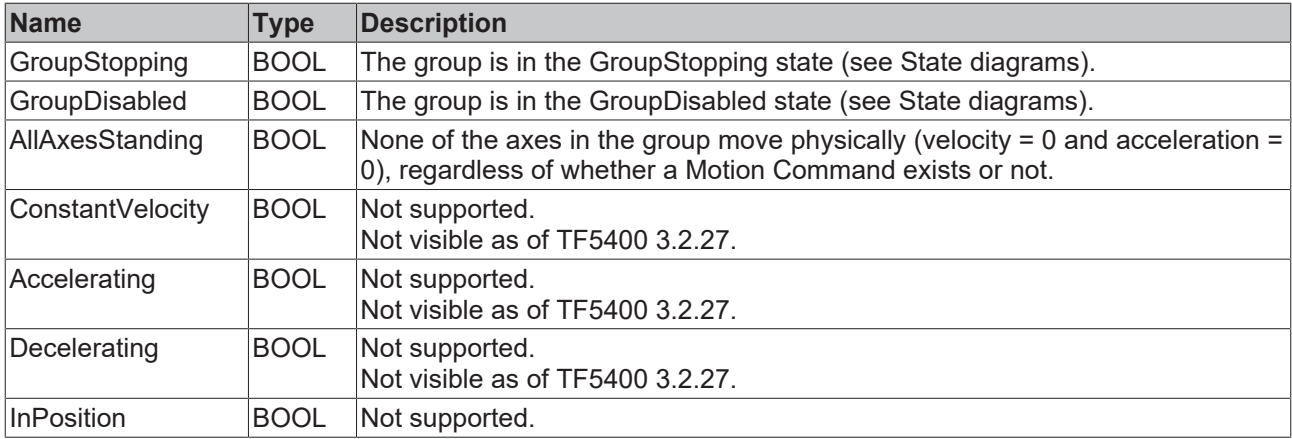

#### **Requirements**

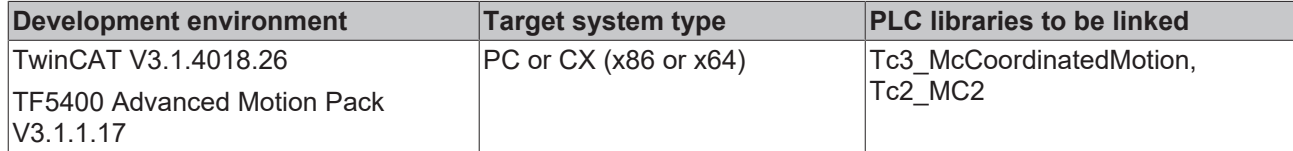

# <span id="page-45-0"></span>**7.1.1.1.6 MC\_GroupReset**

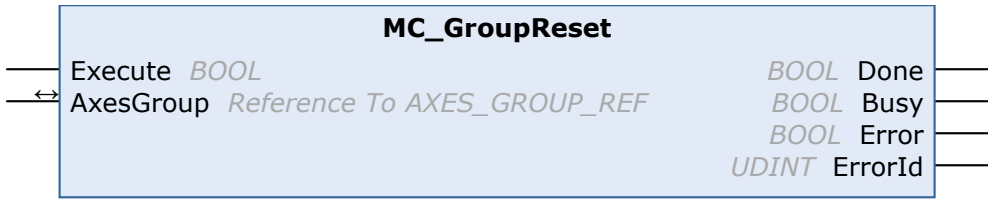

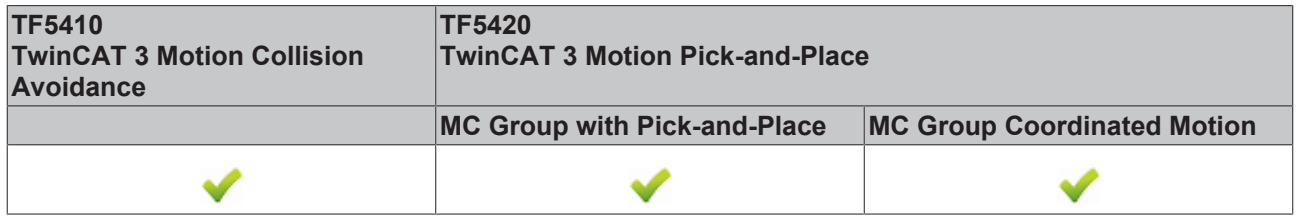

This function block resets all internal errors of a group and all axes belonging to the group. If the group was enabled when the error occurred, the group enters the GroupStandby state. If the group was disabled, it enters the GroupDisabled state (see State diagrams).

If this function block is called while there is no error, it has no effect.

#### *VAR\_INPUT*

```
VAR_INPUT
    -<br>Execute : BOOL;
END_VAR
```
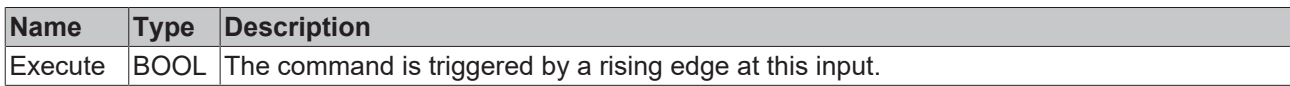

#### *V* **L**<sub>2</sub> VAR\_IN\_OUT

```
VAR_IN_OUT
                       : AXES_GROUP_REF;
END_VAR
```
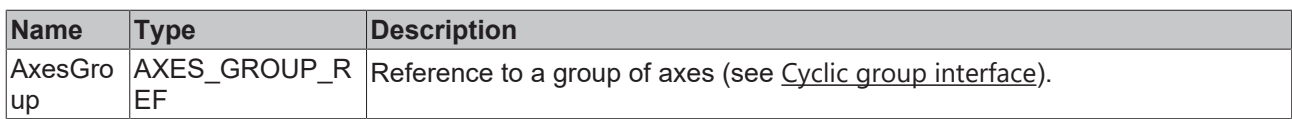

#### **VAR\_OUTPUT**

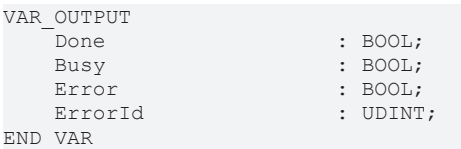

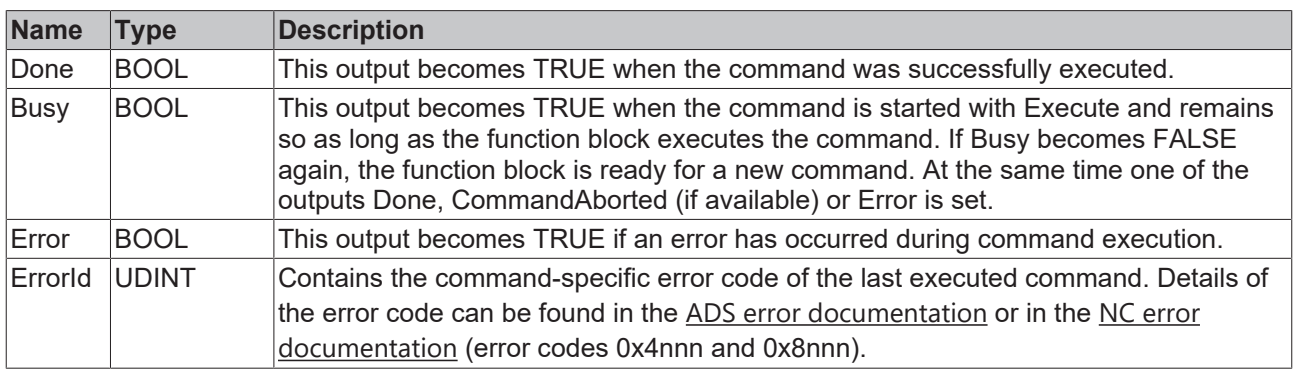

#### **Requirements**

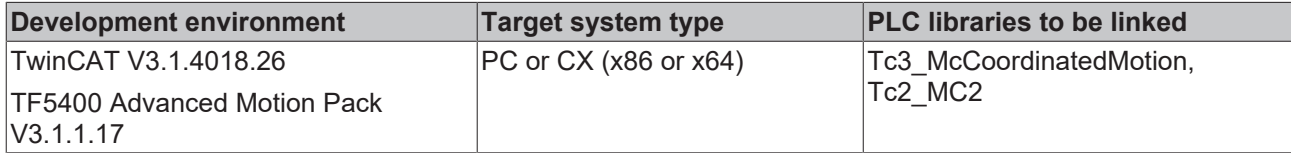

# <span id="page-46-0"></span>**7.1.1.1.7 MC\_GroupSetOverride**

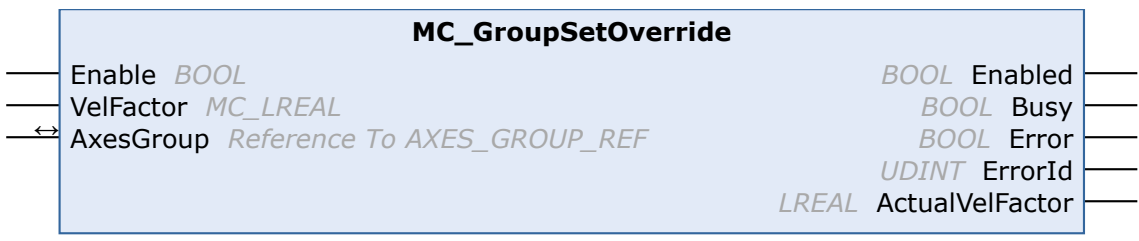

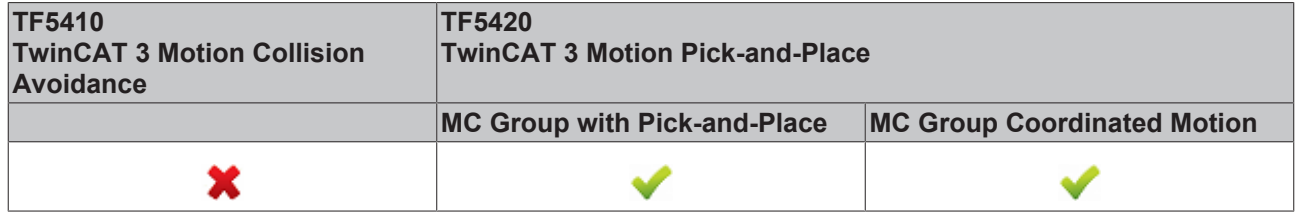

This function block MC\_GroupSetOverride changes the override of a group. A change is made with a certain delay. An override input value is valid between 0 [0%] and 1 [100%]. If the value is set outside this range, it is automatically set to the respective limit value.

The behavior for override modifications in relation to the **MC group** can be defined as an axis group parameter, see [Time Override Ramp Time](https://infosys.beckhoff.com/content/1033/tf5420_tc3_advanced_pick_and_place/8892195851.html?id=7623445075457225423).

#### **VAR\_INPUT**

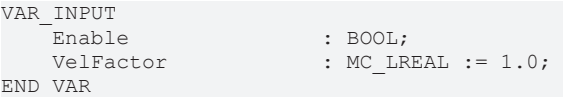

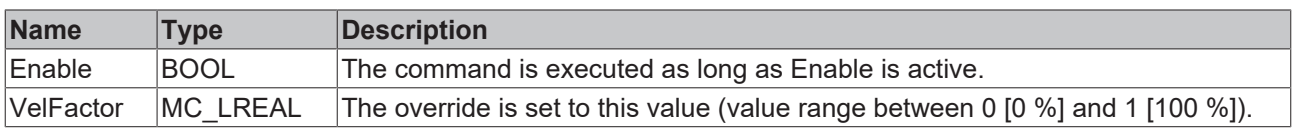

# **VAR\_IN\_OUT**

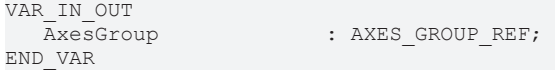

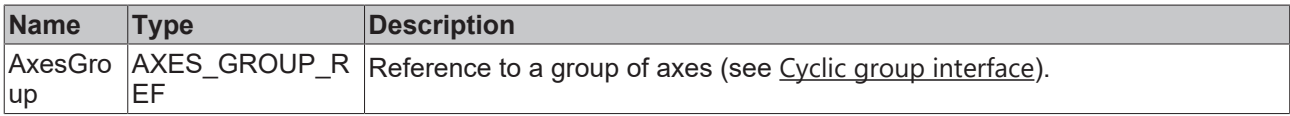

#### **VAR\_OUTPUT**

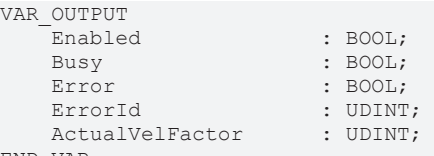

END\_VAR

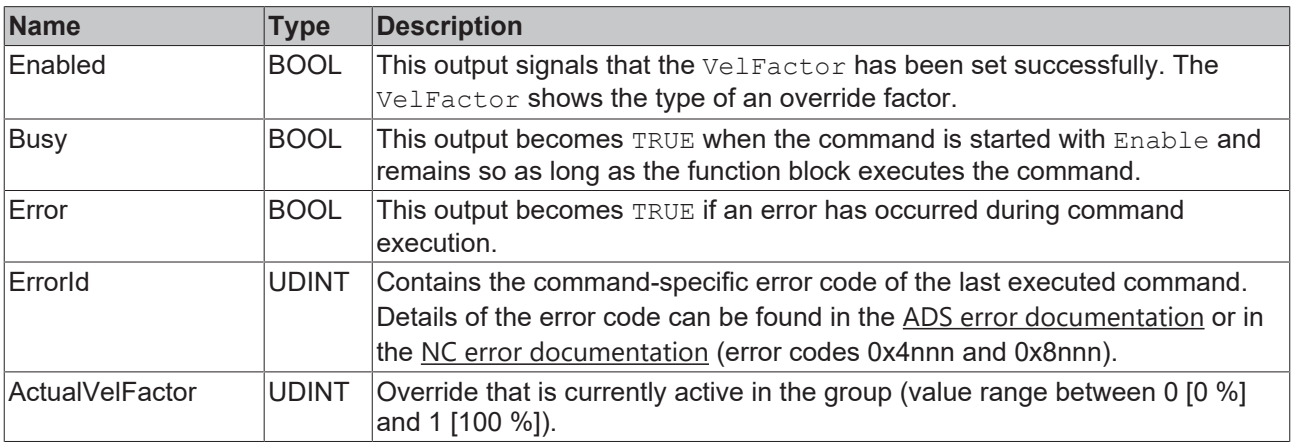

#### **Sample**

```
VAR
stGroupRef : AXES GROUP REF;
    fbSetOverride         : MC_GroupSetOverride;
END_VAR
fbSetOverride(
    AxesGroup:=stGroupRef , 
    Enable:= TRUE , 
    VelFactor:=1.0 , (* 1.0 = 100% *)
);
```
#### **Requirements**

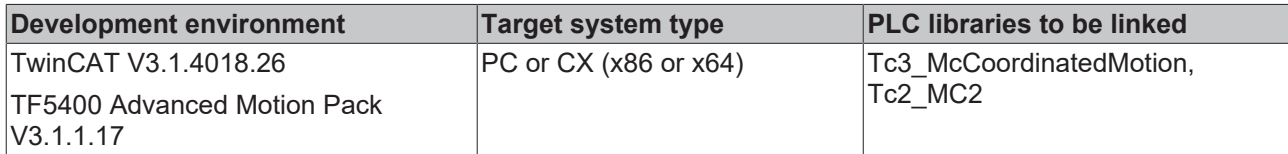

# <span id="page-48-0"></span>**7.1.1.1.8 MC\_RemoveAxisFromGroup**

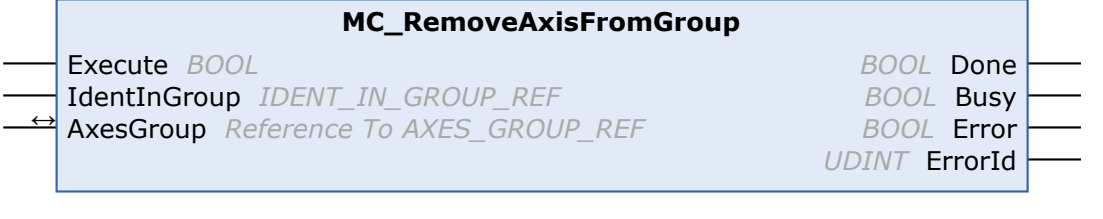

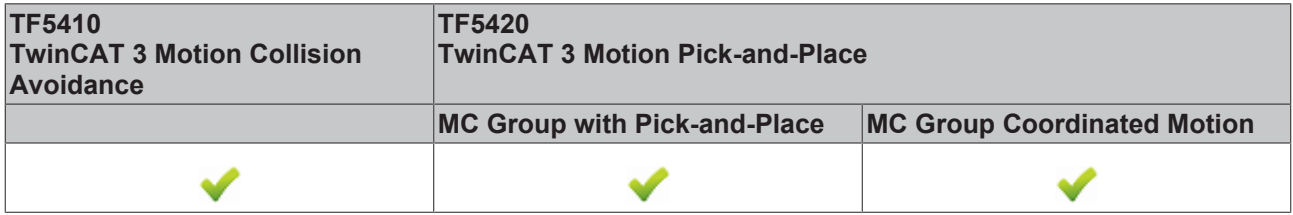

This function block removes an axis from the axis group.

From TF5400 V3.1.10.1, stationary axes can be added to and removed from a **CA group** in the GroupMoving group state. If a moving axis is added to a group, the command is rejected with an error message (a change of the group state with a moving axis is also rejected).

#### **Success of the function block**

The function block always returns DONE if the axis no longer belongs to the group. This means that DONE is returned even if the axis was not in the group before the function block was called.

Axes can only be added to an **MC group** if EnableRequested is FALSE, e.g. in the GroupDisabled

#### *VAR\_INPUT*

state.

VAR\_INPUT Execute : BOOL; IdentInGroup : IDENT IN GROUP REF; END\_VAR

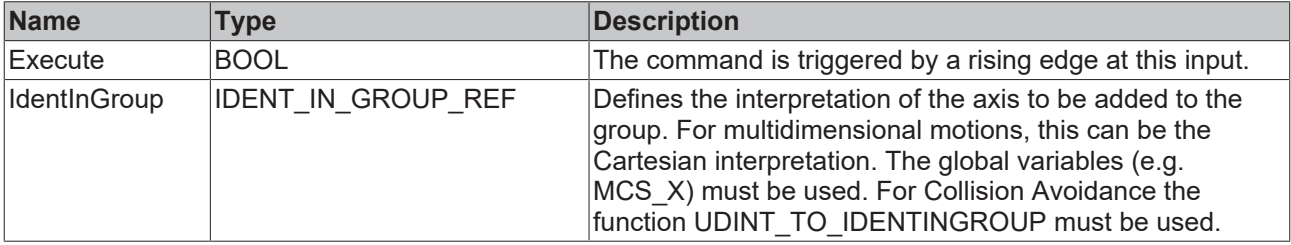

#### **Use of integer values for the input IdentInGroup**

The use of integer values for the input IdentInGroup is NOT supported and may lead to incompatibility with future releases. If integer values are used, it may no longer be possible to build the project. We recommend using global variables  $[\triangleright$  [72\]](#page-71-0) (e.g. MCS X) or the conversion function [UDINT\\_TO\\_IDENTINGROUP \[](#page-55-0) $\triangleright$  [56\]](#page-55-0).

#### *VAR\_IN\_OUT*

VAR\_IN\_OUT : AXES\_GROUP\_REF; END\_VAR

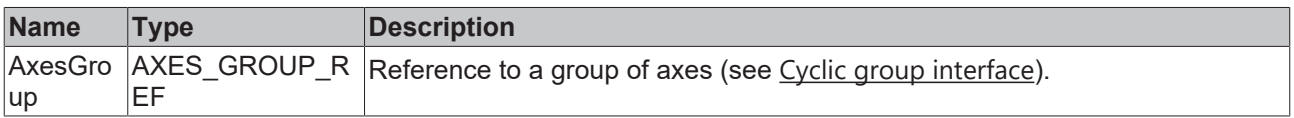

#### **E** VAR\_OUTPUT

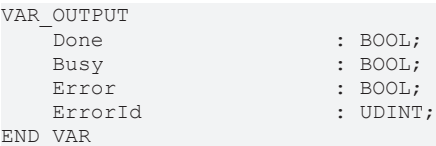

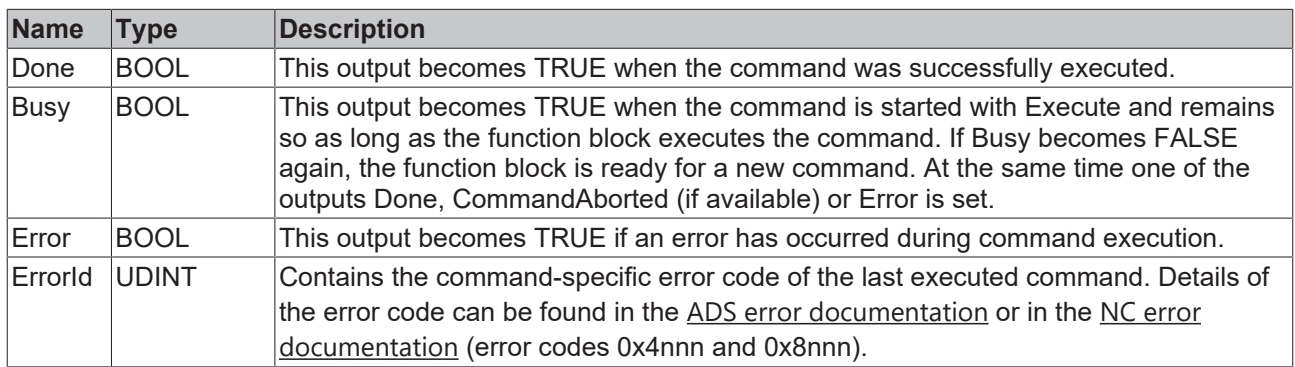

#### **Requirements**

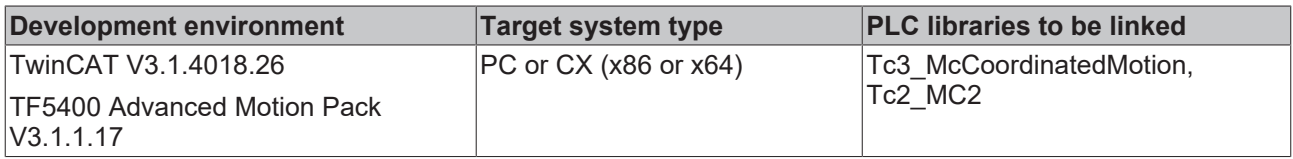

# <span id="page-49-0"></span>**7.1.1.1.9 MC\_SetCoordinateTransform**

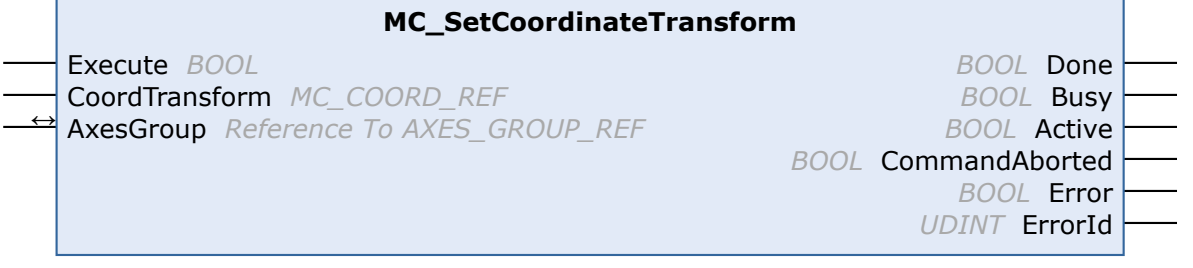

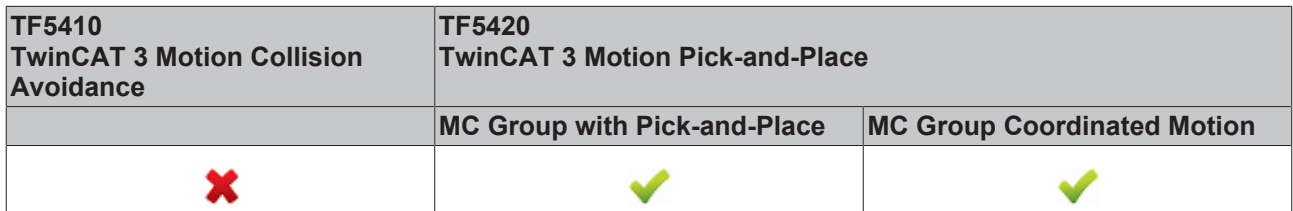

Enables the coordinate transformation for subsequent movements. Success is indicated by Active OR Done.

Decouples subsequent movements from a conveyor (see [MC\\_TrackConveyorBelt \[](#page-51-0)▶ [52\]](#page-51-0)).

Subsequent movements (e.g.: [MC\\_MovePath \[](#page-65-0) $\blacktriangleright$  [66\]](#page-65-0)) are made relative to the coordinate transformation.

#### **Use case for changing the reference system**

The MC group can be decoupled by using MC SetCoordinateTransform and changing the reference system.

### **VAR\_INPUT**

VAR\_INPUT Execute : BOOL; CoordTransform : MC COORD REF; END\_VAR

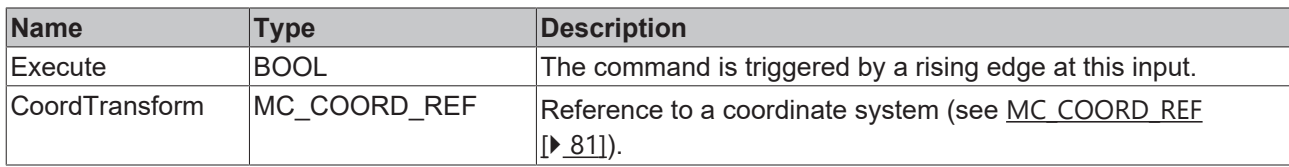

### **VAR\_IN\_OUT**

VAR\_IN\_OUT AxesGroup : AXES GROUP REF; END\_VAR

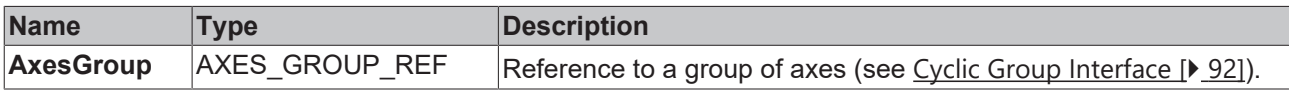

# **VAR\_OUTPUT**

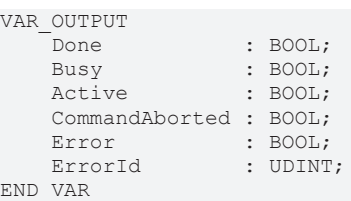

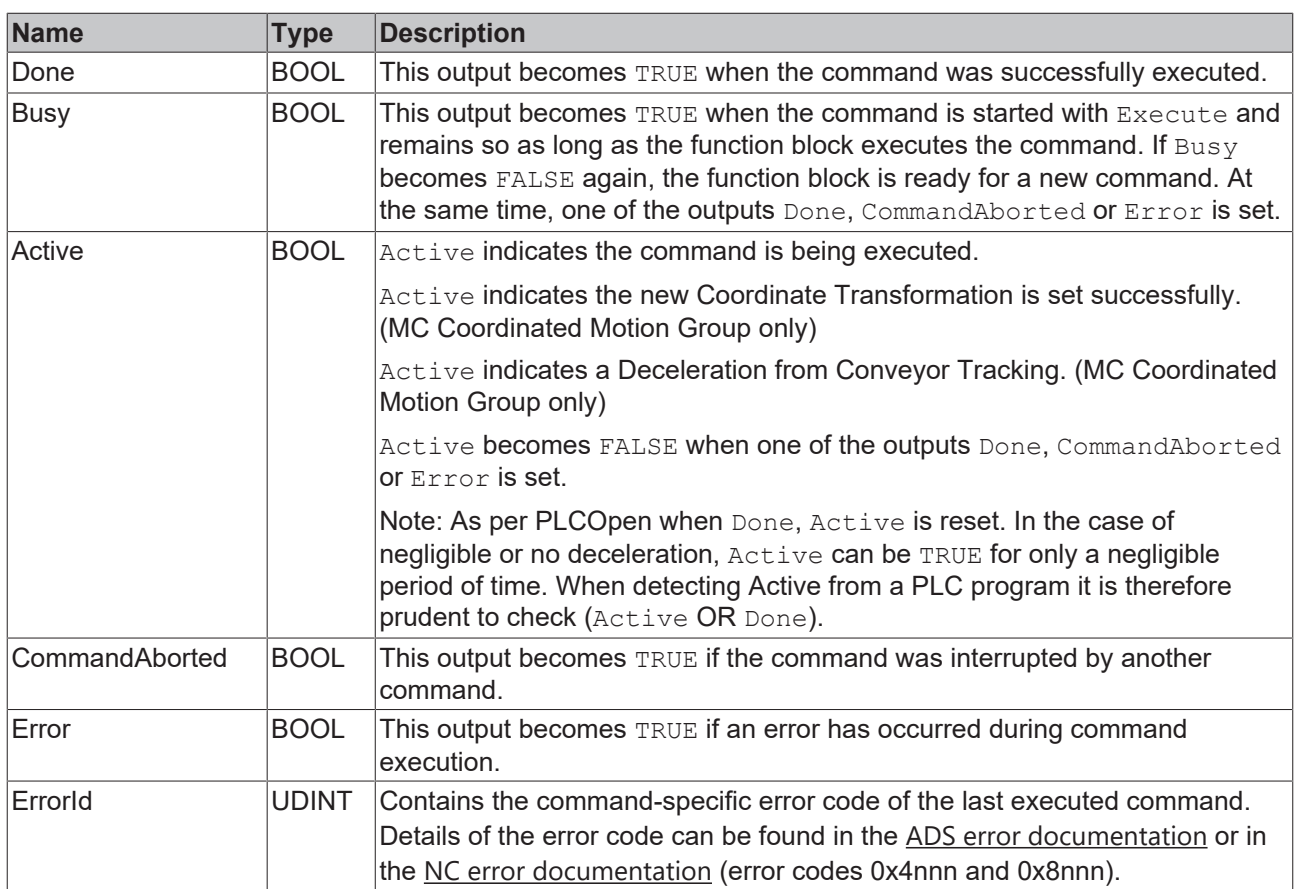

#### **Requirements**

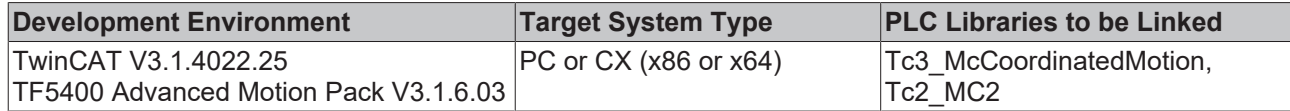

# <span id="page-51-0"></span>**7.1.1.1.10 MC\_TrackConveyorBelt**

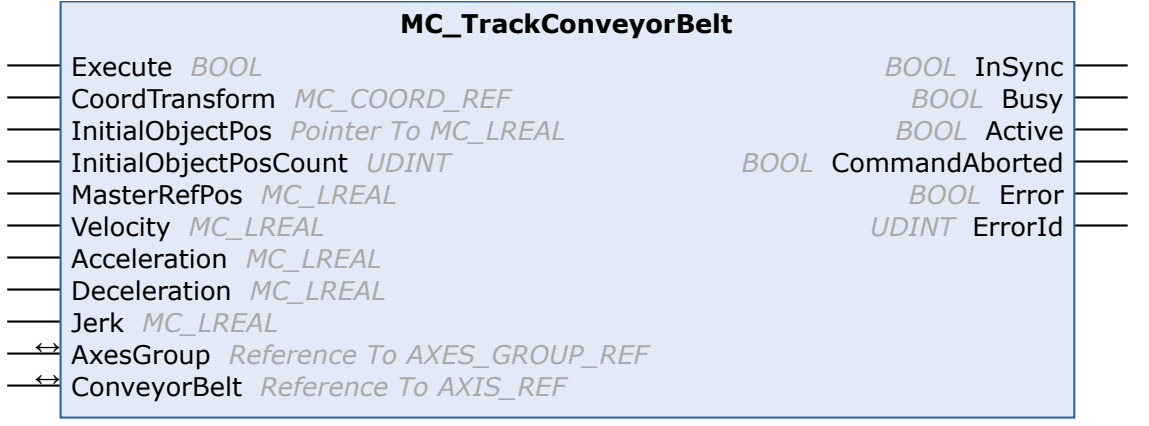

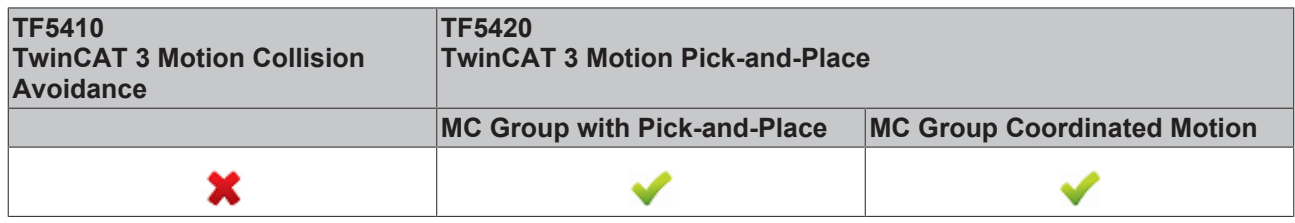

The function block Mc\_TrackConveyorBelt enables a reference system that is in motion. It synchronizes the AxesGroup with the ConveyorBelt in terms of velocity.

Synchronization with a position requires a motion command.

The function block thus helps to synchronize with an object that moves in a straight line through space. Example: products moving on a conveyor belt or other transport system.

The origin of the conveyor belt is parameterized with a coordinate system (CoordTransform). X is the conveying direction. The detected object position (InitialObjectPos) and the corresponding touch probe position (MasterRefPos) are entered in the function block.

Synchronization dynamics can be entered in the function block.

Movements executed after  $Active = TRUE$  are synchronized with the convevor belt.

Execution of MC\_TrackConveyorBelt with another instance causes direct synchronization with a second conveyor belt.

When changing the reference system, a conveyor belt can be decoupled.

#### **Use case for changing the reference system**

The MC group can be decoupled by using MC\_TrackConveyorBelt and changing the reference system. The reference system can be changed with MC SetCoordinateTransform.

#### **News and optimizations regarding MC\_TrackConveryorBelt with TF5400 V3.2.27 for MC Group Coordinated Motion**

- New: Optionally, the override also affects the synchronization phase for the MC\_TrackConveyorBelt. The setting is made in the parameter "Tracking Override Behavior" in the [MC Group Coordinated](#page-16-0) [Motion \[](#page-16-0)[}](#page-16-0) [17\]](#page-16-0).
- Optimizations to the MC\_TrackConveyorBelt that prevent SAF cycle misalignment between conveyor (master) and slave axis.

• Optimizations of the error reaction for the MC\_TrackConveyorBelt. In the event of a runtime error of the conveyor belt (master), an active MC\_MovePath is not aborted and an error reaction is to be triggered via the PLC.

#### **VAR\_INPUT**

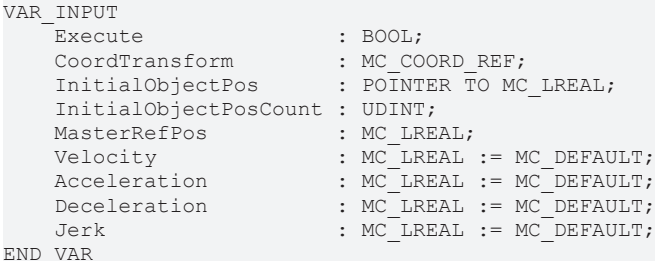

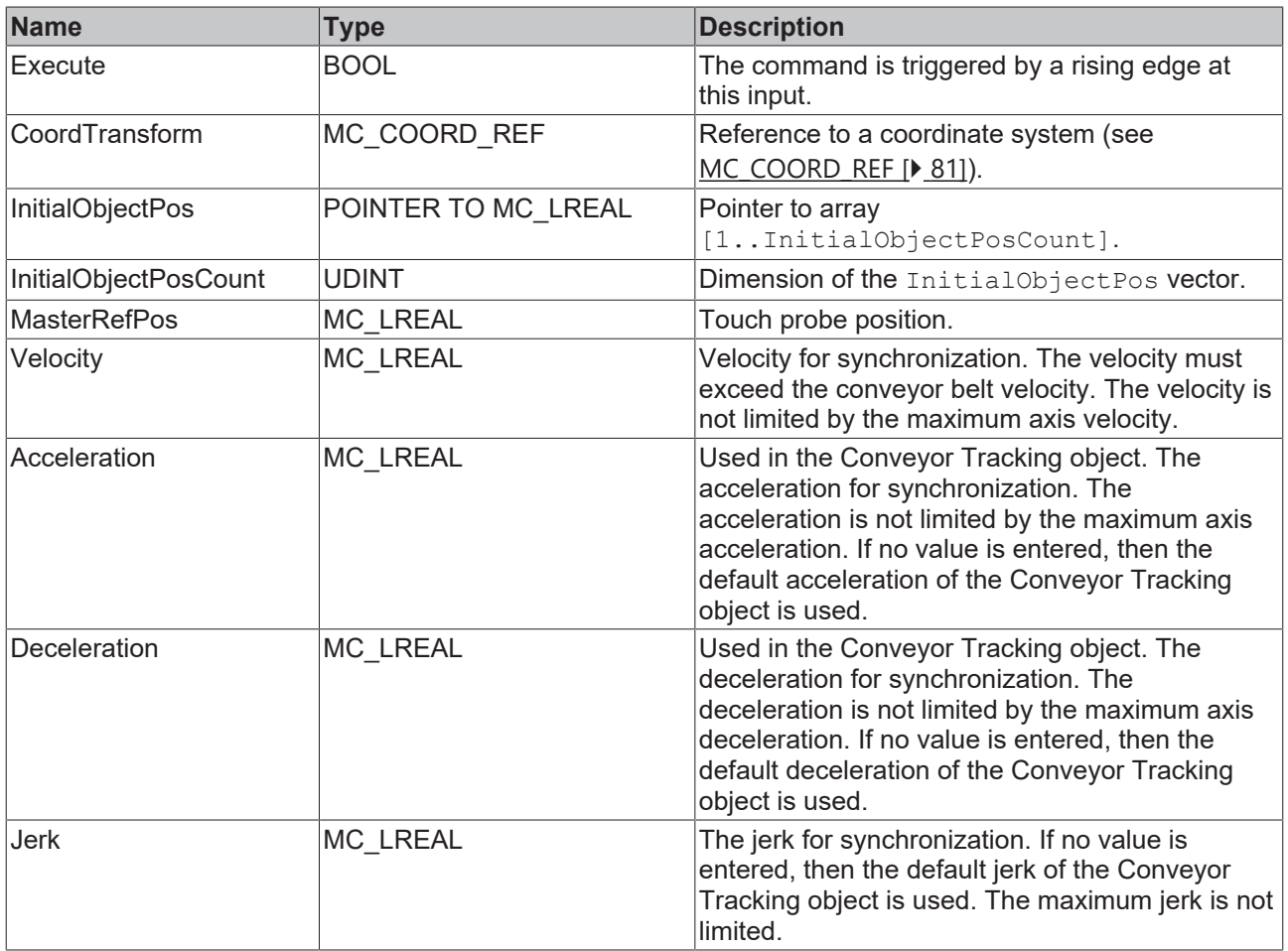

# **VAR\_IN\_OUT**

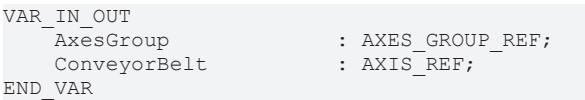

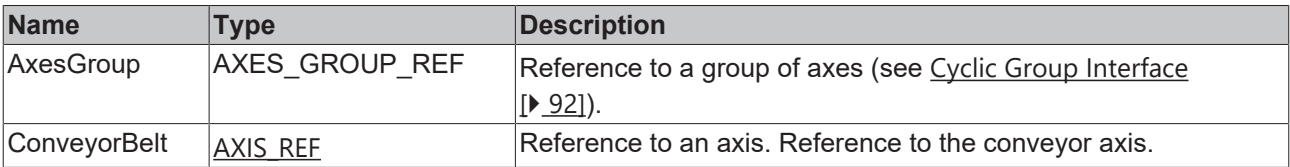

# **VAR\_OUTPUT**

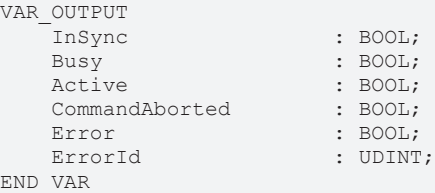

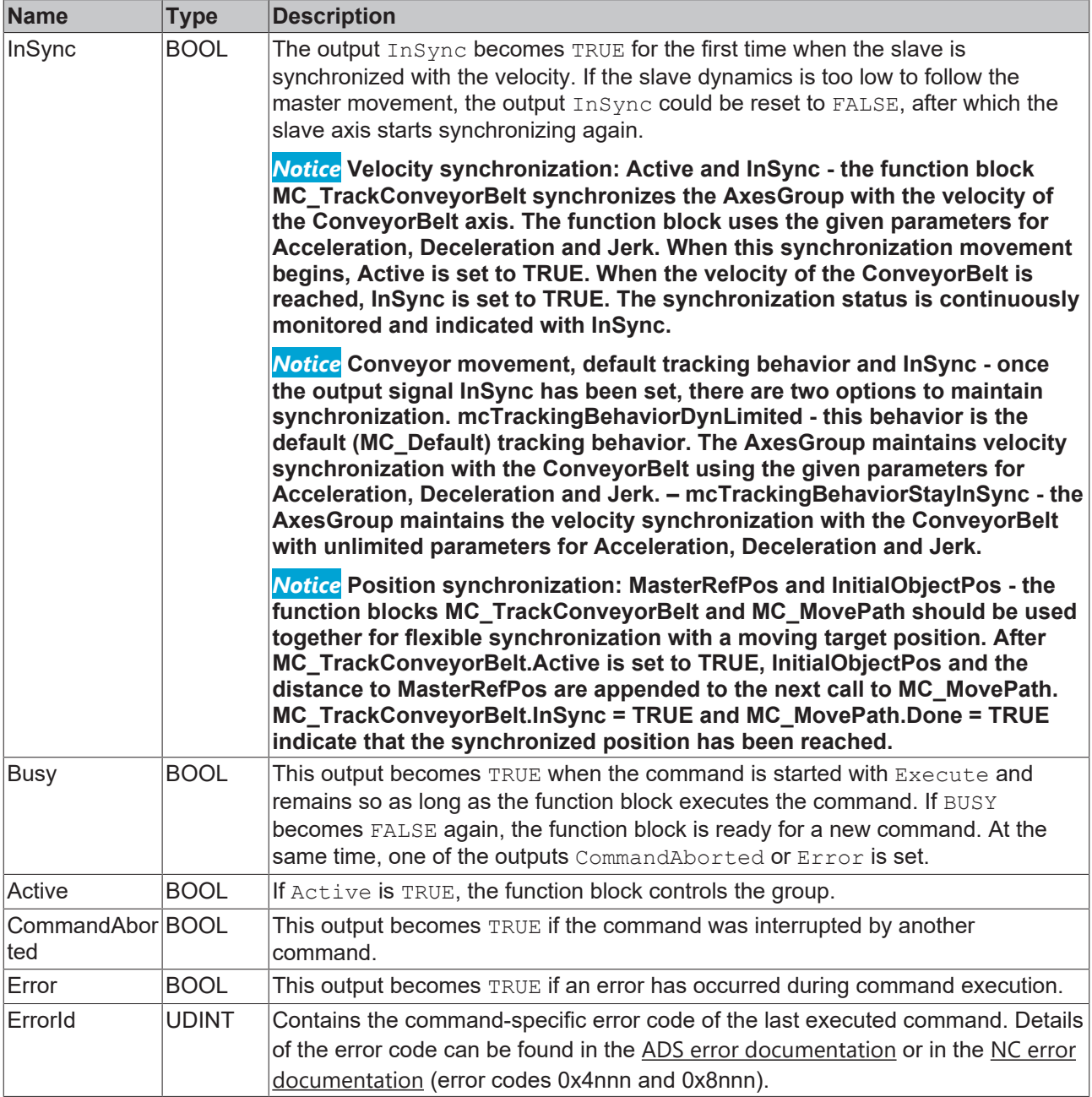

# **Requirements**

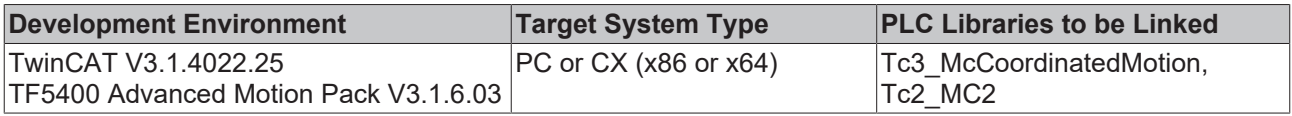

# <span id="page-54-0"></span>**7.1.1.1.11 MC\_UngroupAllAxes**

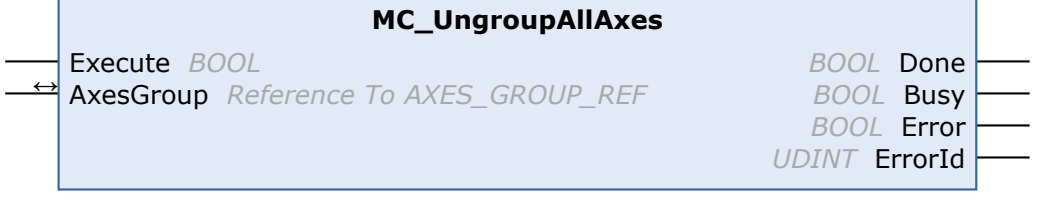

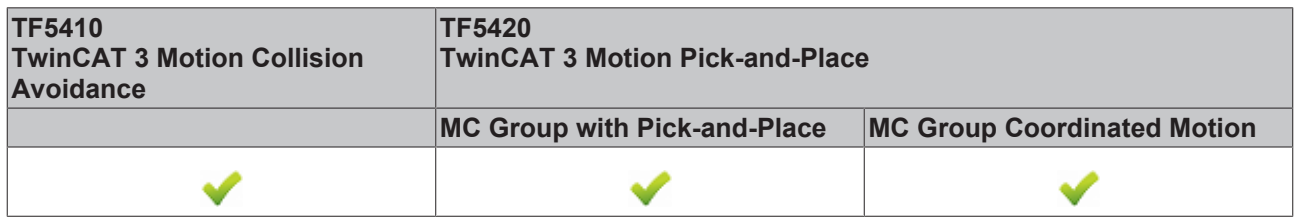

This function block removes all axes and disables the group. If the function block is successful, the group is then in the GroupDisabled state (see State diagrams).

#### **VAR\_INPUT**

VAR\_INPUT Execute : BOOL; END\_VAR

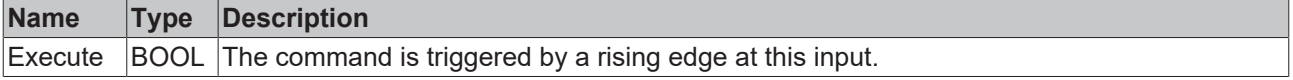

# **VAR\_IN\_OUT**

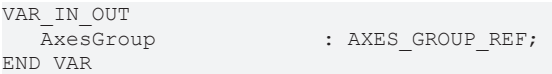

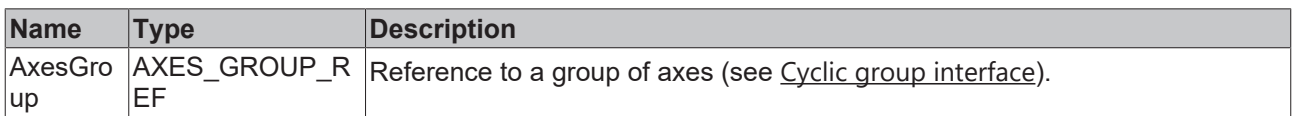

#### **VAR\_OUTPUT**

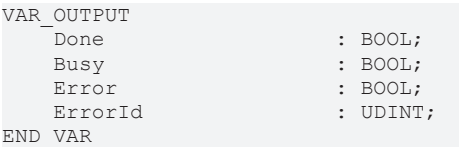

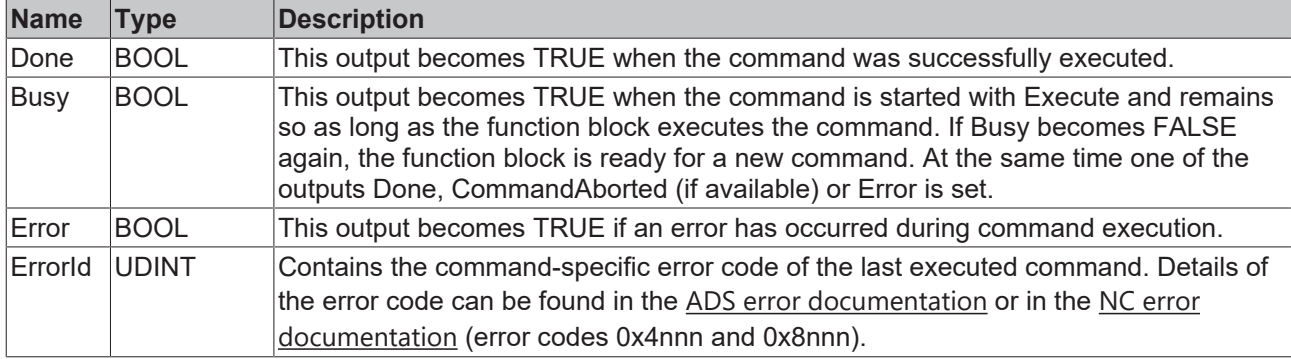

### **Requirements**

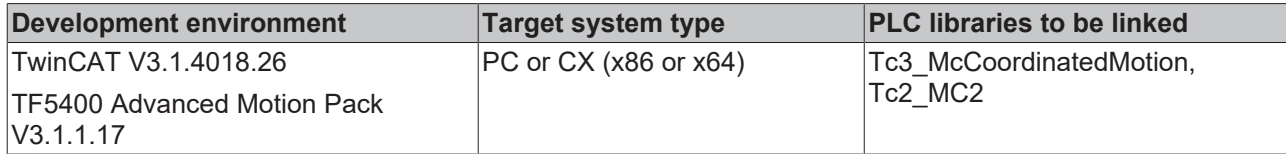

# <span id="page-55-0"></span>**7.1.1.1.12 UDINT\_TO\_IDENTINGROUP**

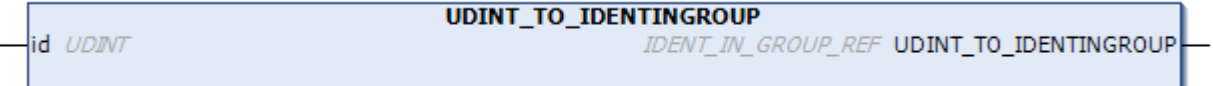

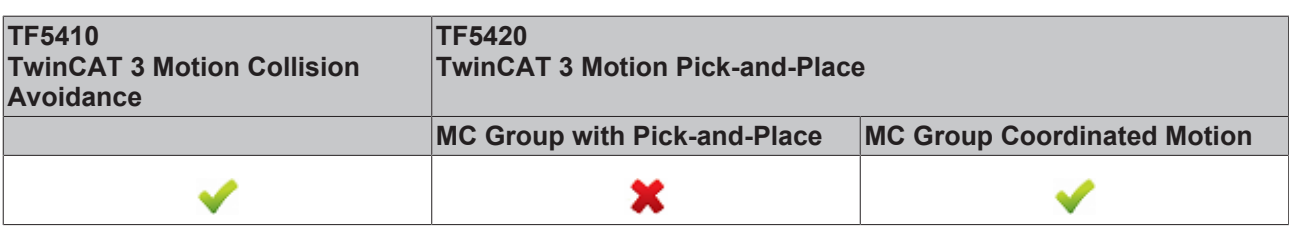

The UDINT\_TO\_IDENTINGROUP function is a conversion function that converts an integer value to IDENT\_IN\_GROUP\_REF. A PTP axis without spatial interpretation must be added to a CA group. This conversion function returns a valid input for [MC\\_AddAxisToGroup \[](#page-38-0)[}](#page-38-0) [39\]](#page-38-0) and [MC\\_RemoveAxisFromGroup](#page-48-0) [\[](#page-48-0)[}](#page-48-0) [49\]](#page-48-0). For axes intended for multi-dimensional motion (TF5420), see [IDENT\\_IN\\_GROUP\\_REF \[](#page-71-0)[}](#page-71-0) [72\]](#page-71-0).

#### **Use of integer values for the input IdentInGroup**

П The use of integer values for the input IdentInGroup is NOT supported and may lead to incompatibility with future releases. If integer values are used, it may no longer be possible to build the project. We recommend using [global variables \[](#page-71-0) $\blacktriangleright$  [72\]](#page-71-0) (e.g. MCS\_X) or the conversion function [UDINT\\_TO\\_IDENTINGROUP \[](#page-55-0) $\triangleright$  [56\]](#page-55-0).

#### **Inputs**

VAR\_INPUT END\_VAR

: UDINT;

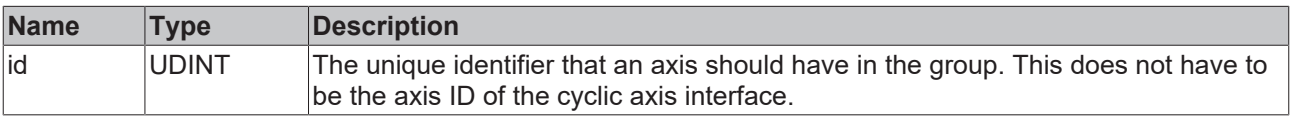

#### **Return value**

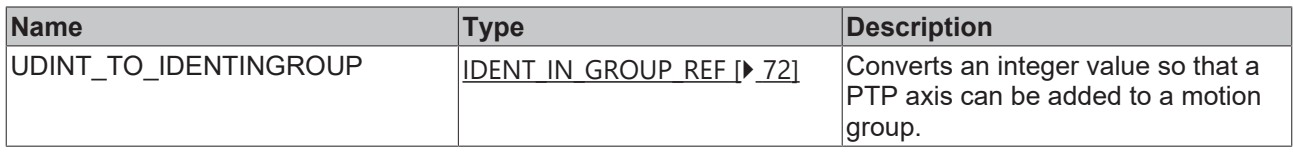

#### **Requirements**

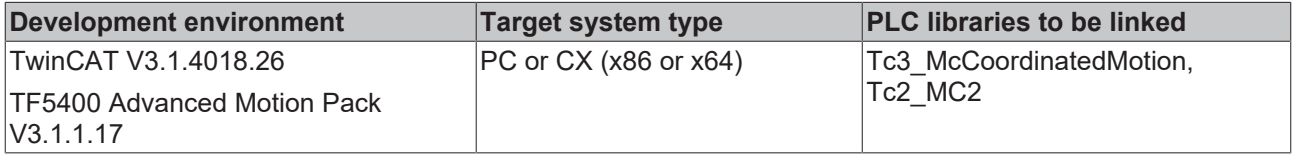

# <span id="page-56-0"></span>**7.1.1.2 Motion**

# **7.1.1.2.1 MC\_GroupHalt**

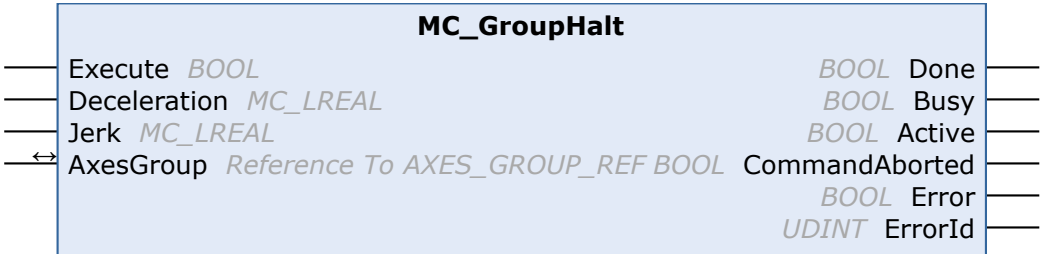

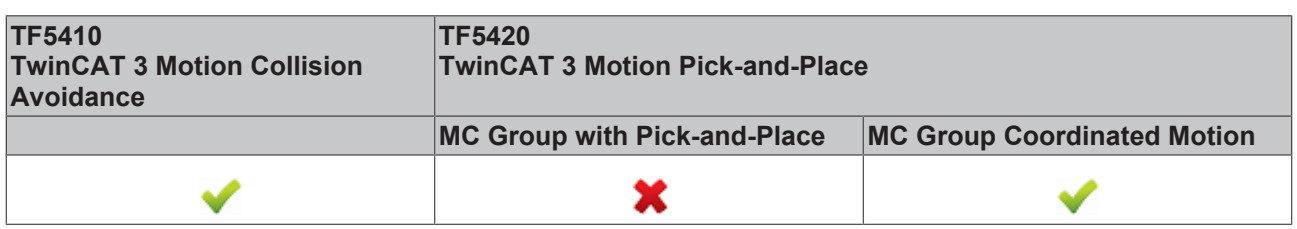

The MC\_GroupHalt function block stops a group with a defined deceleration ramp. Unlike "[MC\\_GroupStop](#page-58-0) [\[](#page-58-0)[}](#page-58-0) [59\]](#page-58-0)", the group is not locked for further motion commands. Therefore, the group can be restarted by another command during the deceleration ramp or after stopping.

#### **WARNING**

#### **Possible delayed axis stop**

If Standby Gap Control is active with a CA group and the gap is also less than the minimum, the gap is first extended before the axes can be stopped with an MC GroupHalt.

- Make sure that you actually need the behavior of Standby Gap Control; if not, consider disabling it (default setting).
- Use an MC\_GroupStop instead of an MC\_GroupHalt if the axes need to be stopped without a delay.

### *NOTICE*

#### **MC\_GroupHalt not implemented for MC group with pick-and-place**

The MC\_GroupHalt function block is only implemented for the MC Group Coordinated Motion and for PTP movements with Collision Avoidance (CA group). When used with another group type, the command is rejected.

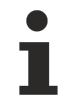

Gilt für die MC\_Group: MC\_GroupHalt cancels the active coordinate transformation and deletes all jobs in the queue.

#### **VAR\_INPUT**

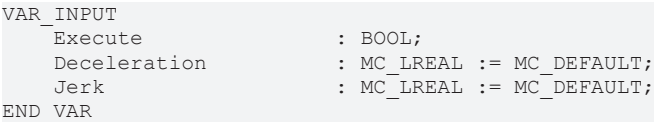

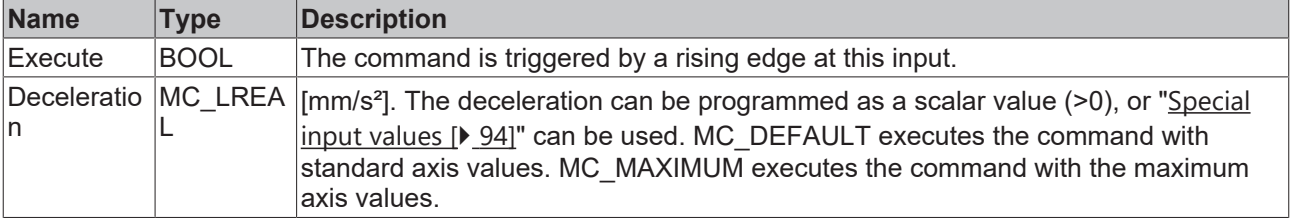

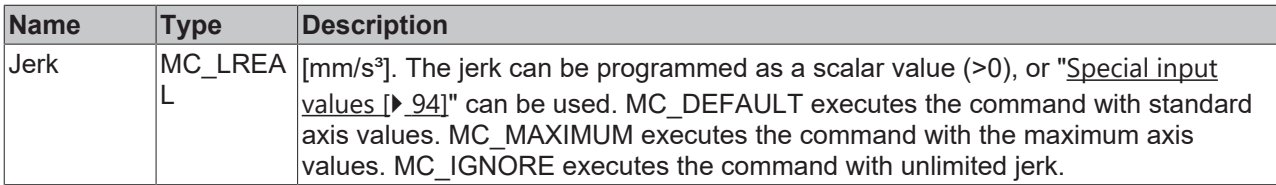

# **VAR\_IN\_OUT**

VAR\_IN\_OUT : AXES\_GROUP\_REF; END\_VAR

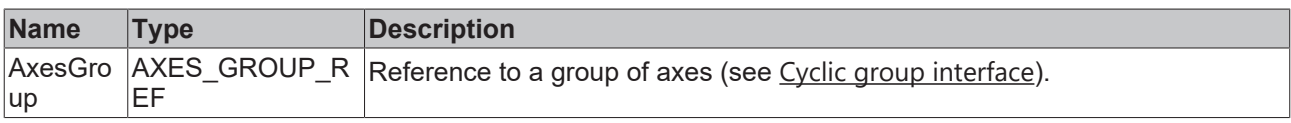

# **VAR\_OUTPUT**

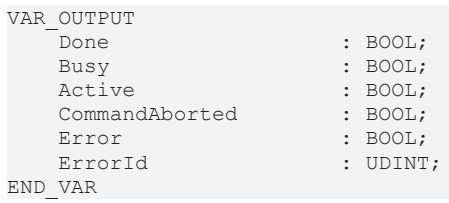

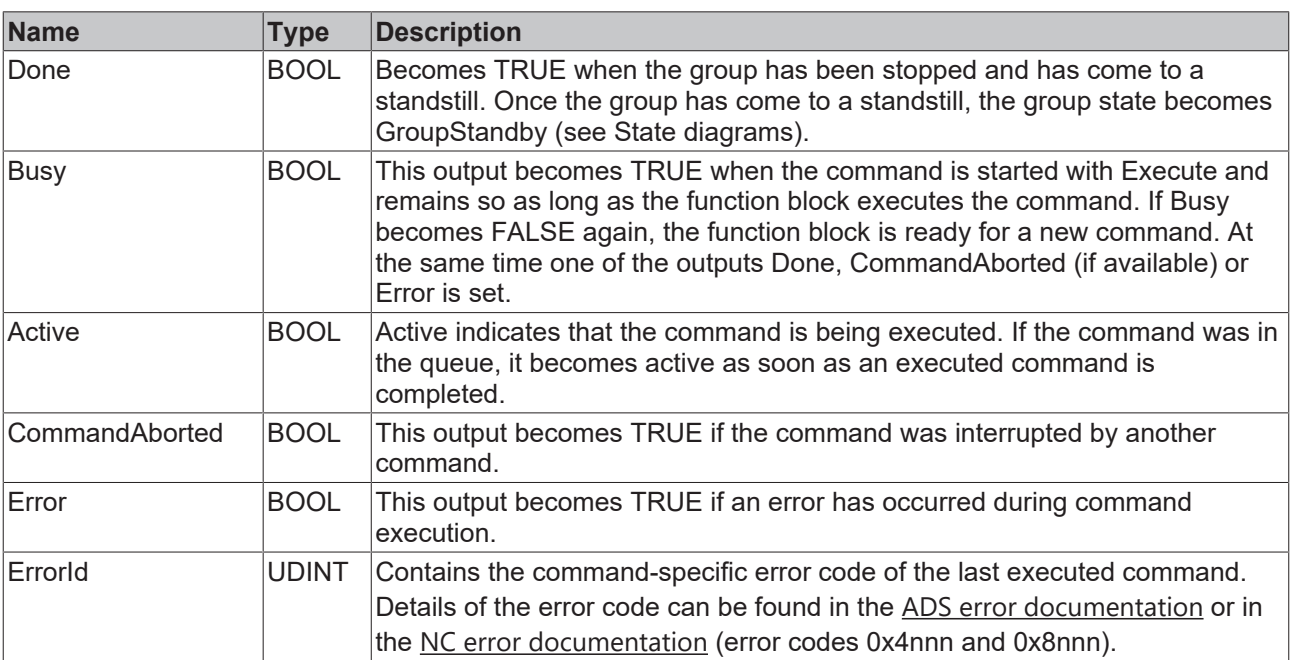

#### **Requirements**

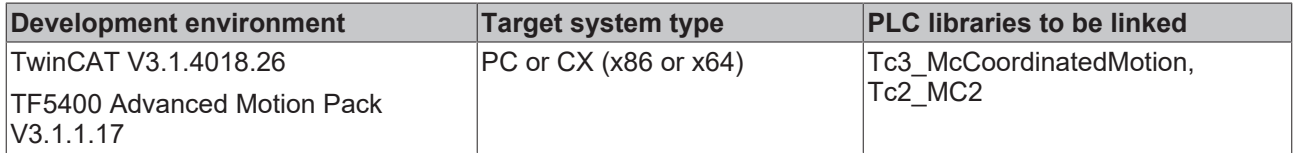

# <span id="page-58-0"></span>**7.1.1.2.2 MC\_GroupStop**

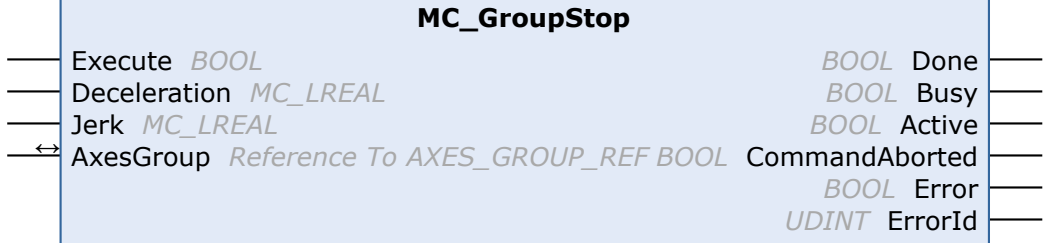

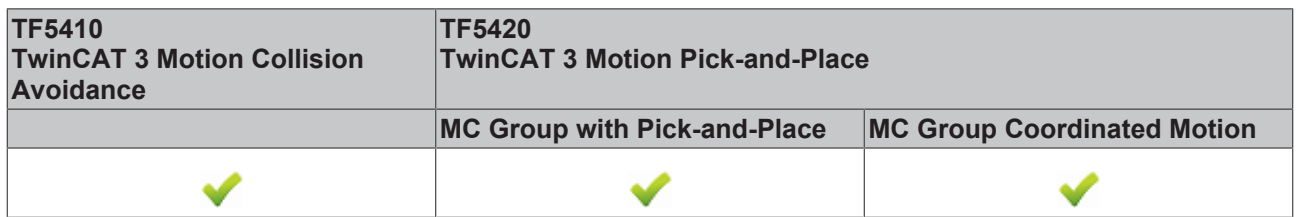

The function block stops the group and all associated axes with a defined deceleration ramp and locks the axis for motion commands. While the group is in the GroupStopping state, no other function block can move an axis of the group (see State diagrams).

The group can only be moved again once the signal *Execute* has been set to FALSE after the velocity is 0.

MC\_GroupStop cancels the active coordinate transformation and deletes all jobs in the queue.

#### **VAR\_INPUT**

```
VAR_INPUT
     Execute : BOOL;<br>Deceleration : MC LR
         Deceleration          : MC_LREAL := MC_DEFAULT;
                                    \text{MC} \text{LREAL} \text{MC} \text{DC} \text{DEFAULT};
END_VAR
```
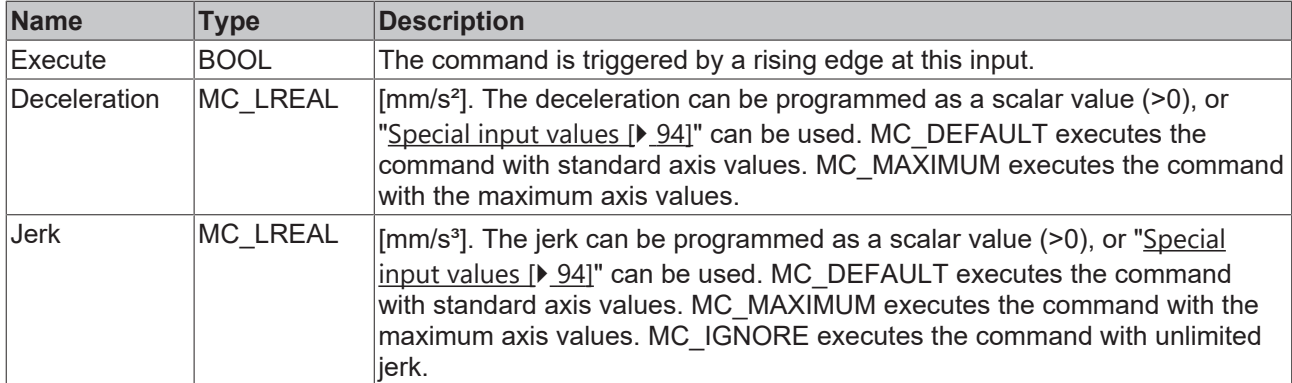

#### *<b>E* VAR\_IN\_OUT

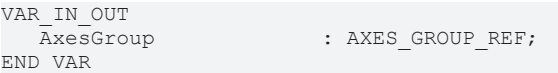

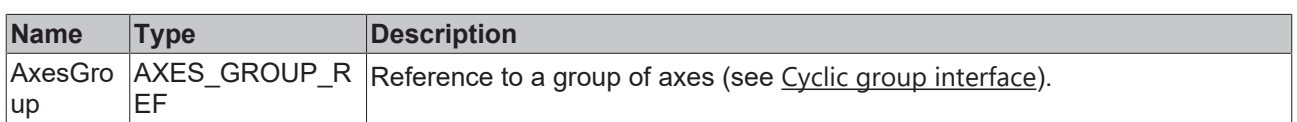

# **VAR\_OUTPUT**

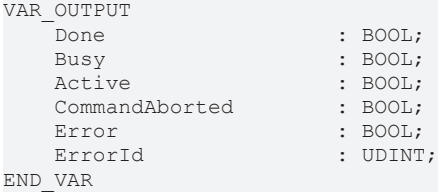

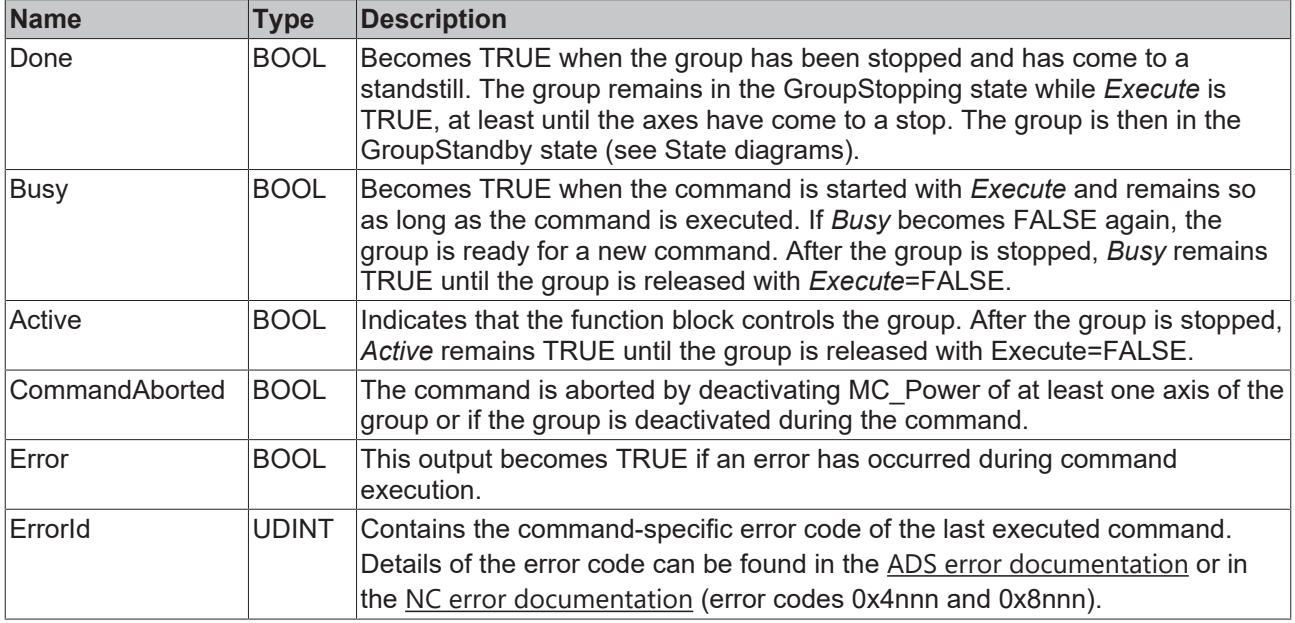

#### **Requirements**

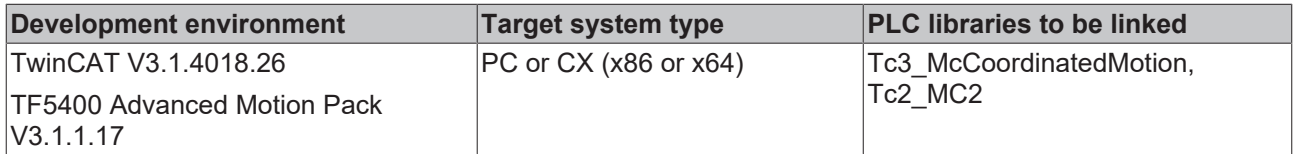

# <span id="page-59-0"></span>**7.1.1.2.3 MC\_MoveLinearAbsolutePreparation**

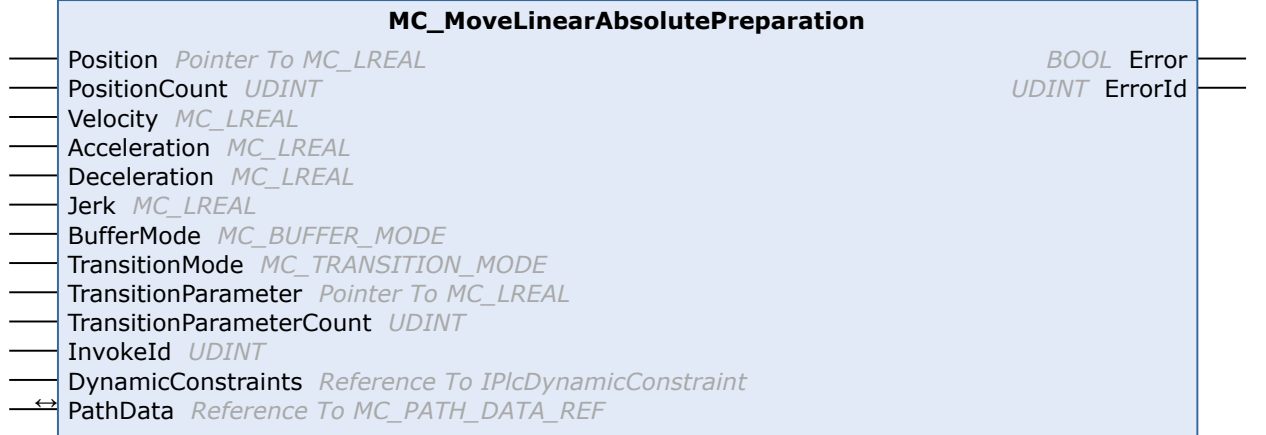

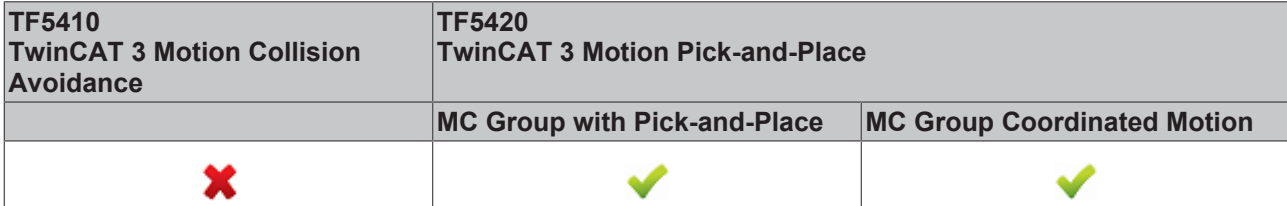

**BECKHOFF** 

The function block adds an absolute linear movement to the table of segments in the PathData structure. After creating a table, it can be executed via [MC\\_MovePath \[](#page-65-0) $\triangleright$  [66\]](#page-65-0). The function block MC\_MoveLinearAbsolutePreparation can be called several times per cycle. A maximum of 30 entries are allowed per PathData table.

#### **VAR\_INPUT**

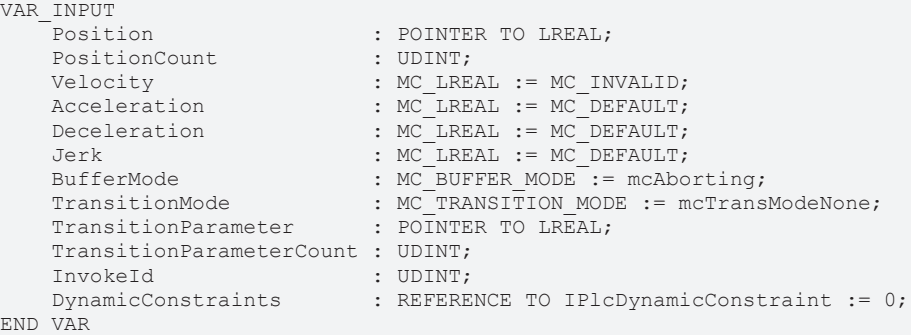

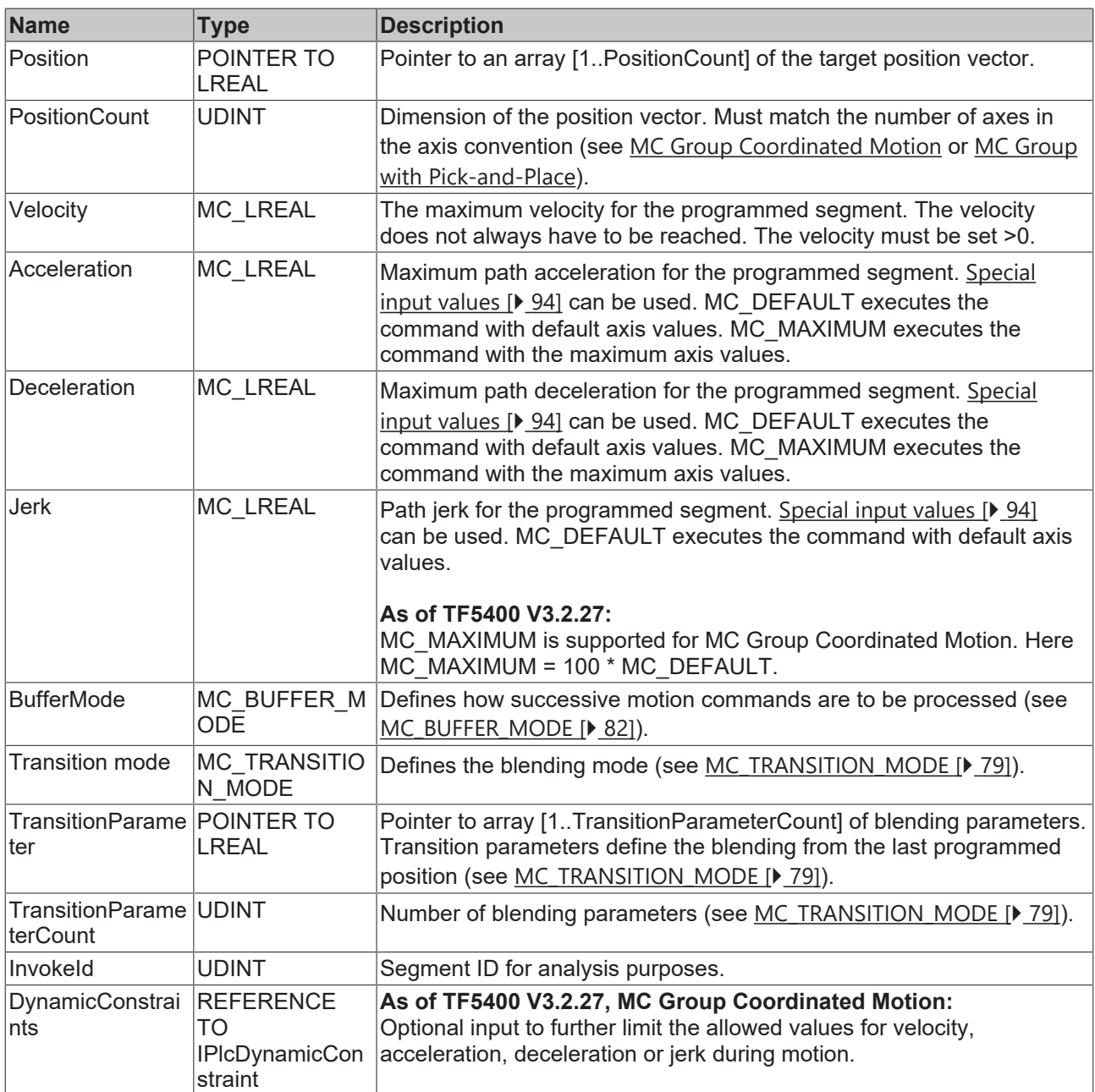

#### **VAR\_IN\_OUT**

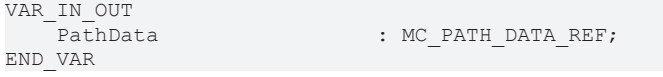

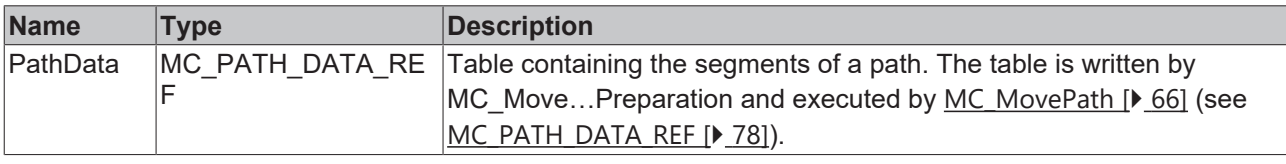

### **Resetting a table**

A table is not reset during execution. To reset, the method ClearPath() must be called from MC\_PATH\_DATA\_REF.

#### **E** VAR\_OUTPUT

 $\bullet$ ı

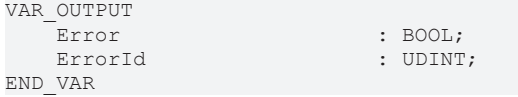

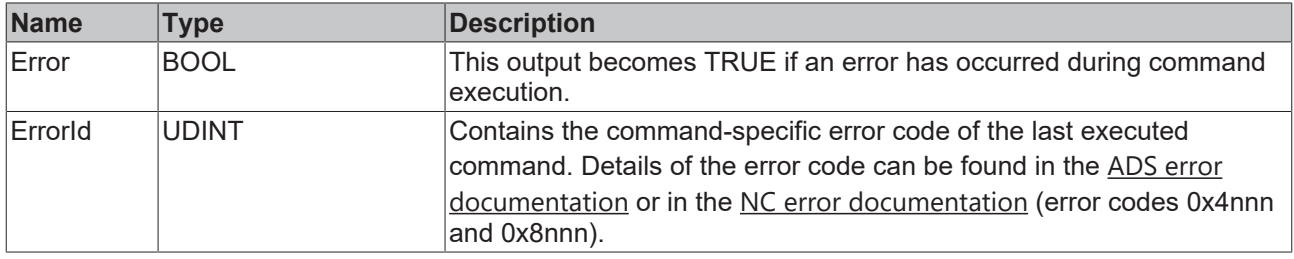

#### **Requirements**

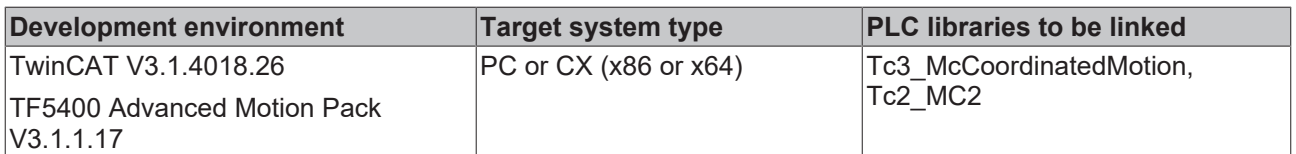

### <span id="page-61-0"></span>**7.1.1.2.4 MC\_MoveCircularAbsolutePreparation**

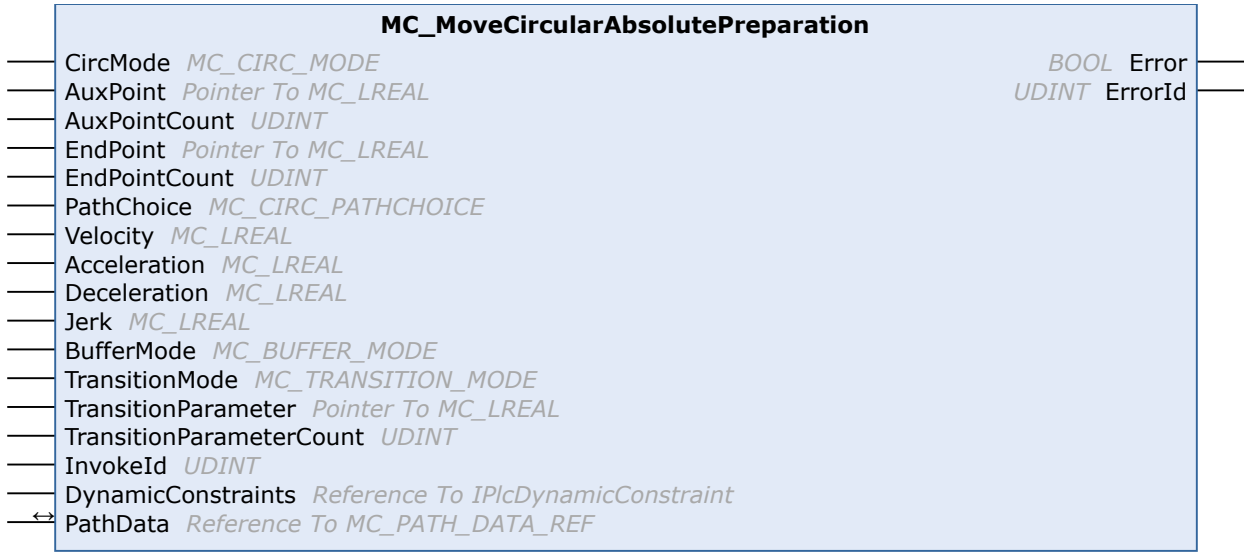

**BECKHOFF** 

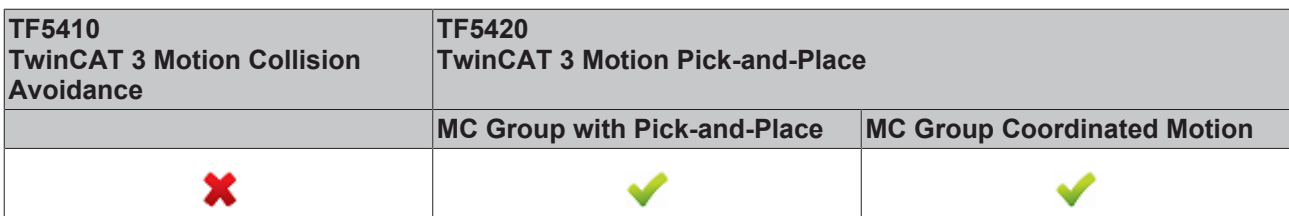

The function block adds an absolute circular motion to the table of segments in the PathData structure. After creating a table, it can be executed via MC\_MovePath. The function block MC\_MoveCircularAbsolutePreparation can be called several times per cycle. A maximum of 30 entries are allowed per PathData table.

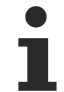

#### **Resetting a table**

A table is not reset during execution. To reset, the method ClearPath() must be called from [MC\\_PATH\\_DATA\\_REF \[](#page-77-0)[}](#page-77-0) [78\]](#page-77-0).

#### **VAR\_INPUT**

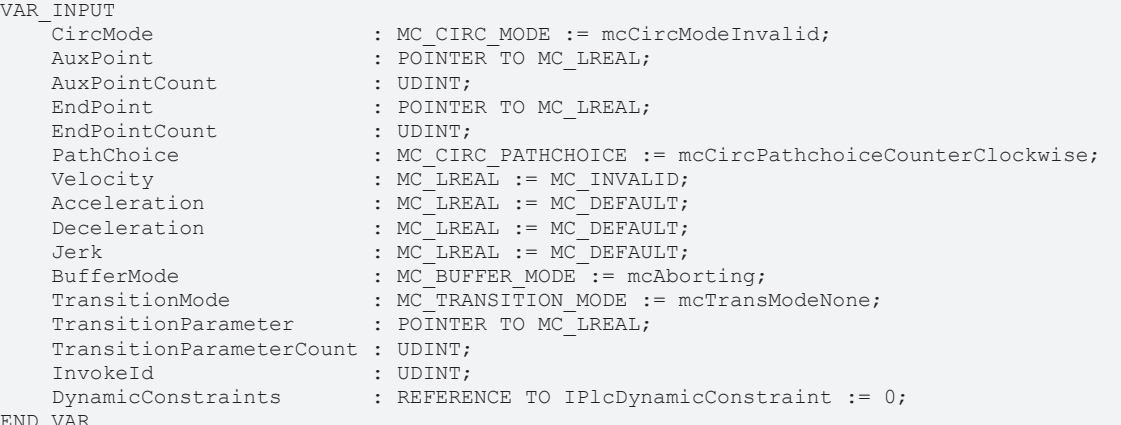

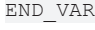

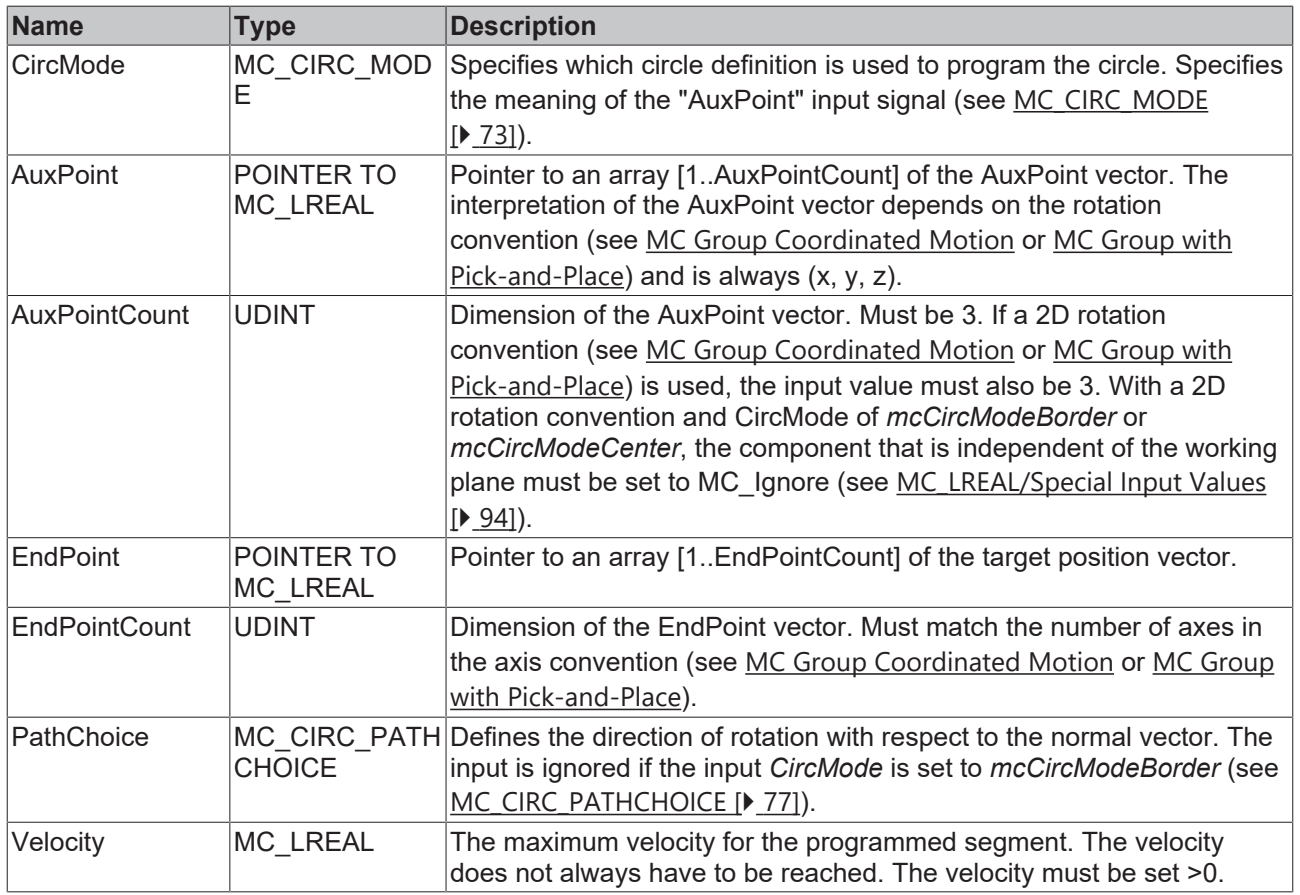

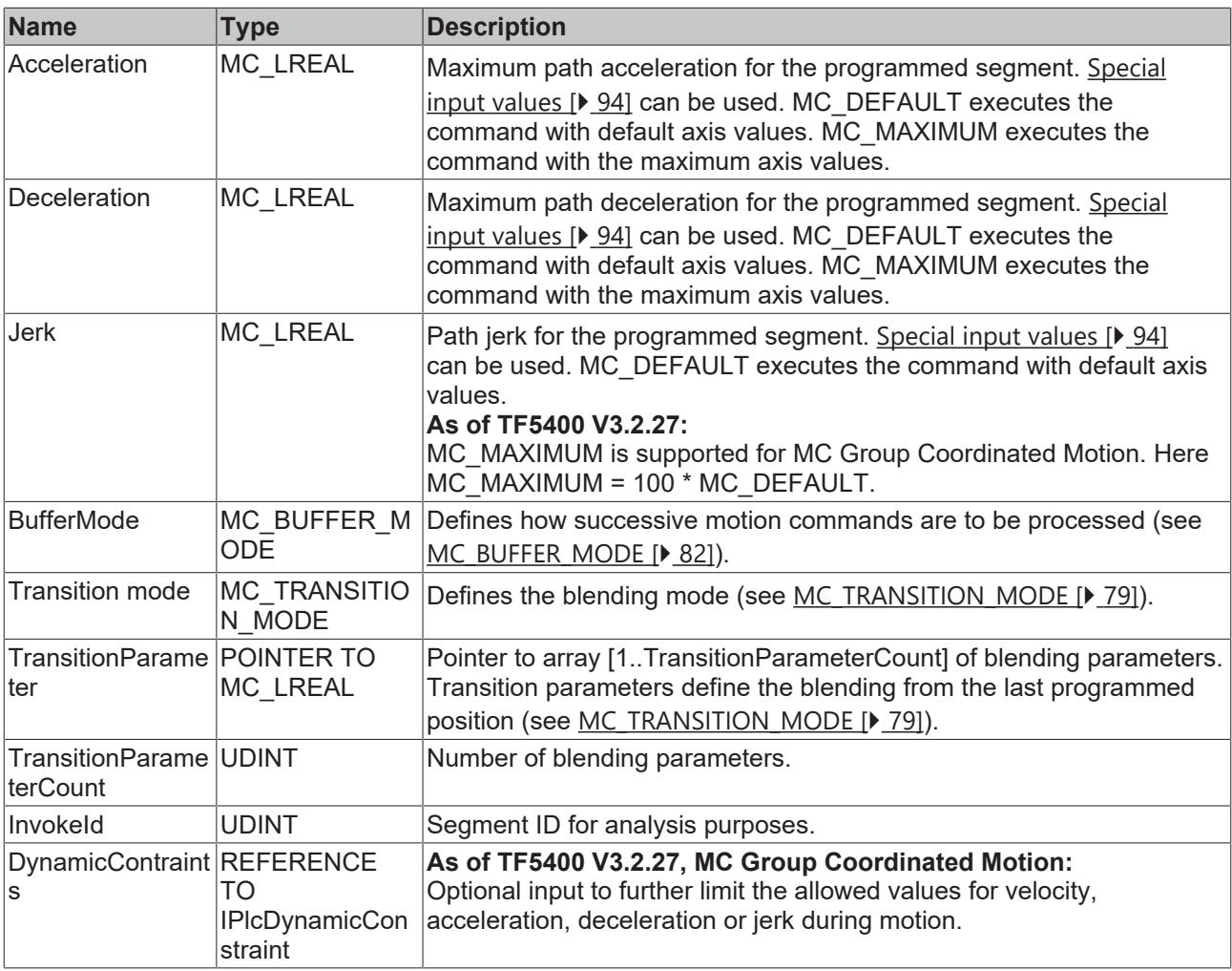

# **VAR\_IN\_OUT**

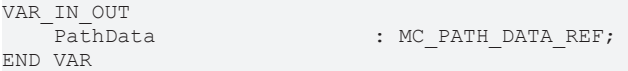

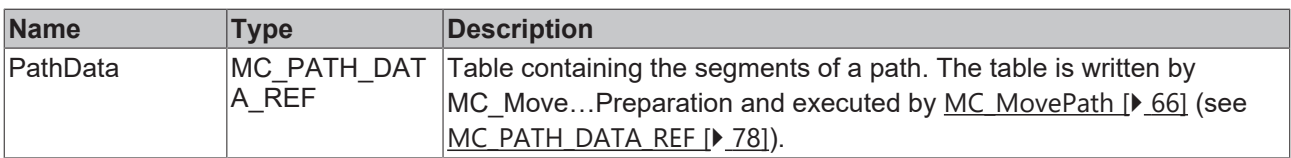

# **VAR\_OUTPUT**

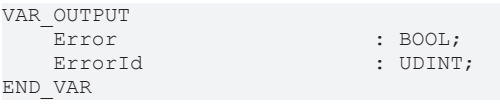

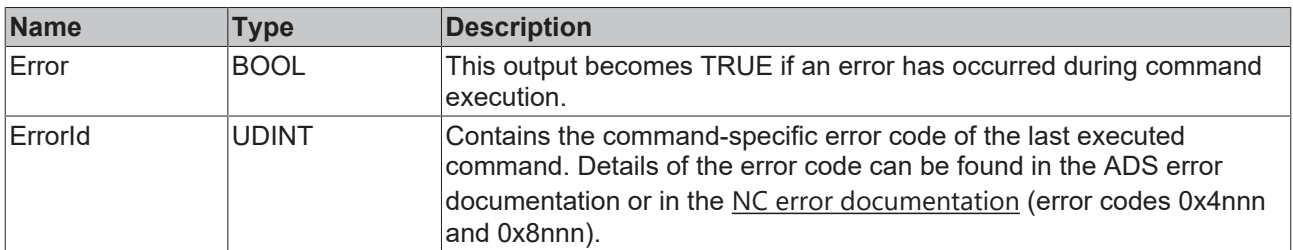

#### **Sample of center point programming**

Assuming a path consisting of 4 segments as shown in the figure is to be programmed in mcCircModeCenter mode: the user defines the center of the circle as an auxiliary point ("AuxPoint"). When using mcCircModeCenter, the input [MC\\_CIRC\\_PATHCHOICE \[](#page-76-0)[}](#page-76-0) [77\]](#page-76-0) determines the direction of rotation. Since the plane is defined by the cross product, mcCircPathchoiceCounterClockwise must be selected for both circle segments N<sub>20</sub> and N<sub>30</sub>.

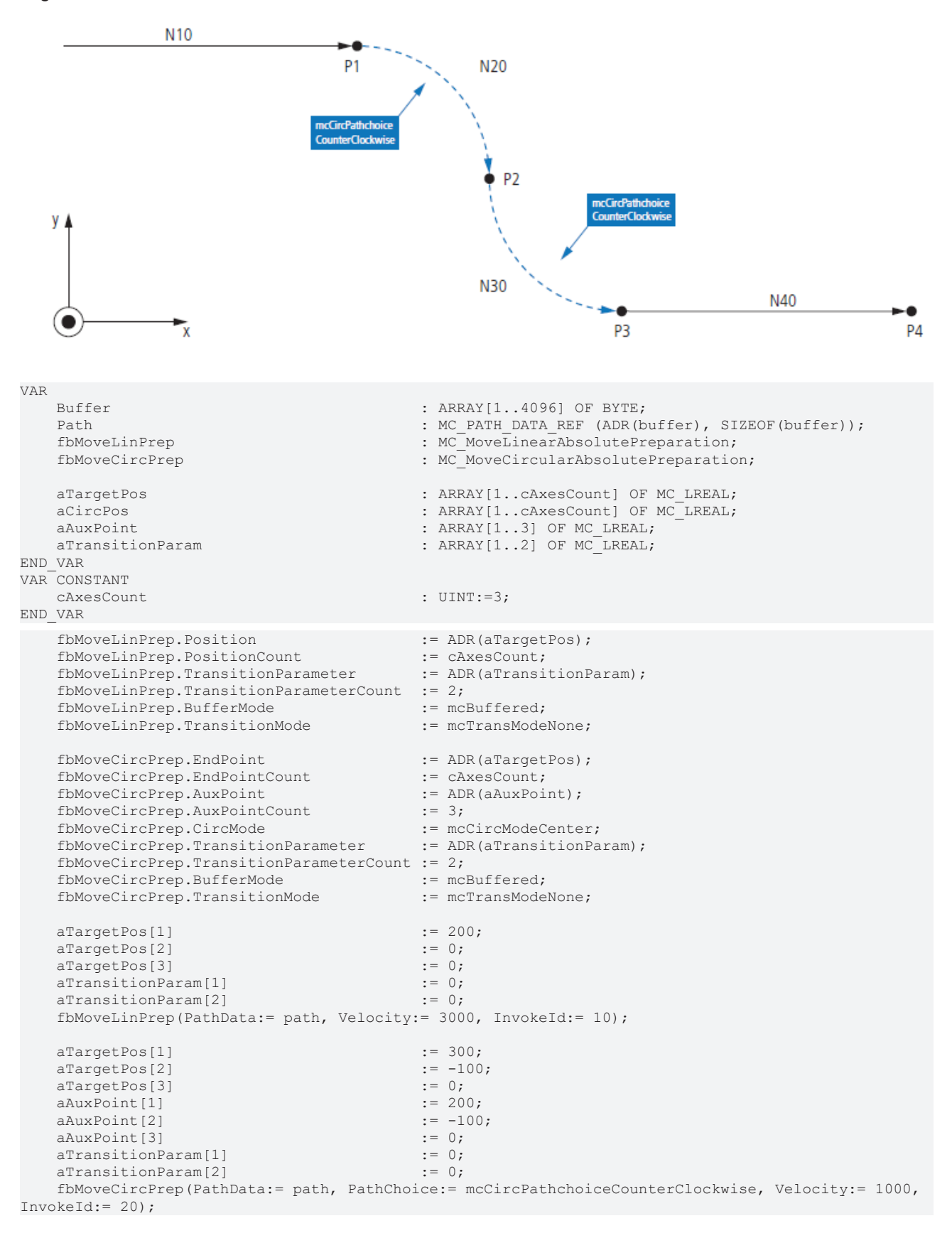

# **RECKHOFF**

 aTargetPos[1] := 400; aTargetPos[2] := -200;  $\begin{align} \text{aTargetPos[3]} \\ \text{aAuxPoint[1]} \end{align}$  := 0;  $aAuxPoint[1]$  := 400;<br> $aAuxPoint[2]$  := -100; aAuxPoint[2] := -100; aAuxPoint[3] := 0;  $\texttt{aTrain} = 0;$ <br>  $\texttt{aTrain} = 0;$ <br>  $\texttt{aTrain} = 0;$  aTransitionParam[2] := 0; fbMoveCircPrep(PathData:= path, PathChoice:= mcCircPathchoiceCounterClockwise, Velocity:= 1000, InvokeId:= 30); aTargetPos[1] := 600; aTargetPos[2] := -200; aTargetPos[3] := 100; aTransitionParam[1] := 0;  $a$ TransitionParam $[2]$ fbMoveLinPrep(PathData:= path, Velocity:= 3000, InvokeId:= 40);

#### **Requirements**

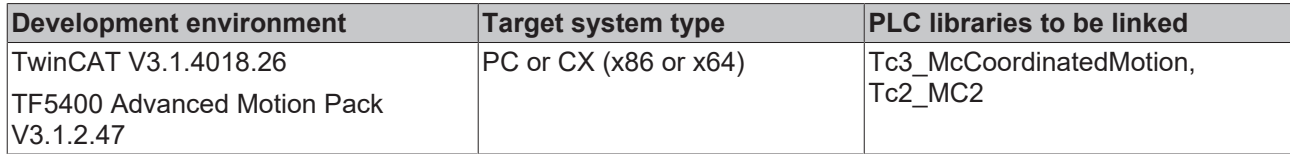

# <span id="page-65-0"></span>**7.1.1.2.5 MC\_MovePath**

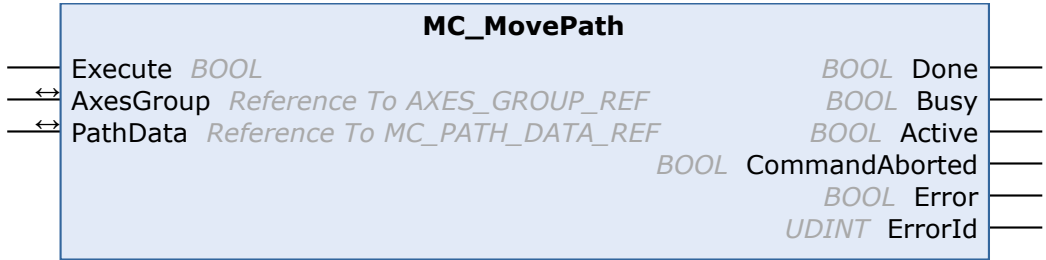

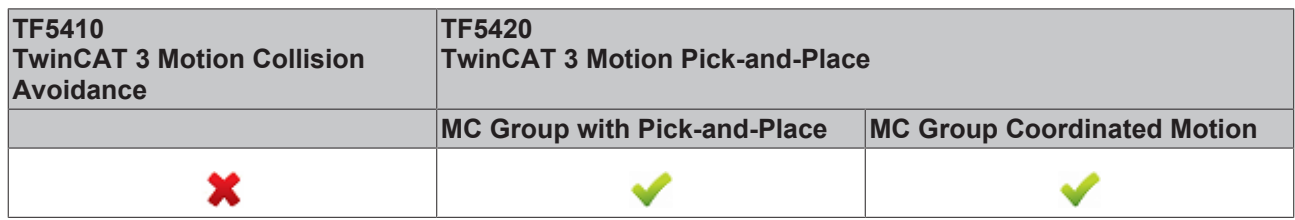

The MC\_MovePath function block executes a movement defined in the PathData table by [MC\\_MoveLinearAbsolutePreparation \[](#page-59-0) $\blacktriangleright$  [60\]](#page-59-0) and [MC\\_MoveCircularAbsolutePreparation \[](#page-61-0) $\blacktriangleright$  [62\]](#page-61-0).

#### **Re-triggering of an FB instance during motion**

It is possible to execute different motion commands with one instance of this function block. However, the outputs of the function block only indicate the last command executed. The user loses the ability to diagnose for the previously sent motion commands. Re-triggering of a function block is therefore not recommended.

#### **VAR\_INPUT**

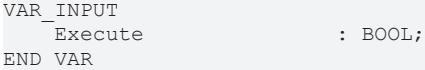

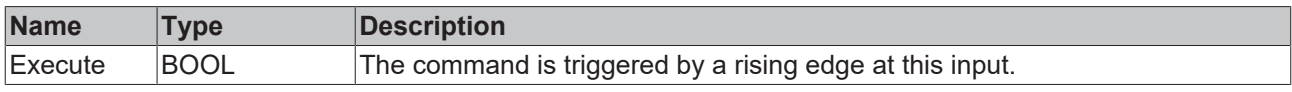

### **VAR\_IN\_OUT**

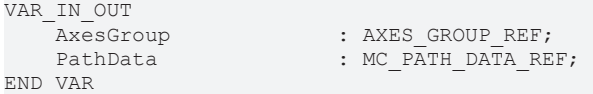

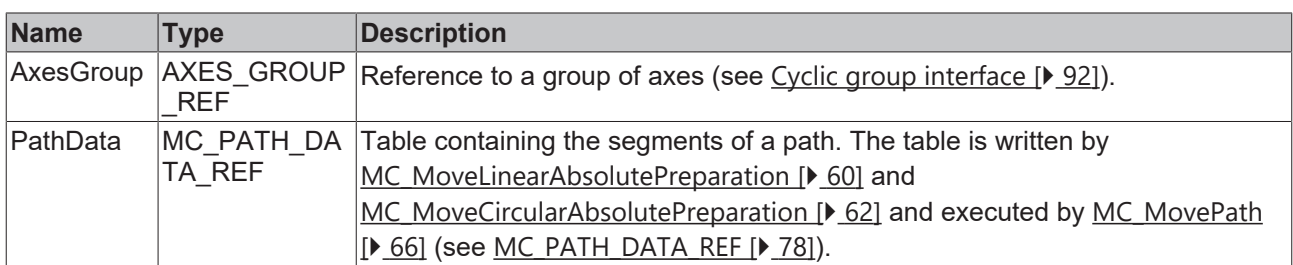

### **VAR\_OUTPUT**

![](_page_66_Picture_302.jpeg)

![](_page_66_Picture_303.jpeg)

### **Requirements**

![](_page_66_Picture_304.jpeg)

# <span id="page-66-0"></span>**7.1.1.2.6 MC\_BlockerPreparation**

![](_page_66_Picture_305.jpeg)

# **RECKHOFF**

![](_page_67_Picture_284.jpeg)

This function block appends a blocking job to the list of segments in the PathData structure. The PathData table can be executed via [MC\\_MovePath](https://infosys.beckhoff.com/content/1033/tf5420_tc3_advanced_pick_and_place/27021599192297483.html). The function block MC\_BlockerPreparation can be called several times per cycle. A maximum of 30 entries are allowed per PathData table.

A blocking job is an entry that suspends execution of the path until it is resolved with [MC\\_ReleaseBlocker](#page-68-0) [\[](#page-68-0) $\blacktriangleright$  [69\]](#page-68-0). As long as the blocker is not resolved, the execution of the path is stopped at this segment. Each blocker has an Id so that the individual blockers can be distinguished in the PLC.

When a blocking job is active, the group status is still "moving".

If the override is changed while the blocking job is active, it will take effect for the next moving job. If a new job with BufferMode mcAborting is executed while the blocking job is active, the blocking job is aborted.

If MC GroupHalt  $[\triangleright$  [57\]](#page-56-0) or MC GroupStop  $[\triangleright$  [59\]](#page-58-0) are executed while the blocking job is active, the path is terminated and the blocking job is automatically released.

#### **VAR\_INPUT**

VAR\_INPUT -<br>BlockerId : UDINT; BufferMo InvokeId END\_VAR

![](_page_67_Picture_285.jpeg)

![](_page_67_Picture_286.jpeg)

#### *V* **L** VAR\_IN\_OUT

VAR\_IN\_OUT : MC\_PATH\_DATA\_REF; END\_VAR

![](_page_67_Picture_287.jpeg)

#### **E** VAR\_OUTPUT

VAR\_OUTPUT Error : BOOL; ErrorId : UDINT; END\_VAR

![](_page_67_Picture_288.jpeg)

#### **Requirements**

![](_page_68_Picture_253.jpeg)

### <span id="page-68-0"></span>**7.1.1.2.7 MC\_ReleaseBlocker**

![](_page_68_Picture_254.jpeg)

![](_page_68_Picture_255.jpeg)

This function block resolves a blocking job that blocks further execution of the path. A blocking job is inserted into the path with  $MC_BlockerPreparation$  [ $\blacktriangleright$  [67\]](#page-66-0).

With the Superpos blending strategy or, from TF5400 3.1.10.63, also with the GeoBlending strategy, the blocker can be resolved before the blocker position is reached. Loops between motion segments surrounding this blocker can be executed if those segments allow it and are still executable at the time the blocking job is released.

#### **VAR\_INPUT**

![](_page_68_Picture_256.jpeg)

![](_page_68_Picture_257.jpeg)

#### *V* **L** VAR\_IN\_OUT

VAR\_IN\_OUT : AXES GROUP REF; END\_VAR

![](_page_68_Picture_258.jpeg)

#### **VAR\_OUTPUT**

![](_page_68_Picture_259.jpeg)

![](_page_69_Picture_253.jpeg)

#### **Requirements**

![](_page_69_Picture_254.jpeg)

# <span id="page-69-0"></span>**7.1.1.2.8 MC\_GroupReadBlockerStatus**

![](_page_69_Picture_255.jpeg)

![](_page_69_Picture_256.jpeg)

This function block reads the current blocker status.

#### **VAR\_INPUT**

![](_page_69_Picture_257.jpeg)

![](_page_69_Picture_258.jpeg)

#### *<b>E* VAR\_IN\_OUT

VAR\_IN\_OUT AxesGroup : AXES GROUP REF; END\_VAR

![](_page_69_Picture_259.jpeg)

#### **VAR\_OUTPUT**

![](_page_70_Picture_260.jpeg)

![](_page_70_Picture_261.jpeg)

#### **Requirements**

![](_page_70_Picture_262.jpeg)

# <span id="page-70-0"></span>**7.1.1.2.9 MC\_DwellTimePreparation**

![](_page_70_Picture_263.jpeg)

![](_page_70_Picture_264.jpeg)

This function block appends a standstill job with a defined time to the table of segments in the PathData structure. The PathData table can be executed via [MC\\_MovePath](https://infosys.beckhoff.com/content/1033/tf5420_tc3_advanced_pick_and_place/27021599192297483.html). The function block MC\_DwellTimePreparation can be called several times per cycle.

#### **VAR\_INPUT**

![](_page_70_Picture_265.jpeg)

![](_page_70_Picture_266.jpeg)

#### *VAR\_IN\_OUT*

VAR\_IN\_OUT : MC PATH\_DATA\_REF; END\_VAR

![](_page_71_Picture_249.jpeg)

#### **E** VAR\_OUTPUT

![](_page_71_Picture_250.jpeg)

![](_page_71_Picture_251.jpeg)

#### **Requirements**

![](_page_71_Picture_252.jpeg)

### <span id="page-71-0"></span>**7.1.2 Datatypes**

### **7.1.2.1 IDENT\_IN\_GROUP\_REF**

![](_page_71_Picture_253.jpeg)

IDENT\_IN\_GROUP\_REF defines how an axis is interpreted in a group. Global variables can be used for multi-dimensional movements. For PTP collision-avoidance groups, the UDINT TO\_IDENTINGROUP [ $\blacktriangleright$  [56\]](#page-55-0) function must be called.

#### **Use of integer values for the input IdentInGroup**

The use of integer values for the input IdentInGroup is NOT supported and may lead to incompatibility with future releases. If integer values are used, it may no longer be possible to build the project. We recommend using global variables  $[\triangleright]$  [72\]](#page-71-0) (e.g. MCS\_X) or the conversion function [UDINT\\_TO\\_IDENTINGROUP \[](#page-55-0) $\triangleright$  [56\]](#page-55-0).

The constants below define axes as Cartesian axes in the machine coordinate system (MCS). A to C define the rotation axis (C: rotation around Z; B: rotation around Y; A: rotation around X). The number determines the rotation order. For example, if one axis is defined as MCS\_C1 and another as MCS\_B2, the system will first rotate around the Z-axis and second around the Y-axis

 $\bullet$
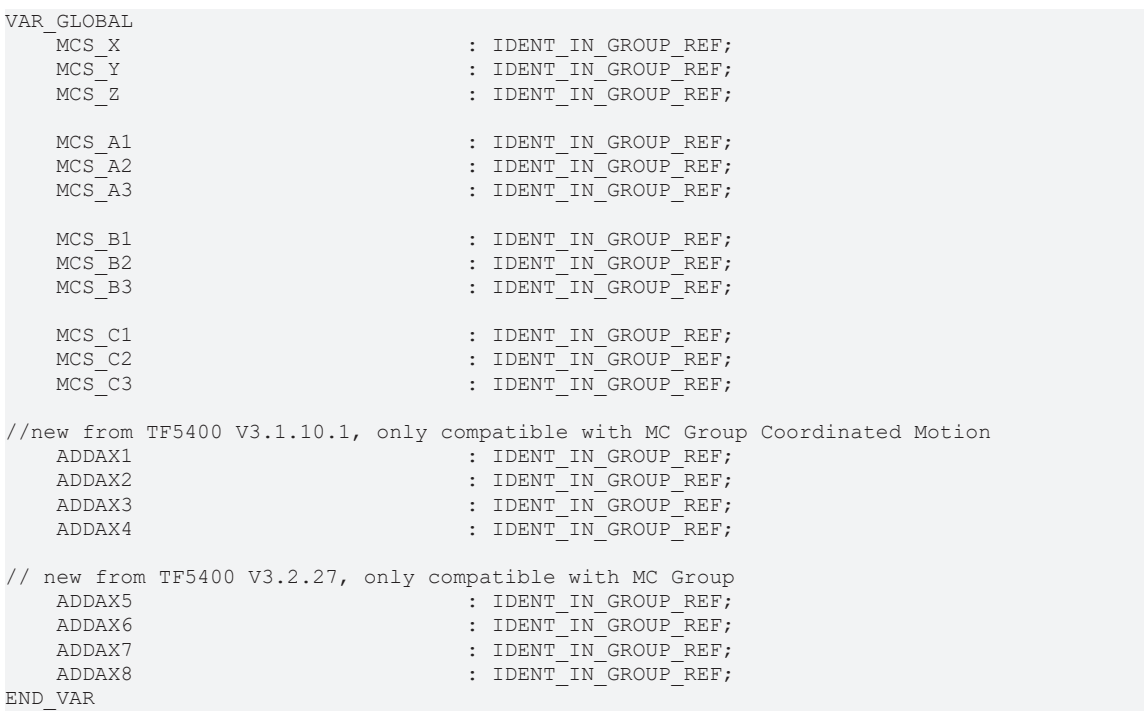

#### **Requirements**

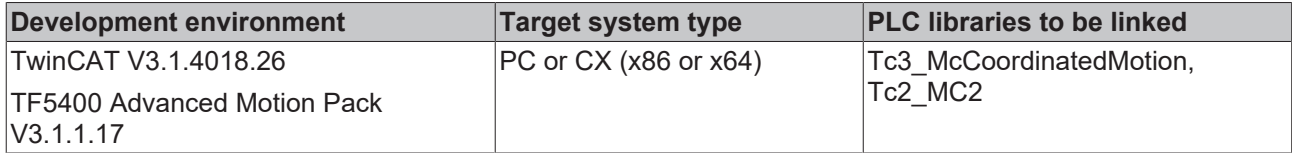

### <span id="page-72-0"></span>**7.1.2.2 MC\_CIRC\_MODE**

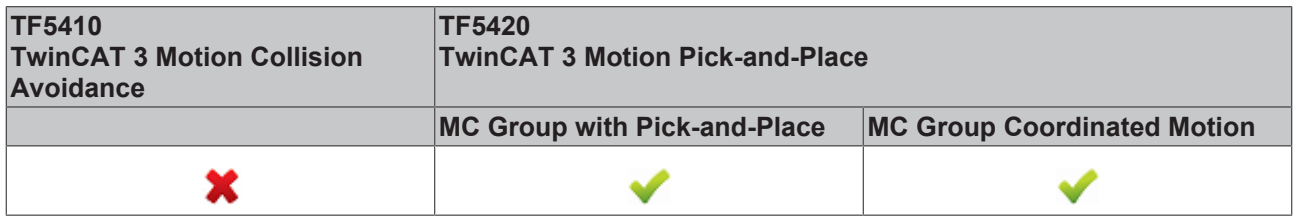

The circle mode determines which circle definition is used to program a circle.

TYPE MC\_CIRC\_MODE : ( mcCircModeInvalid := 16#0000,  $mcCircModeBorder$  := 16#2000,  $mcCircModeCenter$  := 16#2001, mcCircModeRadius := 16#2002 ) END\_TYPE

#### **mcCircModeInvalid**

**Returns an error** • This parameter is invalid and results in an error if a valid MC\_CIRC\_MODE argument is required.

#### **mcCircModeBorder**

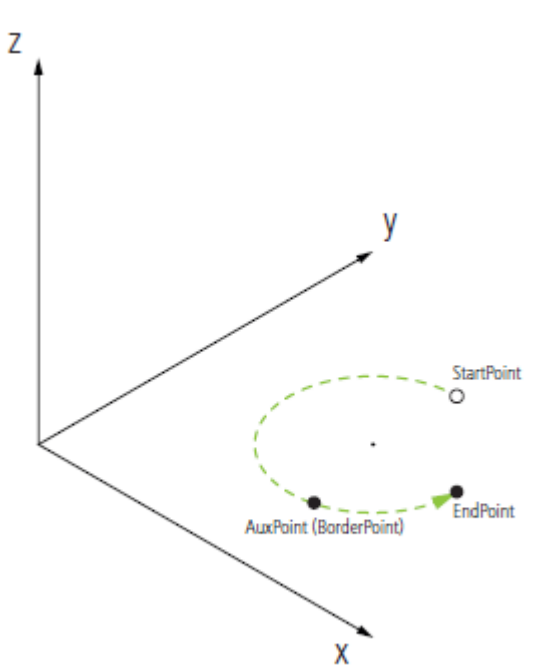

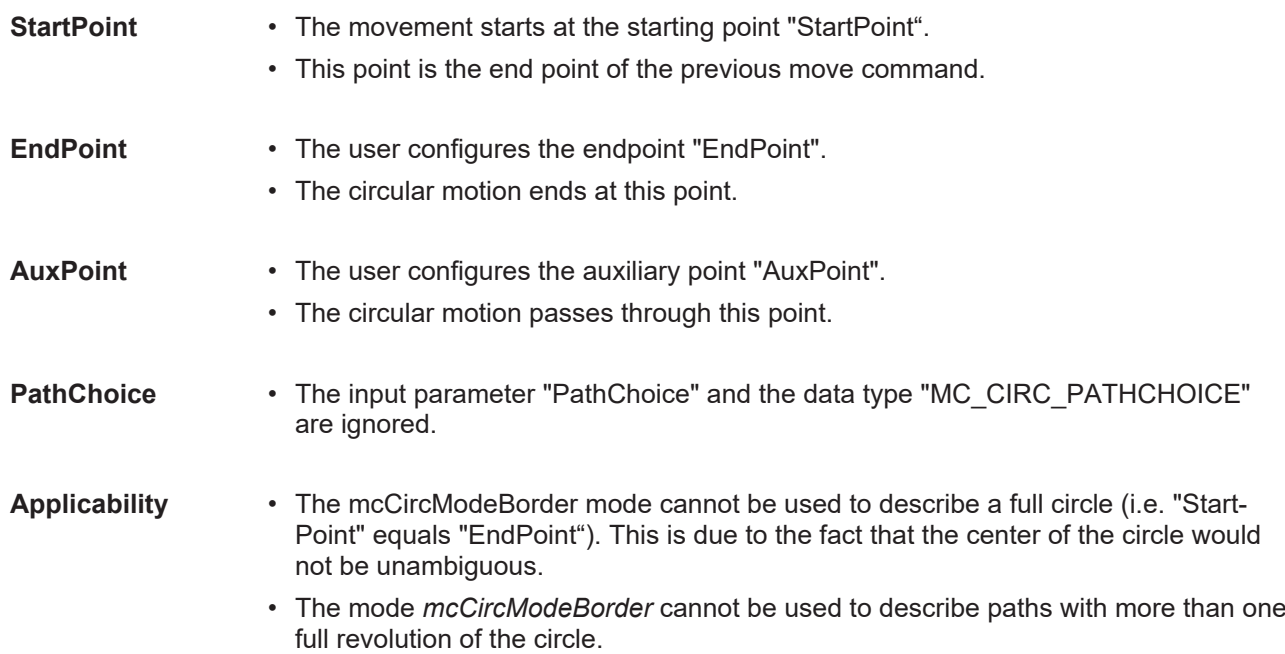

#### PLC Libraries

# **BECKHOFF**

#### **mcCircModeCenter**

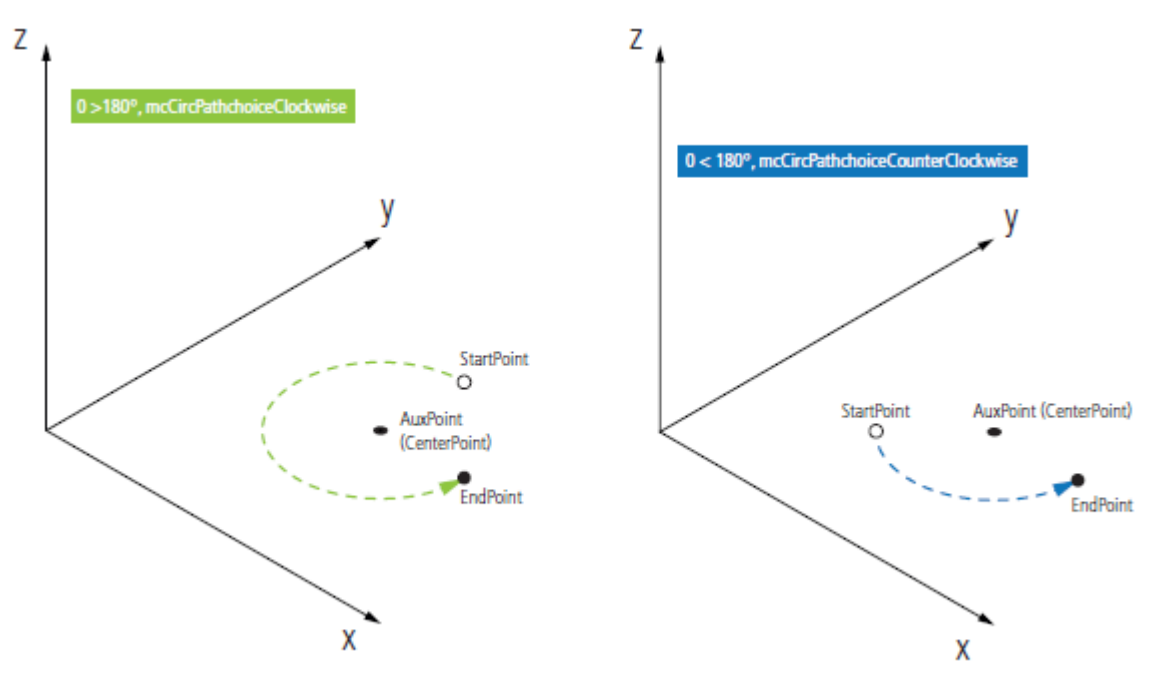

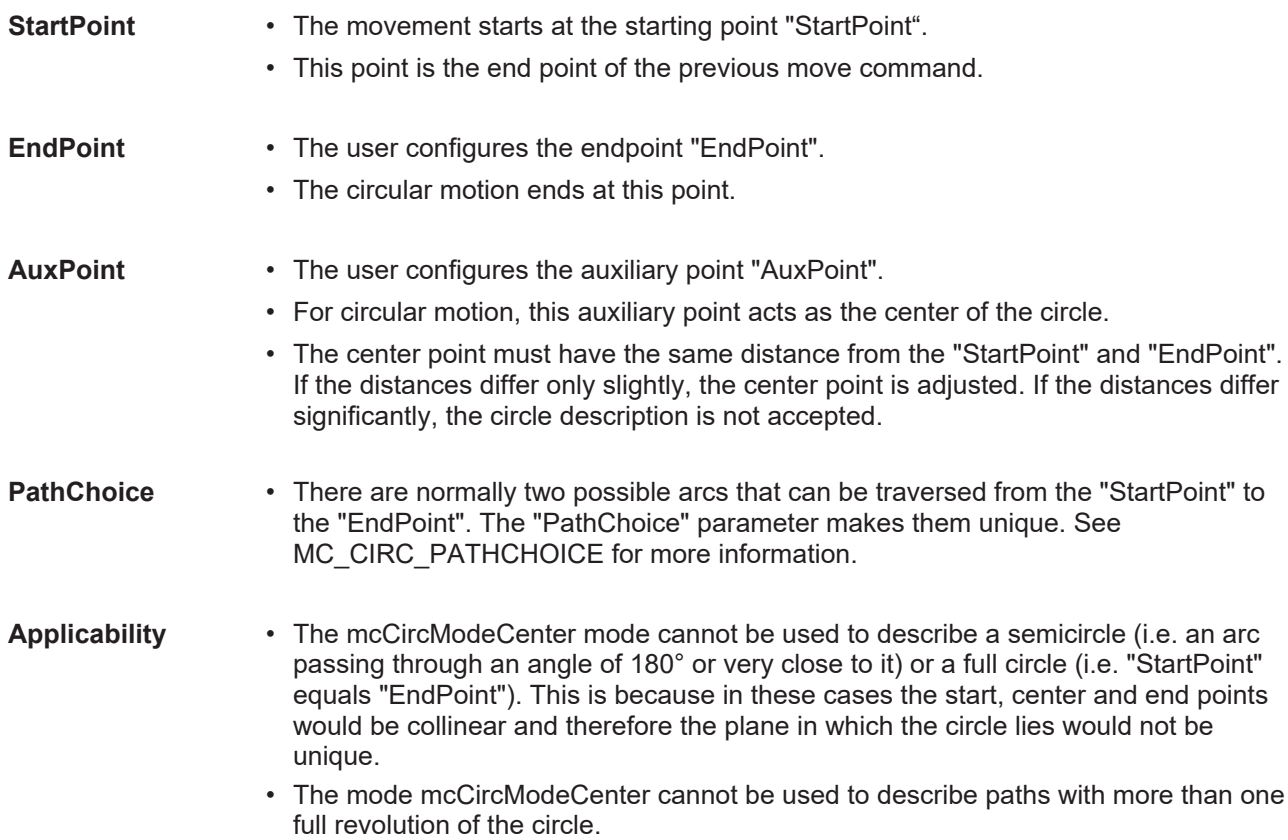

#### **mcCircModeRadius**

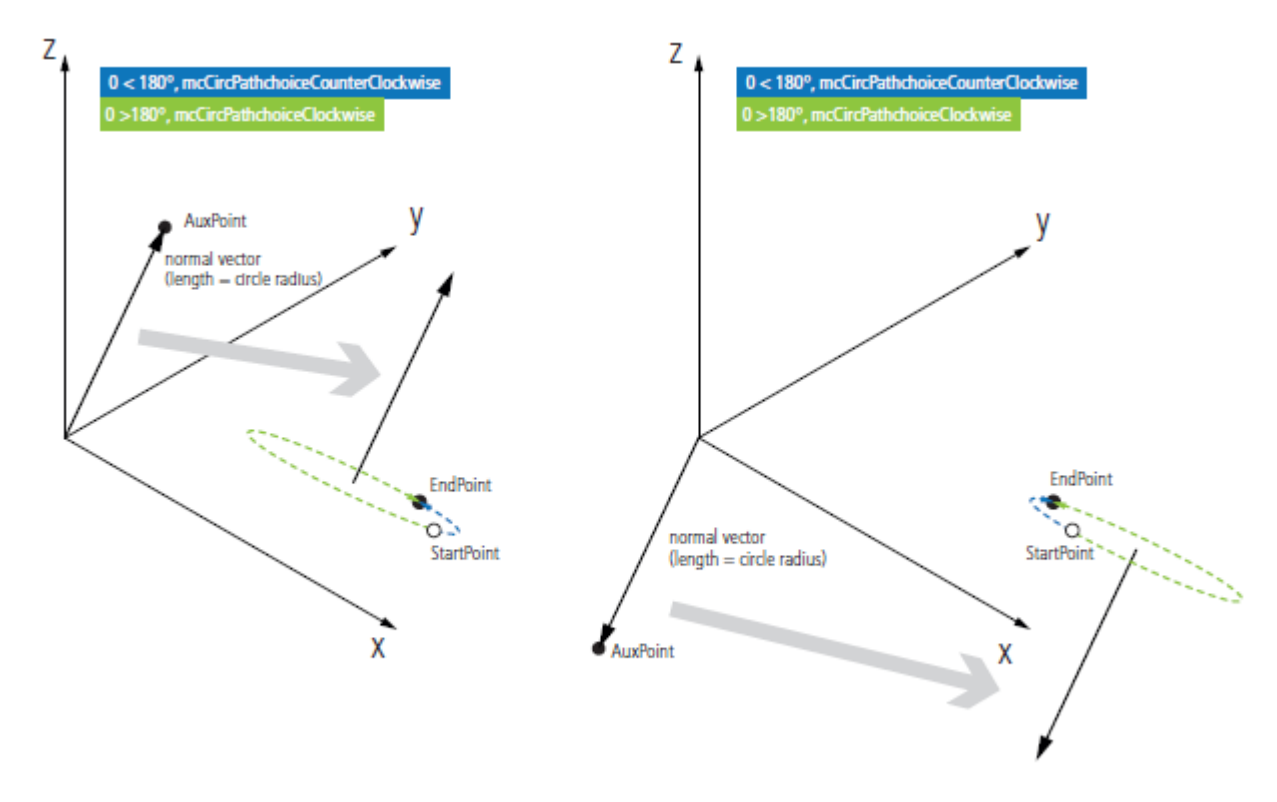

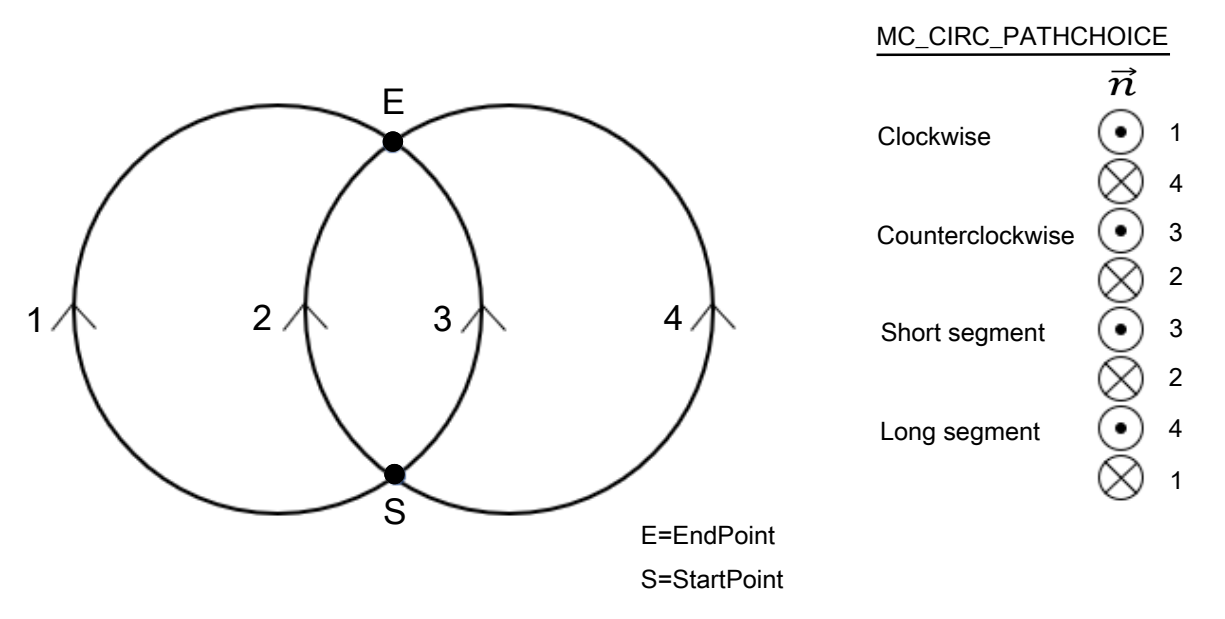

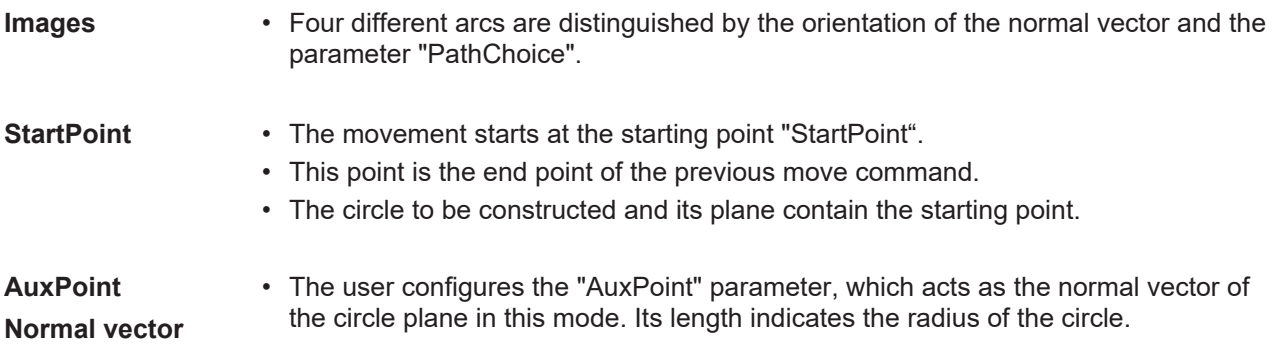

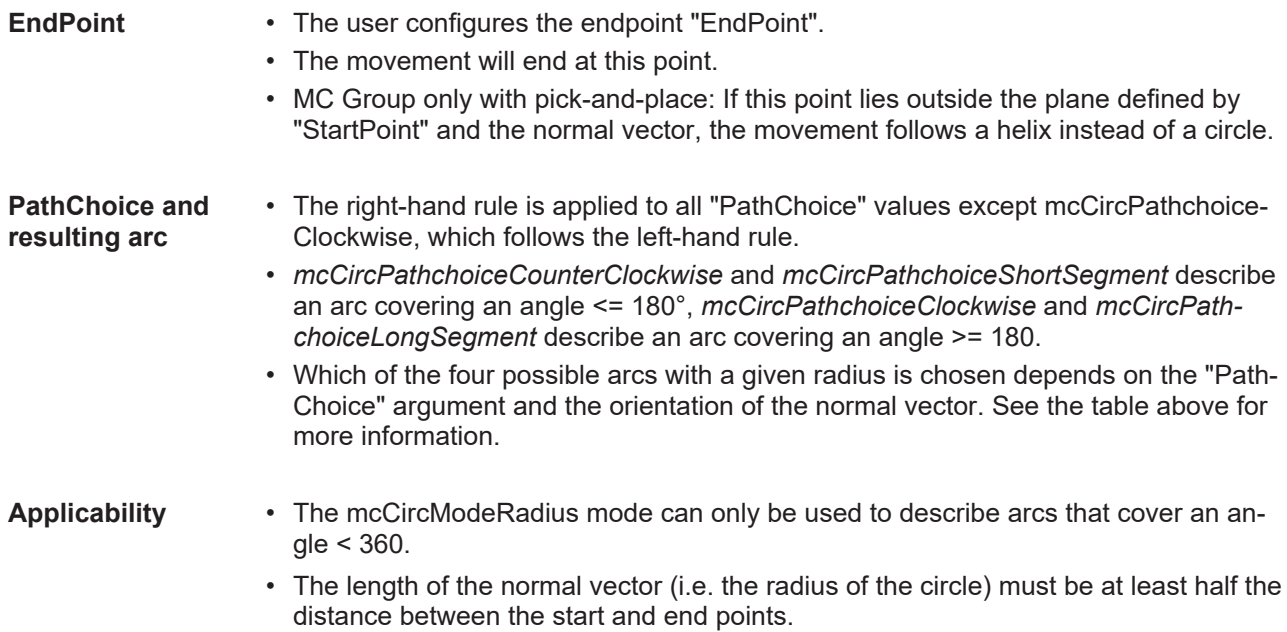

#### **Requirements**

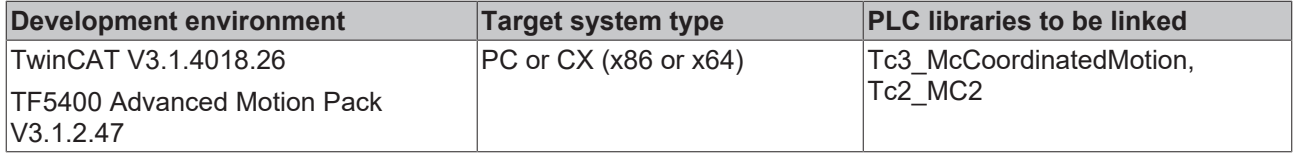

### **7.1.2.3 MC\_CIRC\_PATHCHOICE**

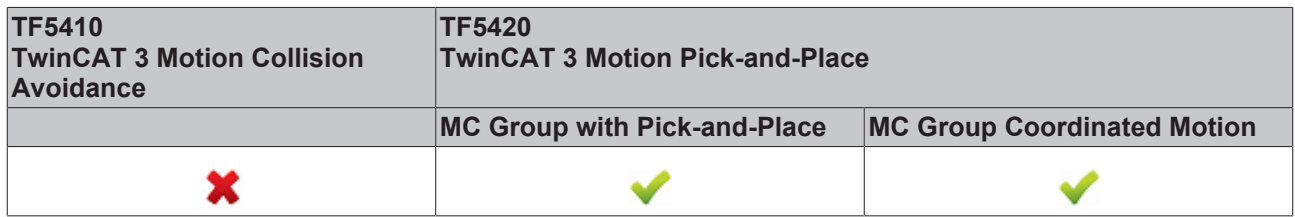

The MC\_CIRC\_PATHCHOICE data type defines the direction of rotation of a circle if mcCircModeCenter or mcCircModeRadius is selected from the enumeration [MC\\_CIRC\\_MODE \[](#page-72-0)[}](#page-72-0) [73\]](#page-72-0).

TYPE MC\_CIRC\_PATHCHOICE :

| mcCircPathchoiceClockwise                                                                  | $:= 16#3000$ ,                 |
|--------------------------------------------------------------------------------------------|--------------------------------|
| mcCircPathchoiceCounterClockwise                                                           | $:= 16#3001$                   |
| //new from TF5400 V3.1.10.1<br>mcCircPathchoiceShortSeqment<br>mcCircPathchoiceLongSegment | $:= 16#3002$ ,<br>$:= 16#3003$ |

END\_TYPE

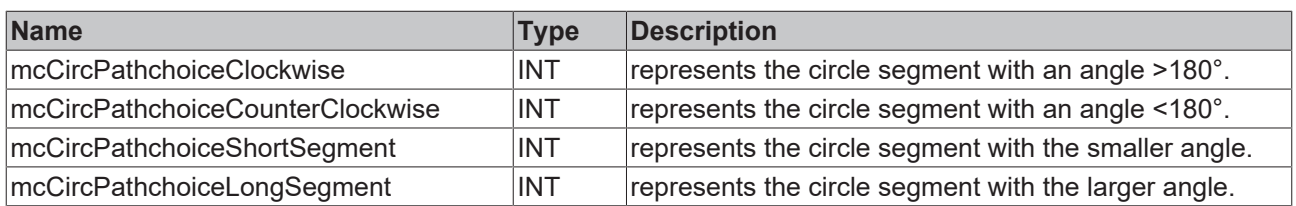

### **7.1.2.4 MC\_PATH\_DATA\_REF**

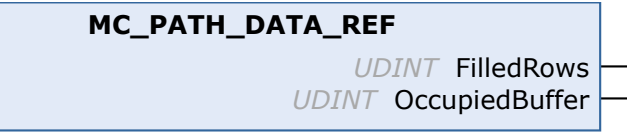

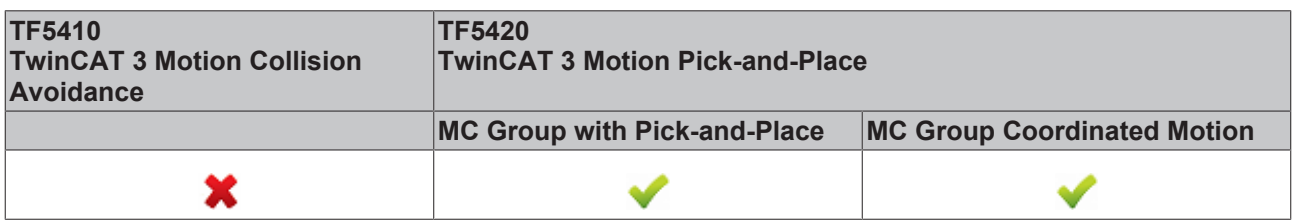

MC\_PATH\_DATA\_REF represents the path to be executed by [MC\\_MovePath \[](#page-65-0) $\blacktriangleright$  [66\]](#page-65-0), where the number of entries is limited to 30. The path to be executed is written by [MC\\_MoveLinearAbsolutePreparation \[](#page-59-0) $\blacktriangleright$  [60\]](#page-59-0), [MC\\_MoveCircularAbsolutePreparation \[](#page-61-0) $\triangleright$  [62\]](#page-61-0) and [MC\\_BlockerPreparation \[](#page-66-0) $\triangleright$  [67\]](#page-66-0). It is initialized with a pointer to a user-defined buffer. Here the user can define the size of the path. The initialization must be done during the declaration. The path table is not reset during execution. To reset, the method [ClearPath \[](#page-78-0)[}](#page-78-0) [79\]](#page-78-0) must be called.

#### **VAR\_OUTPUT**

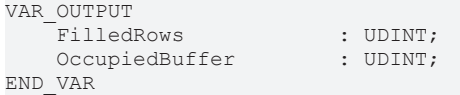

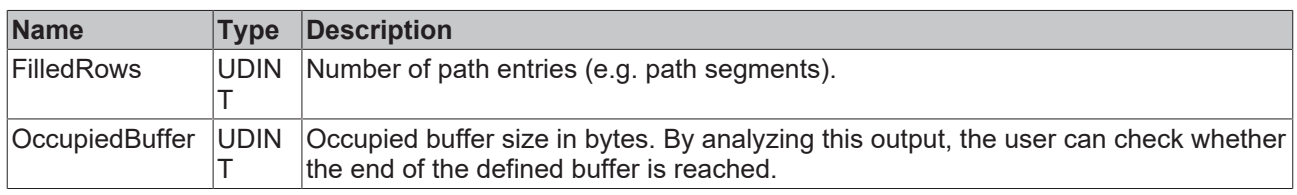

#### **Example**

The example below shows how to declare a path reference and how to reset an existing path.

```
VAR
    buffer : ARRAY[1..4096] OF BYTE;<br>Path : MC PATH DATA REF(ADR(bu
                       : MC_PATH_DATA_REF(ADR(buffer), SIZEOF(buffer));
END_VAR
//delete all segments of path table
Path.ClearPath();
```
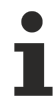

The data type MC\_PATH\_DATA\_REF is part of the Motion Control (MC) library. Use the ClearPath() method to clear path information of type MC\_PATH\_DATA\_REF to reset an existing path. For the data type MC\_PATH\_DATA\_REF use only Motion Control functions or Motion Control function blocks. In particular, do not use memory functions such as MEMCMP, MEMCPY, MEMSET or MEMMOVE for the data type MC\_PATH\_DATA\_REF.

#### **Requirements**

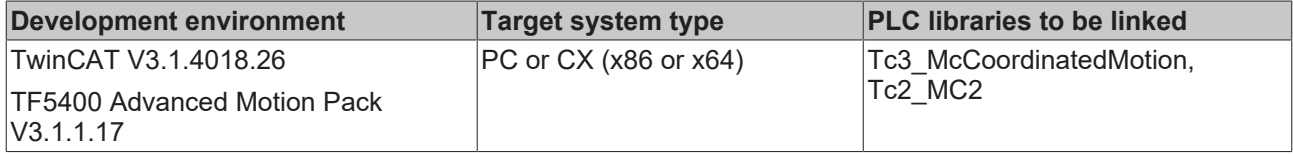

### <span id="page-78-0"></span>**7.1.2.4.1 ClearPath**

**ClearPath**

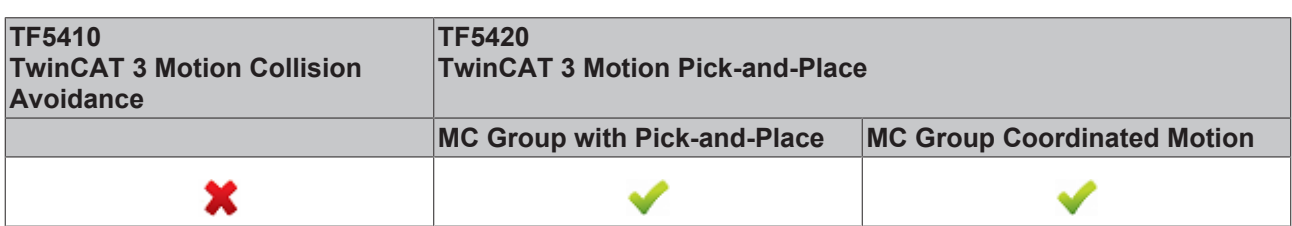

The method ClearPath resets the path represented by MC\_PATH\_DATA\_REF. The path table is not reset automatically at execution.

### **7.1.2.5 MC\_TRANSITION\_MODE**

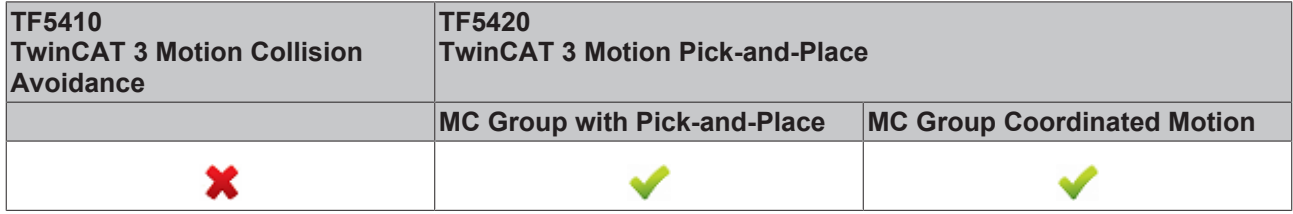

The transition mode characterizes how a segment transition is executed.

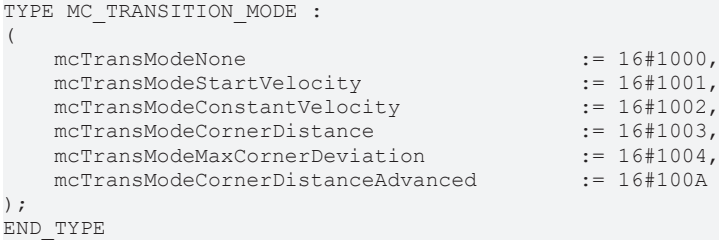

The following table shows an overview of the implemented transition modes and the number of parameters that must be defined in TransitionParameterCount.

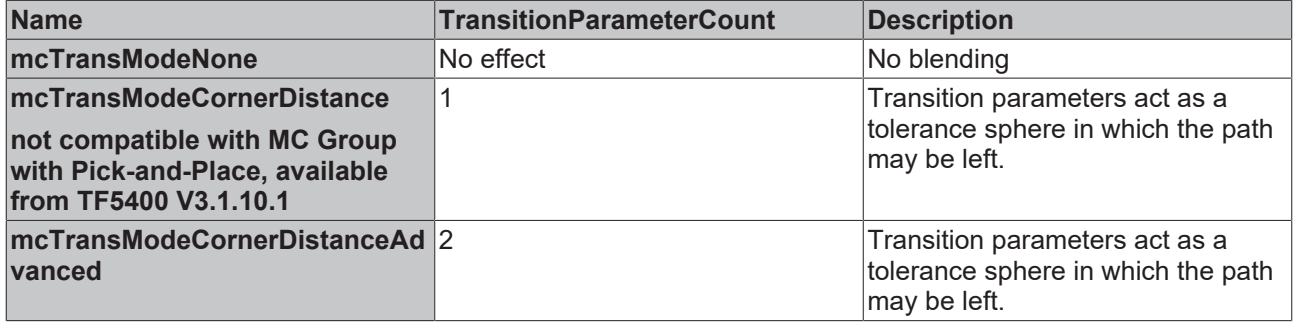

#### **mcTransModeNone**

No blending is executed. Stop at segment transition.

#### **mcTransModeCornerDistance**

Blending is executed between the segments. The transition parameters act as tolerance ball in which the programmed path is not followed. The parameter describes the radius on the previous and second segment at which the blending starts and ends.

This mode is only compatible with MC Group Coordinated Motion.

#### **mcTransModeCornerDistanceAdvanced**

Blending is executed between the segments. The transition parameter act as tolerance ball in which the programmed path is not followed. The first parameter describes the radius on the previous segment at which the blending starts (r\_in). The second parameter describes the radius on the following segment (r\_out) which defines a position for which it is guaranteed that the blending is done. The parameter r\_out is a maximum value. The blending can end before r\_out is reached.

Blending (r\_in) with MC Group with Pick-and-Place is limited to 90 % of previous segment. r\_out is not limited.

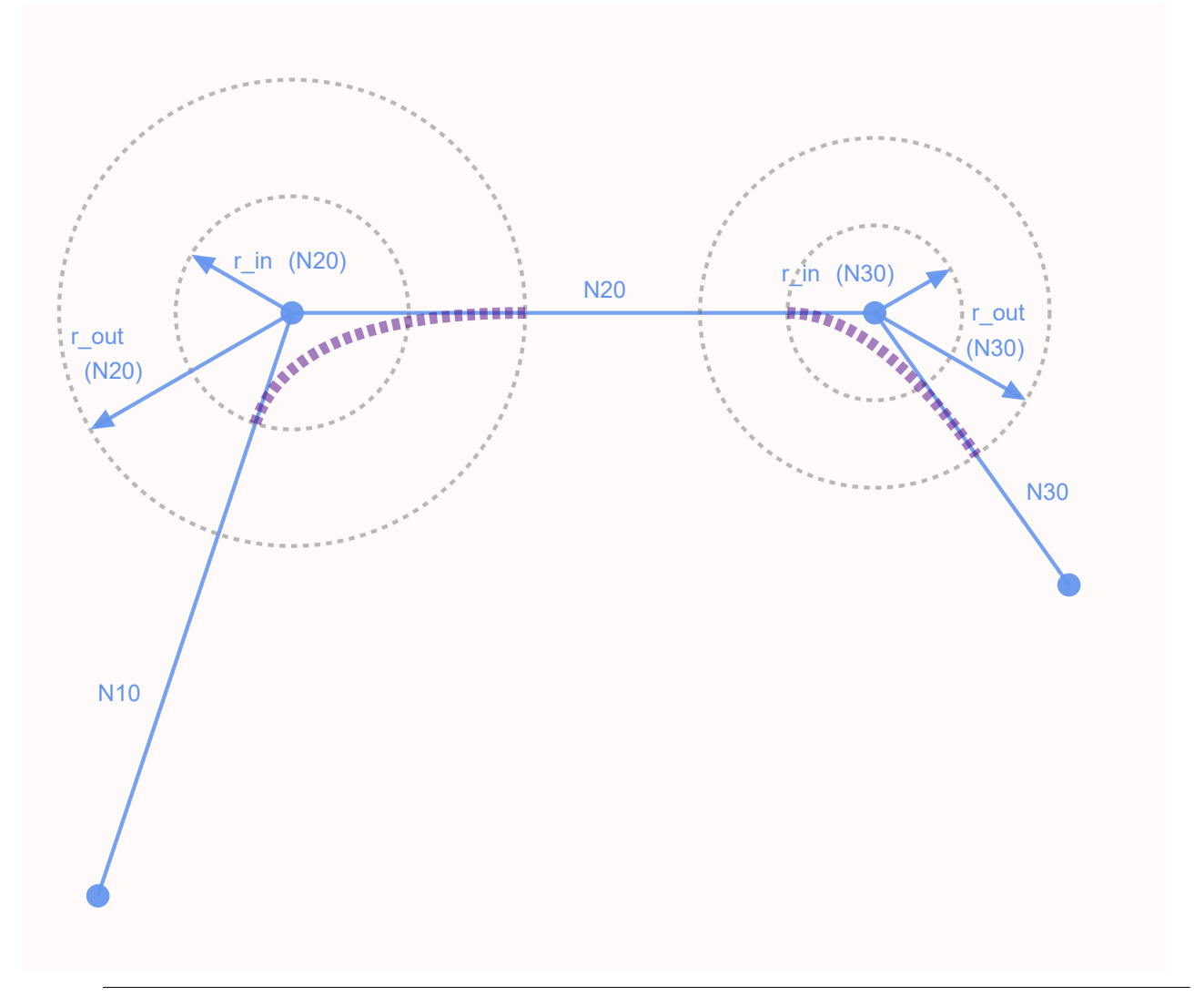

#### **Recommended Transition Parameter Relation for Blending with MC Group with Pickand-Place**

The graphics sketch a planar movement within two dimensional space. Let two axes be involved in this movement. Assuming that the involved axes exhibit similar dynamics  $r$  out should measure at least  $2 * r$  in.

#### **Combinations of buffer mode and transition mode**

Buffer mode and transition mode are combined only when TF5420 is used.

The following table shows the possible combinations of transition mode and buffer mode and their effect.

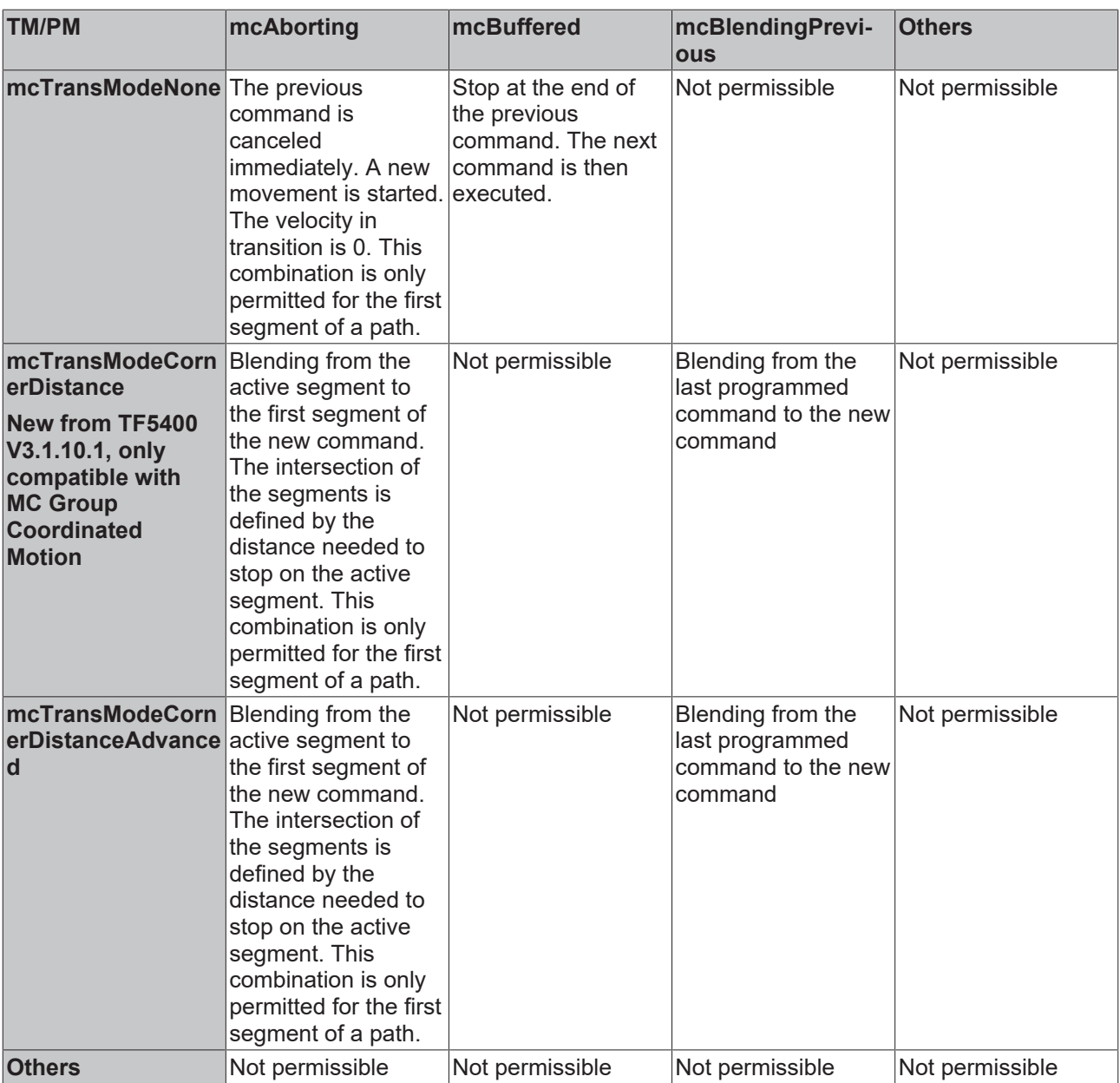

#### **Requirements**

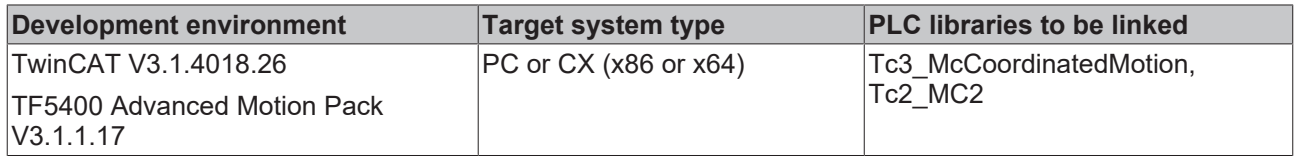

# **7.1.2.6 MC\_COORD\_REF**

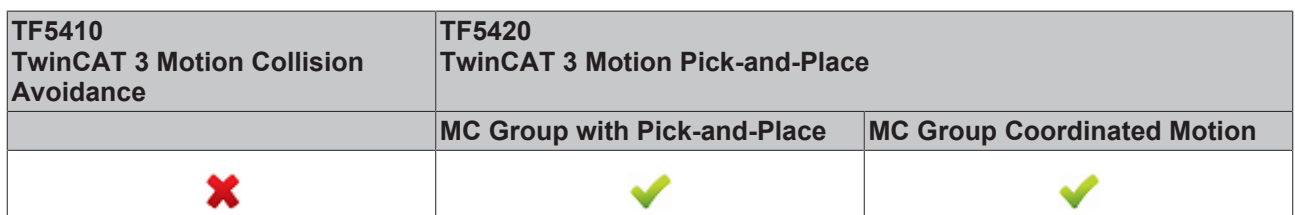

Object Id that refers to a node connector.

# **7.2 Tc3\_Mc3Definitions**

#### **Structures and enumerations**

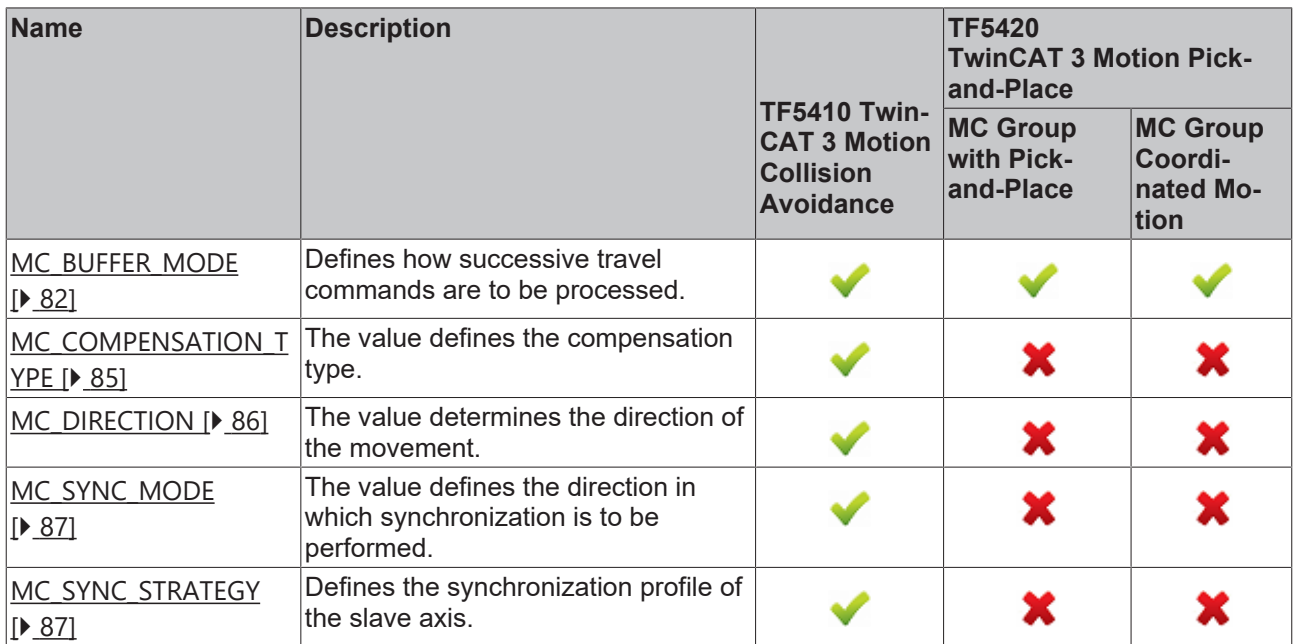

## <span id="page-81-0"></span>**7.2.1 Datatypes**

### **7.2.1.1 MC\_BUFFER\_MODE**

The data type MC\_BUFFER\_MODE is used to specify how successive travel commands are to be processed. At least two function blocks are required for buffer mode to have an effect.

```
TYPE MC_BUFFER_MODE :
(
       mcAborting := 16#0,<br>mcBuffered := 16#1,mcBuffered := 16#1,<br>mcBlendingLow := 16#12,\begin{aligned} \texttt{mcBlendingLow} &:= 16\text{\#}12\textnormal{,} \\ \texttt{mcBlendingPrevious} &:= 16\text{\#}13\textnormal{,} \end{aligned}mcBlendingPrevious \begin{array}{ccc} := & 16 \text{#13,} \\ \text{mcBlendingNext} & \cdot = & 16 \text{#14,} \end{array}mcBlendingNext \begin{array}{ccc} \text{mcl} & \text{mcl} \\ \text{mcl} & \text{mcl} \\ \text{mcl} & \text{mcl} \end{array}mcBlendingHigh
) UINT;
```
END\_TYPE

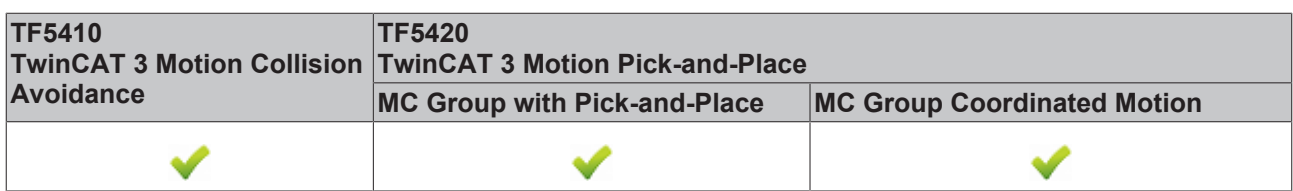

#### **Example**:

In the following example, a move command is used to move a group from position  $P_0$  to  $P_1$  and then to  $P_2$ . The reference point for the different velocity profiles is always  $P_1$ . The mode specifies the velocity  $v_1$  or  $v_2$  at this point.

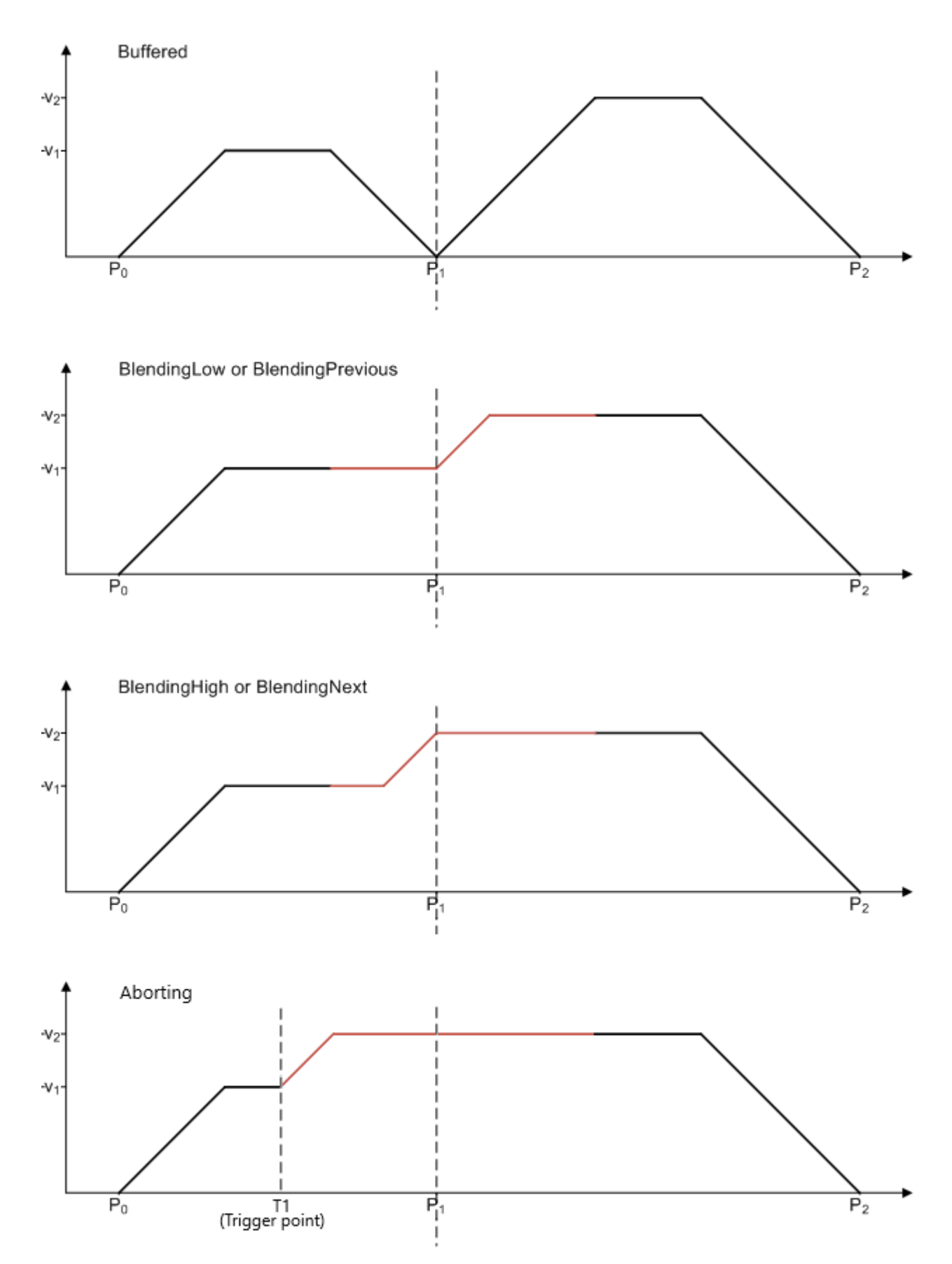

Since the speed of the first command is lower than the second, the modes BlendingLow/BlendingPrevious and BlendingHigh/BlendingNext have the same result.

If the speed of the second command is lower than the first the modes BlendingLow/BlendingNext and BlendingHigh/BlendingPrevious are equivalent.

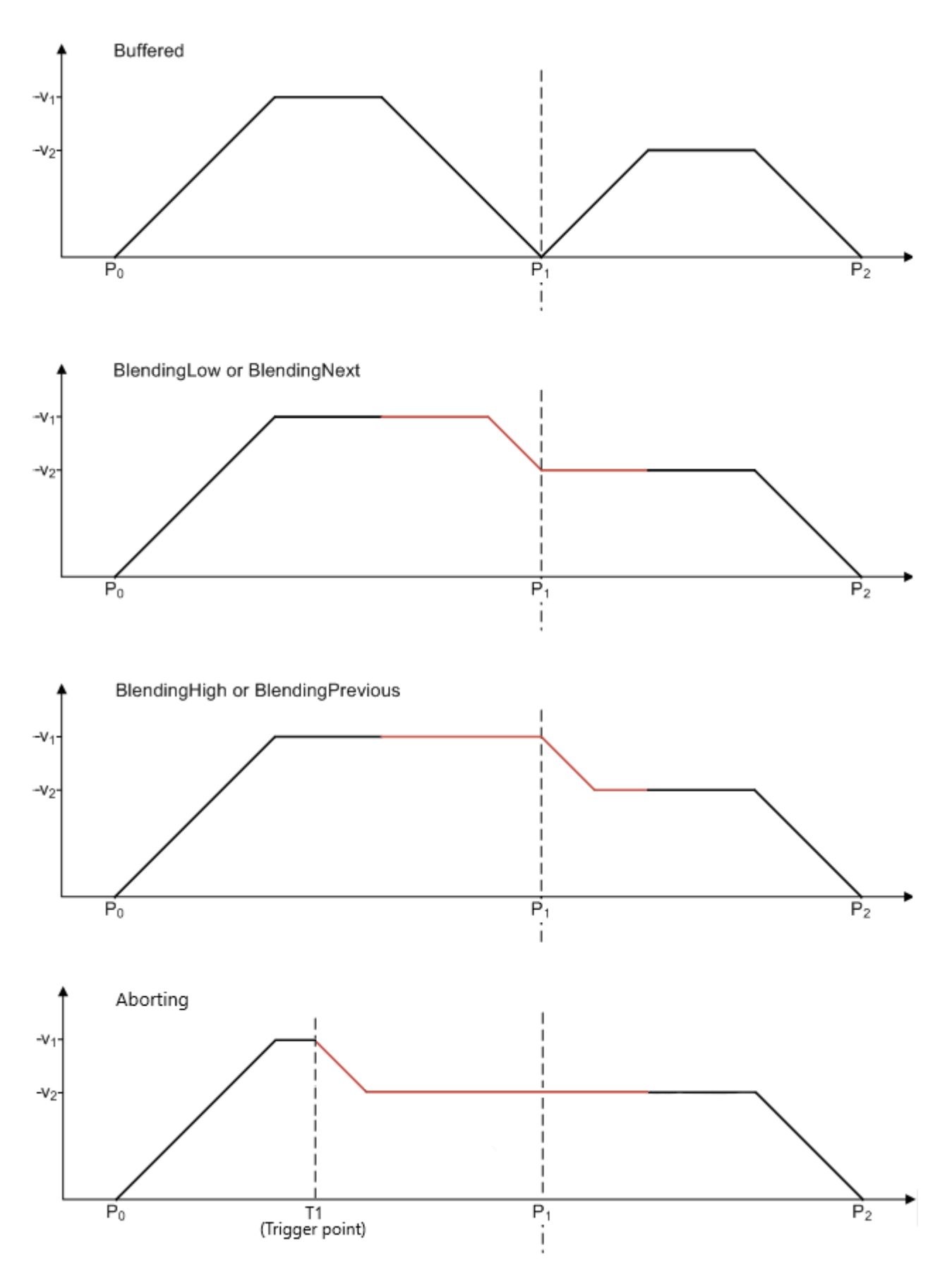

#### **Combinations of buffer mode and transition mode**

### *Notice* **Buffer mode and transition mode are merely combined using TF5420.**

The following table shows possible combinations of transition mode and buffer mode and its effect.

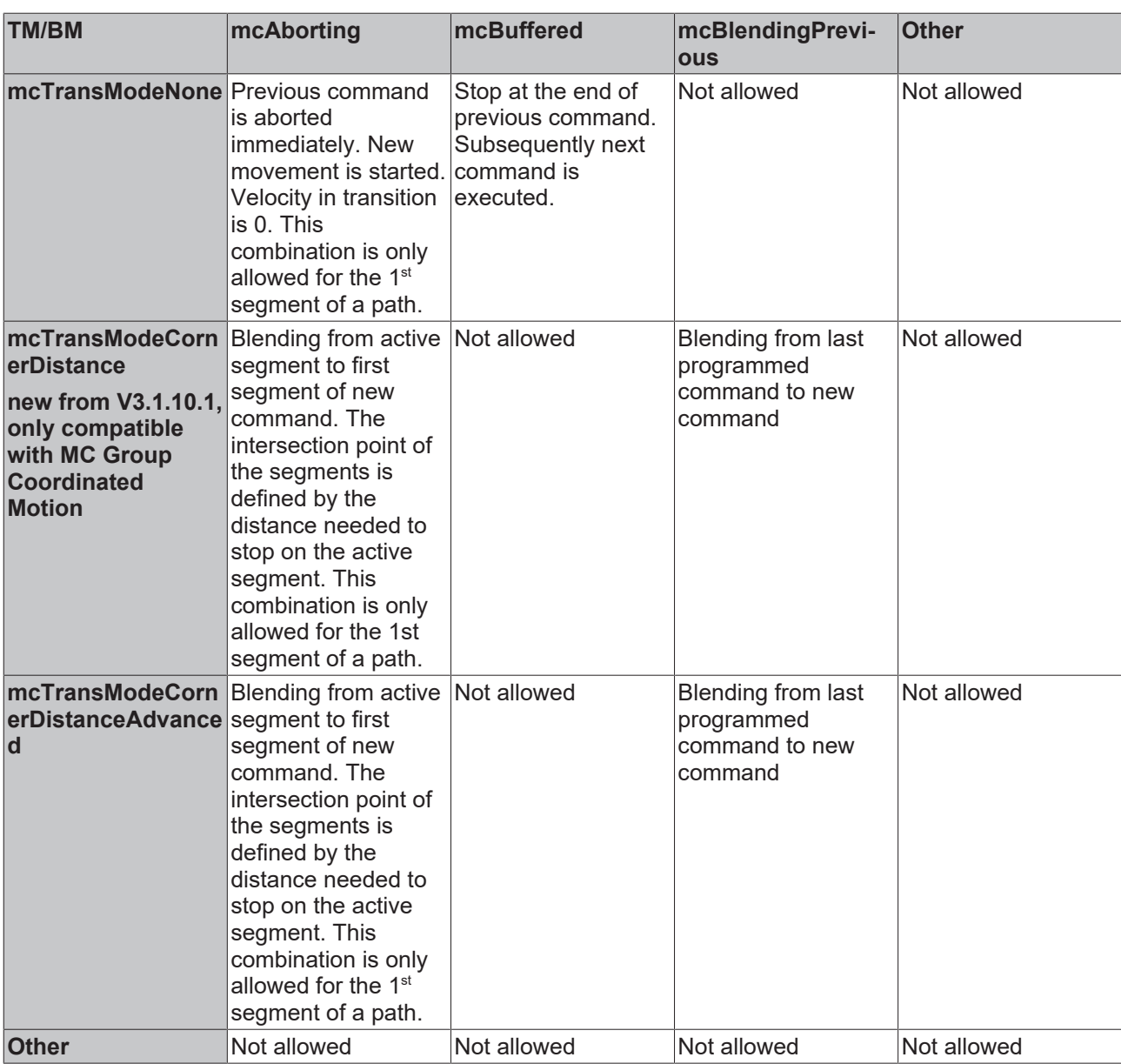

#### **Requirements**

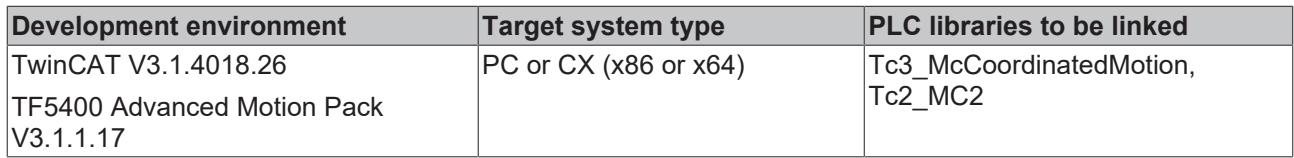

### <span id="page-84-0"></span>**7.2.1.2 MC\_COMPENSATION\_TYPE**

The data type MC\_COMPENSATION\_TYPE is used to specify which compensation type is to be used.

```
TYPE MC_ COMPENSATION_TYPE:
(
    mcTypeInvalidCompensation            := 16#0,
    mcTypeGeoCompensation                := 16#1,
)UINT;
END_TYPE
```
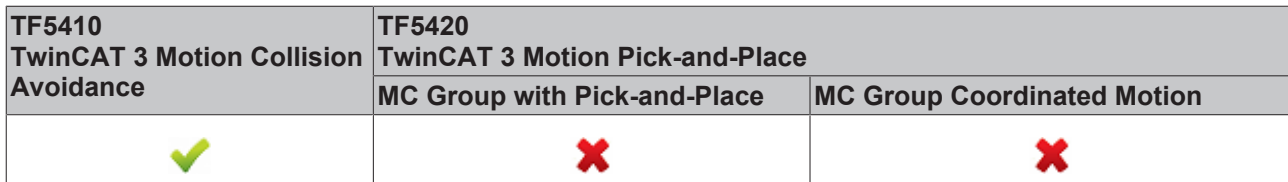

#### **Requirements**

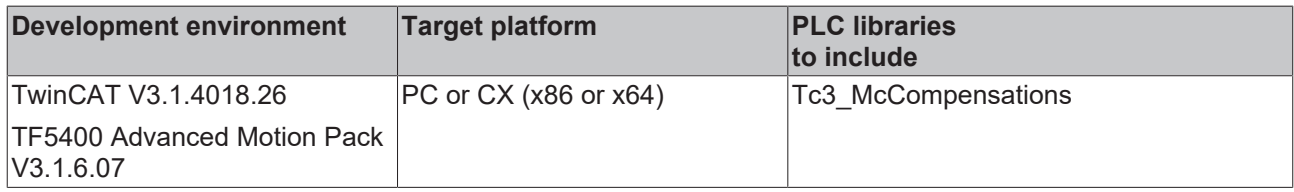

### <span id="page-85-0"></span>**7.2.1.3 MC\_DIRECTION**

(\* Defines the direction of the movement (e.g. for a modulo axis). \*) TYPE MC\_DIRECTION : ( mcDirectionNonModulo  $:= 0, (*$  Position is interpreted as absolute position. \*)<br>mcDirectionPositive  $:= 1, (*$  Moves in positive direction. \*) mcDirectionPositive := 1, (\* Moves in positive direction. \*) mcDirectionShortestWay := 2, (\* The direction of movement depends on whether the positive direction of movement or the negative direction of movement is the shortest distance from the target position. \*) mcDirectionNegative := 3 (\* Moves in negative direction. \*)

```
)
END_TYPE
```
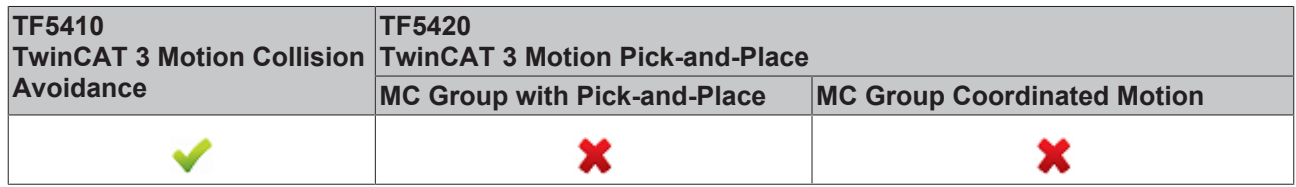

MC\_DIRECTION is used to specify the direction of movement during modulo positioning. Modulo positioning is only applicable to periodic systems. For open systems such as open tracks, only the value mcDirectionNonModulo is accepted.

**mcDirectionNonModulo:** The position is always interpreted as an absolute position.

**mcDirectionPositive:** Positive direction of movement

**mcDirectionNegative:** Negative direction of movement

**mcDirectionShortestWay:** The direction of movement depends on whether the positive direction or the negative direction has the shortest distance to the target position.

In combination with the Tc2\_MC2 or Tc3\_Mc3Definitions library it is possible that the data type cannot be resolved unambiguously (ambiguous use of name 'MC\_Direction'). In this case the namespace must be specified when using the data type (Tc3\_Mc3PlanarMotion.MC\_DIRECTION or Tc3\_Mc3Definitions.MC\_DIRECTION or Tc2\_MC2.MC\_DIRECTION).

#### **Requirements**

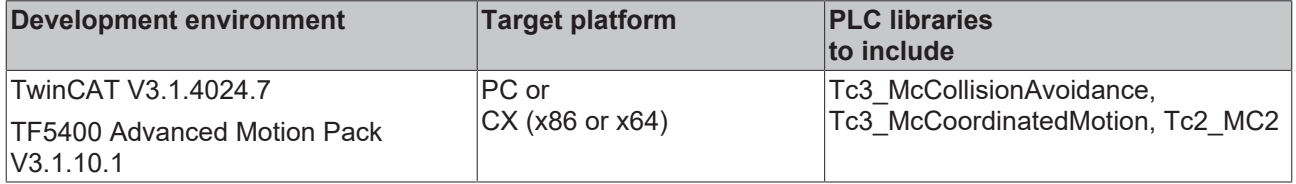

### <span id="page-86-0"></span>**7.2.1.4 MC\_SYNC\_MODE**

(\* Defines the direction of the synchronization position of modulo axes. \*) TYPE MC\_SYNC\_MODE :

( mcSyncModeNonModulo := 0, (\* SyncSlavePosition is interpreted as absolute position. \*) mcSyncModePositive := 1, (\* Synchronizes in positive direction. \*) mcSyncModeNegative := 3 (\* Synchronizes in negative direction. \*) ) END\_TYPE

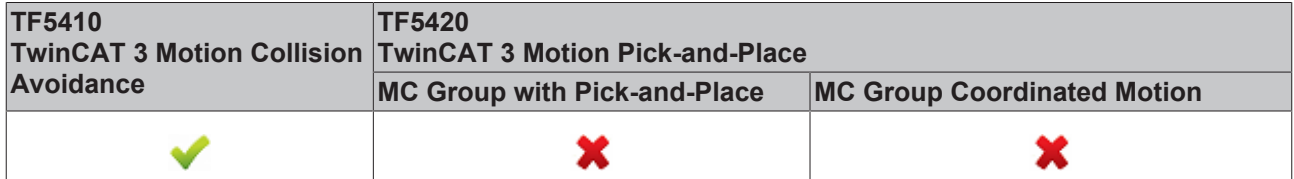

The value defines the direction in which synchronization is to be performed. The SyncMode specification is only effective if a modulo coordinate system has been defined for the axis. This can be a closed XTS track or a closed CA group, for example. The value is ignored if there is only one mathematical solution for reaching the synchronous position.

**mcSyncModeNonModulo:** The SlaveSyncPosition is always interpreted as an absolute position.

**mcSyncModePositive:** The slave axis synchronizes itself in positive direction of movement.

**mcSyncModeNegative:** The slave axis synchronizes itself in negative direction of movement.

#### **Requirements**

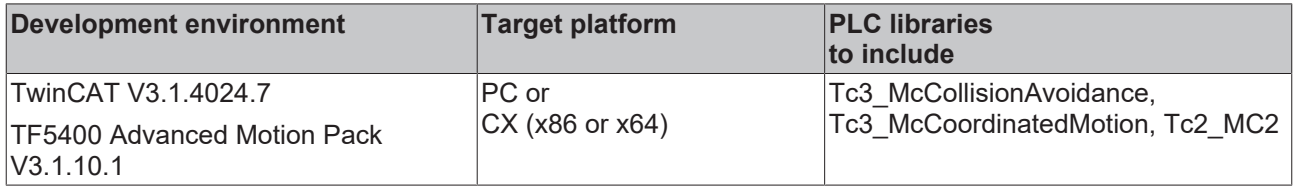

### <span id="page-86-1"></span>**7.2.1.5 MC\_SYNC\_STRATEGY**

The data type MC\_SYNC\_STRATEGY defines the synchronization profile of the slave for e.g. a MC\_GearInPosCA-command.

```
TYPE MC SYNC STRATEGY :
```
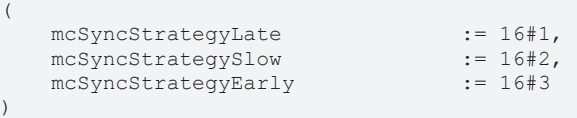

END\_TYPE

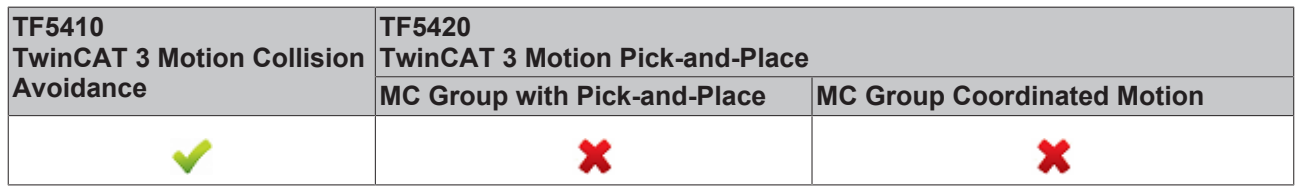

#### **Examples:**

The boundary conditions in the following examples are equal:

- The master motion is equal
- The MasterStartDistance is equal.
- The distances (MasterSyncPosition current master position) and (SlaveSyncPosition current slave position) are in all three examples equal.
- The slave dynamics are equal.
- Configuration with one axis in the CA Group, one PTP axis as master.

• A motion command is issued to the master

#### **Example 1: mcSyncStrategyLate**

The slave starts the synchronization as late as possible and with full dynamics (according to the input values velocity, acceleration, deceleration, jerk). It reaches the SlaveSyncPosition just in time with the correct gear ratio. The user has to take care that the master does not accelerate once the slave signals StartSync, since the synchronization profile is already planned with the maximal slave dynamic. The slave cannot violate its dynamic restrictions and therefore cannot compensate any master acceleration, this situation will result in an error at the FB.

- 1. Issue command MC\_GearInPosCA to axis. The Command becomes active while the master is still accelerating.
- $\Rightarrow$  The slave starts synchronizing as late as possible and with full dynamics, and reached the SlaveSyncPosition when the master reached the MasterSyncPosition (black x-Cursor).

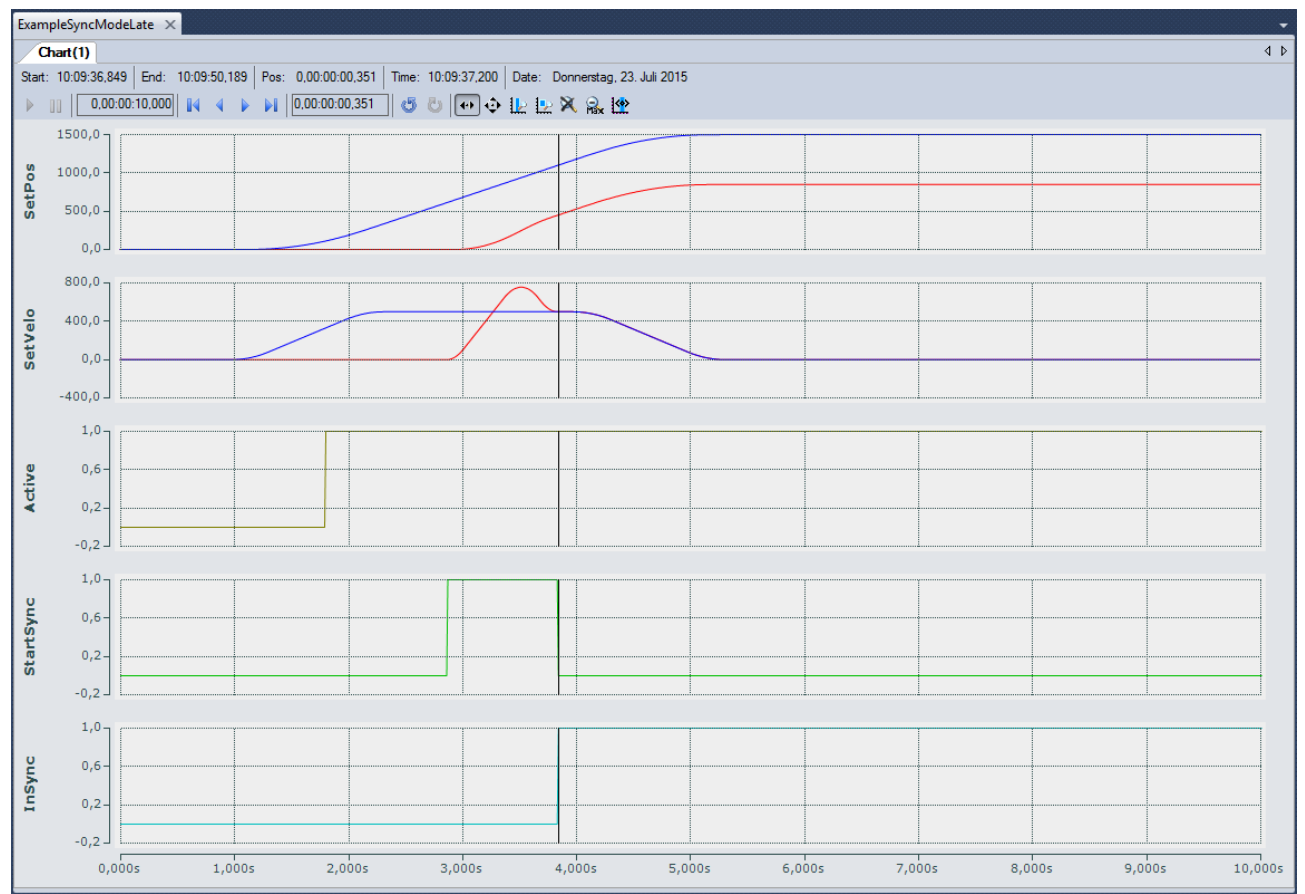

#### **Example 2: mcSyncStrateySlow**

The slave starts its sync in motion as soon as the master passes (MasterSyncPosition - MasterStartDistance) in the right direction if a MasterStartDist was set, otherwise as soon as the FB is Active. The dynamics of the slave is reduced such that the slave reaches the SlaveSyncPos with the correct gear ratio just in time when the master reaches the MasterSyncPos.The slave can compensate an acceleration of the master once StartSync is set, but only until the slave reaches its maximum dynamics.

- 1. Issue command MC\_GearInPosCA to axis. The Command becomes active while the master is still accelerating.
- $\Rightarrow$  The slave starts synchronizing as soon as MC GearInPosCA is Active. The dynamic is reduced such that the slave reaches the SlaveSyncPosition at the same time the master reaches the MasterSyncPosition (black x-Cursor).

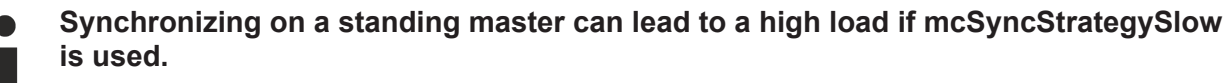

It is best to use mcSyncStrategyEarly in this case.

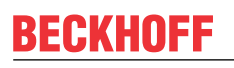

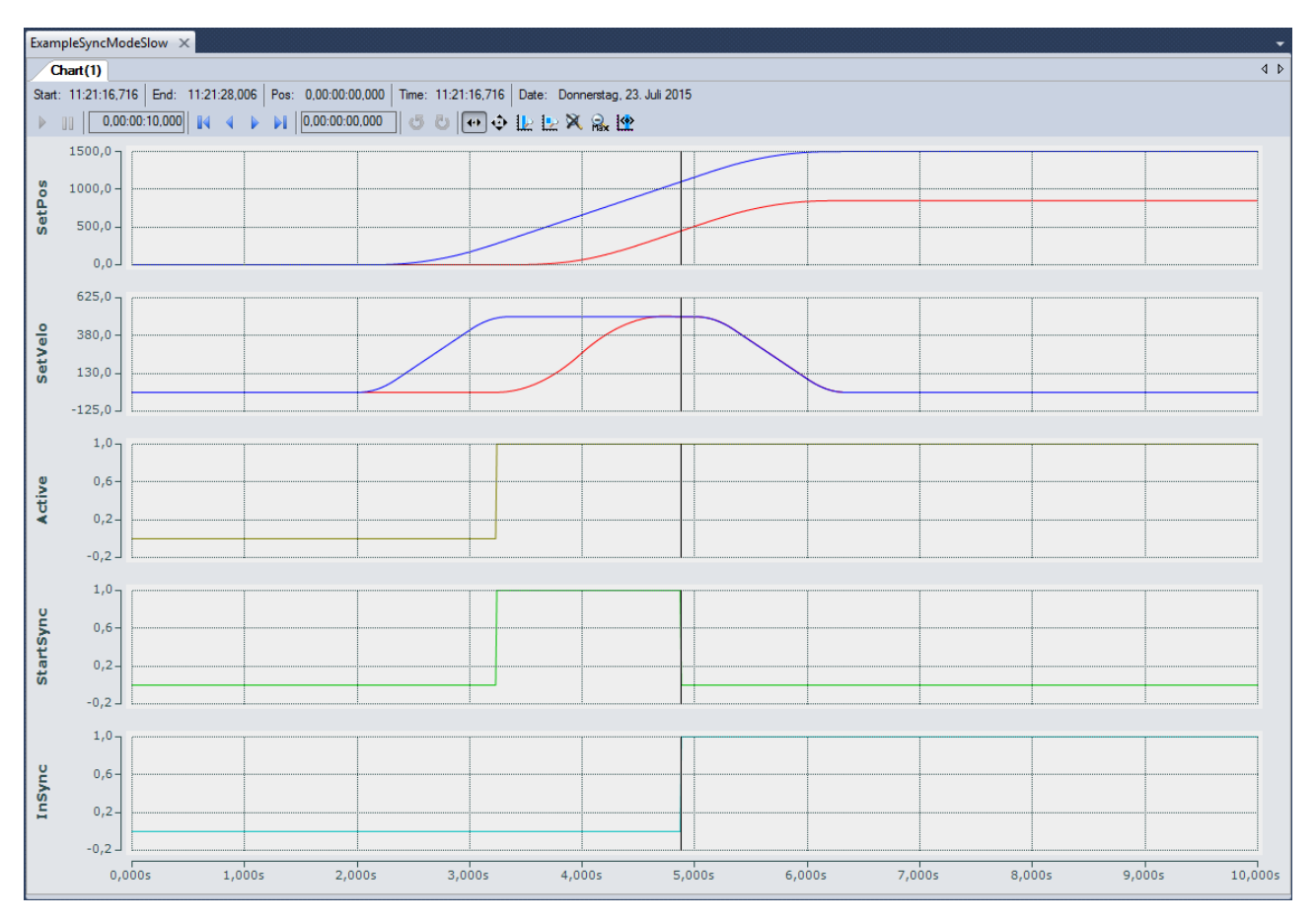

#### **Example 3: mcSyncStrategyEarly**

The slave starts synchronization immediately (if a MasterStartDistance is set: immediately after it was passed) and with full dynamics. The slave signals earlier InSync than demanded by the SlaveSyncPosition, but it is still guaranteed that demanded offset between master and slave (MasterSyncPosition – SlaveSyncPosition) is reached with the correct gear ratio. This strategy can synchronize on a standing master and is best suited if the master velocity is not constant. The slave will constantly try to synchronize. If the boundary conditions do not allow the slave to be InSync at the SlaveSyncPosition, this will not result in an error but the slave constantly tries to synchronize to the master.

- 1. Issue command MC\_GearInPosCA to axis. The Command becomes active while the master is still accelerating.
- $\Rightarrow$  The slave starts synchronizing as soon as MC GearInPosCA is Active and with full dynamics. The slave is InSync as soon as possible, but still reaches the SlaveSyncPosition at the same time the master reaches the MasterSyncPosition (black x-Cursor).

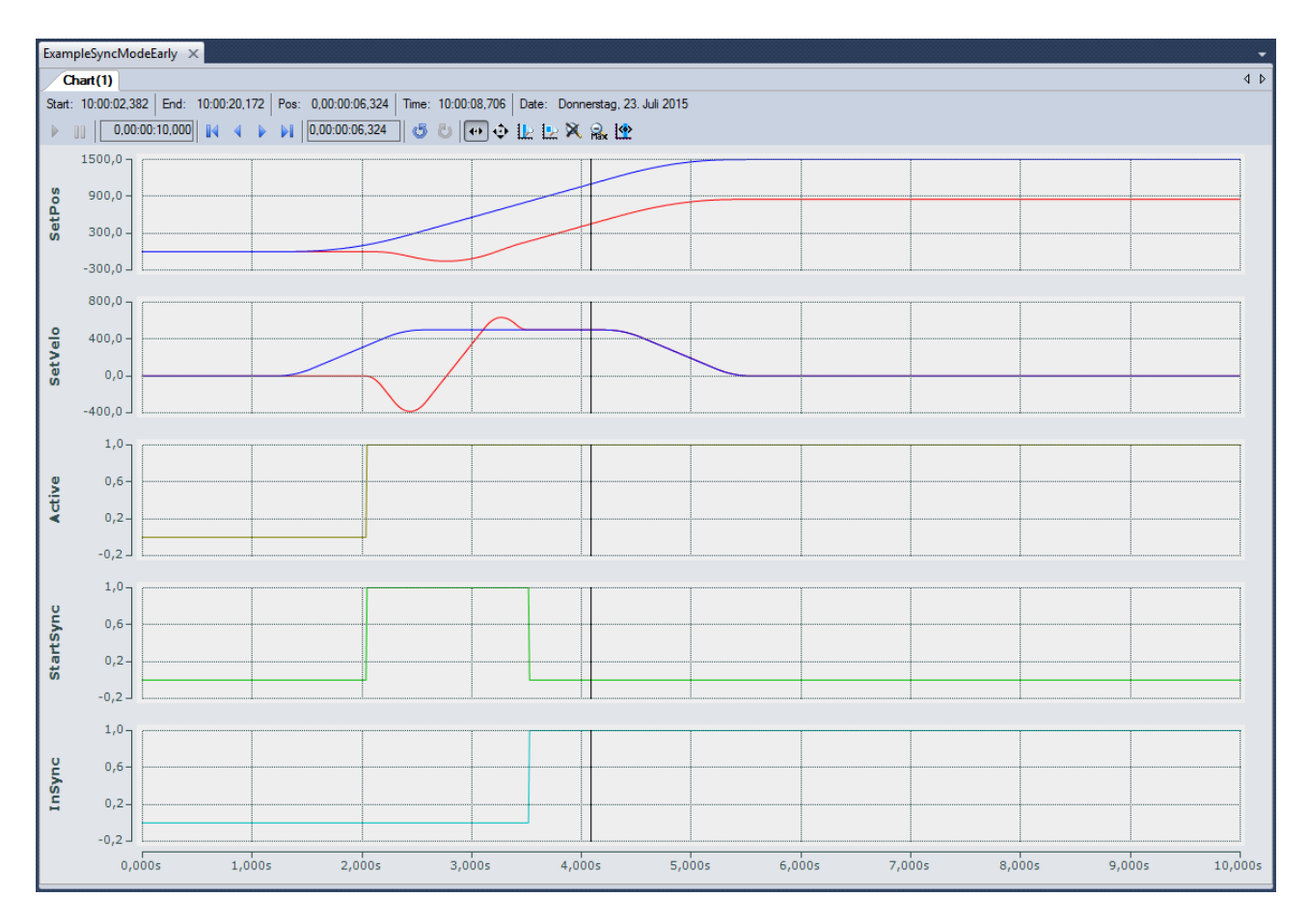

#### **Requirements**

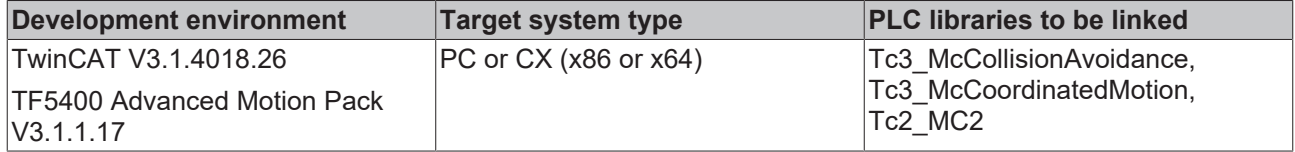

# **8 Samples**

#### **Multi-dimensional motion**

#### **PnpSimpleSample**

Download: [https://infosys.beckhoff.com/content/1033/TF5420\\_TC3\\_Advanced\\_Pick\\_And\\_Place/Resources/](https://infosys.beckhoff.com/content/1033/TF5420_TC3_Advanced_Pick_And_Place/Resources/9725595531.zip) [9725595531/.zip](https://infosys.beckhoff.com/content/1033/TF5420_TC3_Advanced_Pick_And_Place/Resources/9725595531.zip)

Description: Project that executes a simple pick and place-movement.

#### **PnPSimpleSample with an additional axis and blocking**

Download: [https://infosys.beckhoff.com/content/1033/TF5420\\_TC3\\_Advanced\\_Pick\\_And\\_Place/Resources/](https://infosys.beckhoff.com/content/1033/TF5420_TC3_Advanced_Pick_And_Place/Resources/9725597195.zip) [9725597195/.zip](https://infosys.beckhoff.com/content/1033/TF5420_TC3_Advanced_Pick_And_Place/Resources/9725597195.zip)

Description: Project that contains an additional axis and a blocking job.

# **9 Appendix**

# **9.1 Cyclic Group Interface**

The cyclic group interface provides the cyclical data exchange between PLC and a NC group object. The group interface contains the directions [NcToPlc \[](#page-91-0)> [92\]](#page-91-0) and [PlcToNc \[](#page-92-0)> [93\]](#page-92-0). Both direction are divided in common and group specific data.

#### **AXES\_GROUP\_REF**

```
TYPE AXES_GROUP_REF : 
STRUCT
PlcToNc AT %Q*
                         : CDT PLCTOMC GROUP;
   NcToPlc AT I^* : CDT MCTOPLC GROUP;
END_STRUCT
END_TYPE
```
**PIcToNc**: [PlcToNc \[](#page-92-0) $\blacktriangleright$  [93\]](#page-92-0) is a data structure that is cyclically exchanged between PLC and NC. Via this data structure the MC function blocks communicate with the motion group and send control information from the PLC to the NC. This data structure is automatically placed in the output process image of the PLC and must be linked with the input process image of a motion group.

**NcToPlc**: [NcToPlc \[](#page-91-0)[}](#page-91-0) [92\]](#page-91-0) is a data structure that is cyclically exchanged between PLC and NC. Via this data structure the MC function blocks communicate with the NC and receive status information from the NC. This data structure is automatically placed in the input process image of the PLC and must be linked in TwinCAT System Manager with the output process image of an NC axis.

### <span id="page-91-0"></span>**9.1.1 NcToPlc**

The structure is divided into general data and group-specific data.

#### **General**

**GroupOID:** TcCOM object ID (OID) of this group.

**GroupType**: Type of this group: 0 = Invalid (mcGroupTypeInvalid), 1 = Collision avoidance (mcGroupTypeCA), 2 = DXD/CNC (mcGroupTypeDxd).

GroupStatus: Contains information about the group status (see [GroupStatus \[](#page-91-1) $\triangleright$  [92\]](#page-91-1)).

**GroupErrorId:** Identification of current error (0 = no error).

<span id="page-91-1"></span>**GroupAxesCount**: Number of axes currently belonging to this group (e.g. added via MC\_AddAxisToGroup).

#### **GroupStatus:**

**State**: See Group State Diagram.

- 1 = Disabled (mcGroupStateDisabled)
- 2 = Standby (mcGroupStateStandby)
- 3 = Moving (mcGroupStateMoving)
- 4 = Stopping (mcGroupStateStopping)
- 5 = Error Stop (mcGroupStateErrorStop)
- 6 = Homing (mcGroupStateHoming)
- 7 = Not Ready (mcGroupStateNotReady)
- 8 = Suspended (mcGroupStateSuspended)

**Flags**: Additional optional status information.

*IsEnableRequested*: Defines whether an activation or deactivation of a group is requested.

#### **Dxd (multi-dimensional movement)**

**PathVelo**: Velocity on the path without direction.

**InvokeId:** Segment ID for analysis purposes.

#### **CM (MC Group Coordinated Motion)**

available from V3.1.10.1

**PathVelo:** Absolute value of the Cartesian velocity on the path.

**InvokeId:** Segment ID for analysis purposes.

**IsInBlendingSegment:** Indicates whether a blendig segment is active.

**RemainingTimeActiveJob:** Remaining time of the current segment.

**RemainingCartesianDistanceActiveJob:** Remaining distance for the current segment.

**ActiveBlockerId:** Id of the active blocker.

available from V3.1.10.30

**RemainingTimeToSync**: Remaining time until the axis group is synchronized with the conveyor belt during conveyor tracking.

**RemainingCartesianDistanceToSync**: Remaining distance until the axis group is synchronized with the conveyor belt during conveyor tracking.

### <span id="page-92-0"></span>**9.1.2 PlcToNc**

The structure is divided in a common data and a group specific data.

#### **Common**

**OverrideFactor**: Desired Override Factor (1.0 = 100%, Default Value is 1.0)

# **9.2 Index Offset Specification for MC Group Parameters**

Port 501: AMSPORT R0 NCSAF: UINT  $:= 501;$ . The Object ID (OID) of the MC group must be designated as the index group.

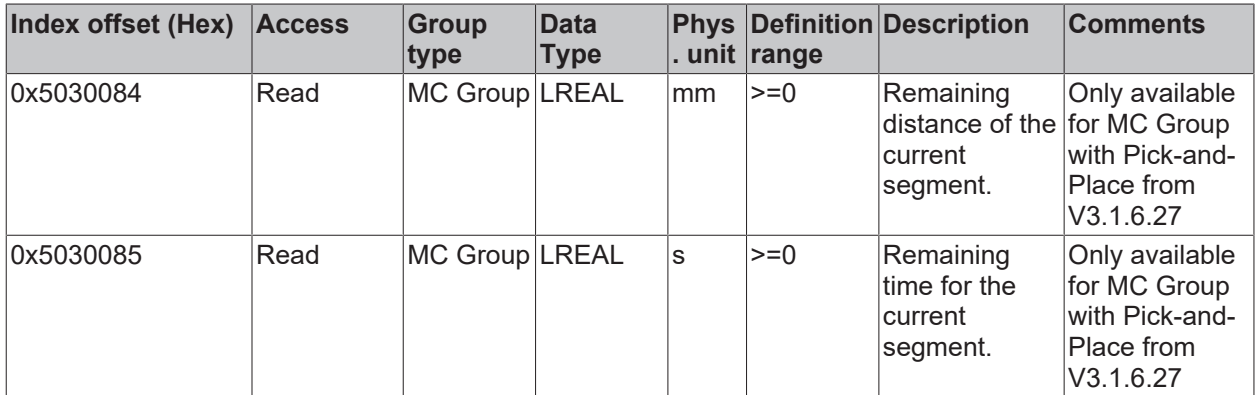

# **9.3 Differences between MC2 and MC3**

This chapter lists differences between MC2 and MC3 (as introduced in TF5400 Advanced Motion Pack).

#### **Axes**

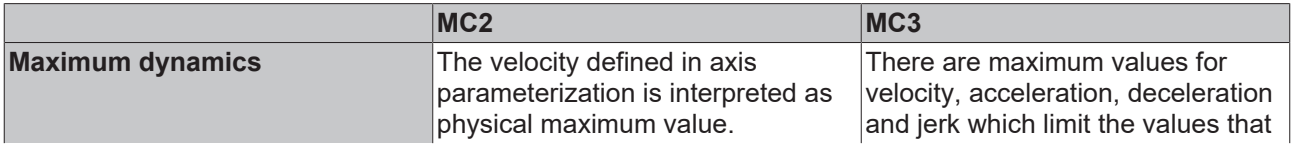

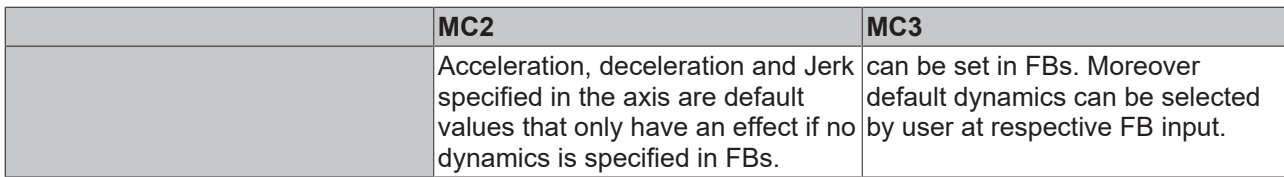

#### **PLC Library**

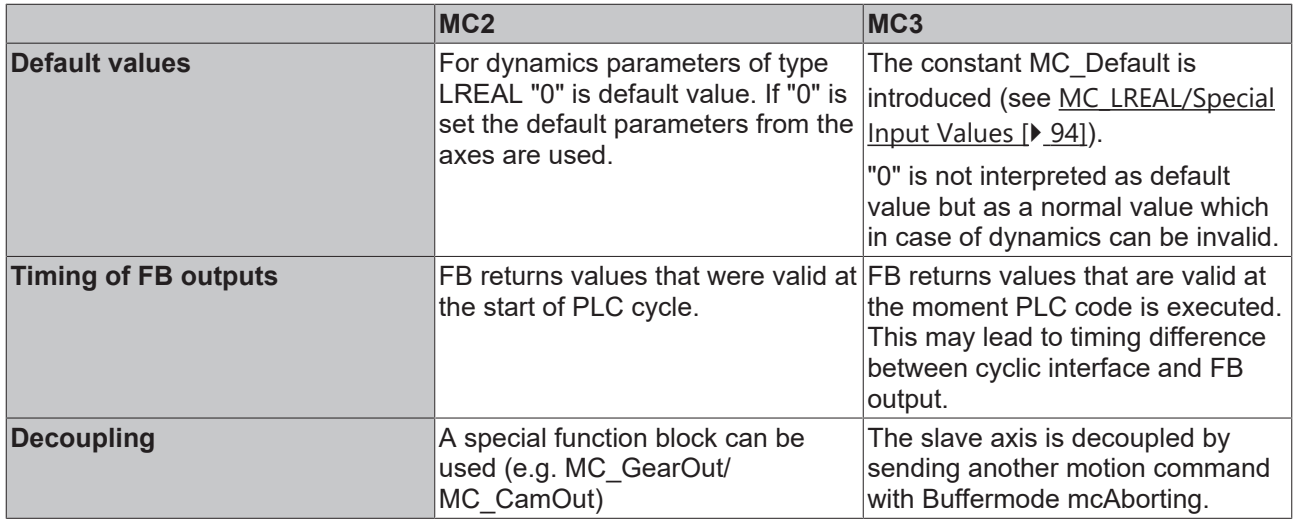

# <span id="page-93-0"></span>**9.4 MC\_LREAL/Special Input Values**

Data type MC\_LREAL, is equivalent to data type LREAL. However, there exist a few additional values that have a special signification.

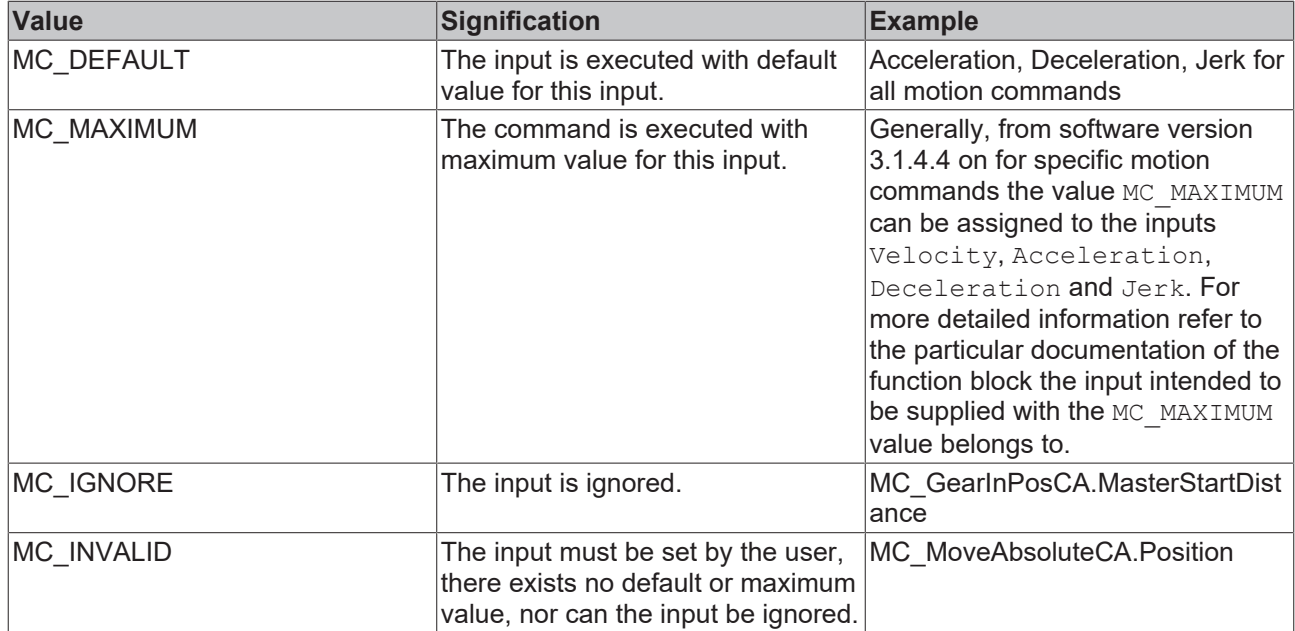

More Information: **[www.beckhoff.com/TF5420](https://www.beckhoff.com/TF5420)**

Beckhoff Automation GmbH & Co. KG Hülshorstweg 20 33415 Verl Germany Phone: +49 5246 9630 [info@beckhoff.com](mailto:info@beckhoff.de?subject=TF5420) [www.beckhoff.com](https://www.beckhoff.com)

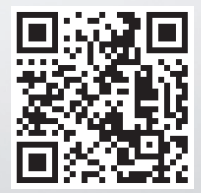